# **Nokia 6790 slide User Guide**

#### DECLARATION OF CONFORMITY

 $C\epsilon 043$ 

Hereby, NOKIA CORPORATION declares that this RM-599 product is in compliance with the essential requirements and other relevant provisions of Directive 1999/5/EC. A copy of the Declaration of Conformity can be found at [http://www.nokia.com/phones/](http://www.nokia.com/phones/declaration_of_conformity/) [declaration\\_of\\_conformity/](http://www.nokia.com/phones/declaration_of_conformity/).

Nokia, Nokia Connecting People, Mail for Exchange, Navi, Ovi, and Nokia Original Enhancements logo are trademarks or registered trademarks of Nokia Corporation. Nokia tune is a sound mark of Nokia Corporation. Other product and company names mentioned herein may be trademarks or tradenames of their respective owners.

Reproduction, transfer, distribution, or storage of part or all of the contents in this document in any form without the prior written permission of Nokia is prohibited. Nokia operates a policy of continuous development. Nokia reserves the right to make changes and improvements to any of the products described in this document without prior notice

This software is based in part of the work of the FreeType Team. This product is covered by one or more of the following patents: United States Patent 5,155,805, United States Patent 5,325,479, United States Patent 5,159,668, United States Patent 2232861 and France Patent 9005712.

SYMO 17 This product includes software licensed from Symbian Software Ltd ©1998-2009. Symbian and Symbian OS are trademarks of Symbian Ltd.

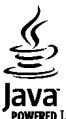

POWERED Java and all Java-based marks are trademarks or registered trademarks of Sun Microsystems, Inc.

Portions of the Nokia Maps software are © 1996-2009 The FreeType Project. All rights reserved.

This product is licensed under the MPEG-4 Visual Patent Portfolio License (i) for personal and noncommercial use in connection with information which has been encoded in compliance with the MPEG-4 Visual Standard by a consumer engaged in a personal and noncommercial activity and (ii) for use in connection with MPEG-4 video provided by a licensed video provider. No license is granted or shall be implied for any other use. Additional information, including that related to promotional, internal, and commercial uses, may be obtained from MPEG LA, LLC. See http://www.mpegla.com.

TO THE MAXIMUM EXTENT PERMITTED BY APPLICABLE LAW, UNDER NO CIRCUMSTANCES SHALL NOKIA OR ANY OF ITS LICENSORS BE RESPONSIBLE FOR ANY LOSS OF DATA OR INCOME OR ANY SPECIAL, INCIDENTAL, CONSEQUENTIAL OR INDIRECT DAMAGES HOWSOEVER CAUSED.

THE CONTENTS OF THIS DOCUMENT ARE PROVIDED "AS IS". EXCEPT AS REQUIRED BY APPLICABLE LAW, NO WARRANTIES OF ANY KIND, EITHER EXPRESS OR IMPLIED, INCLUDING, BUT NOT LIMITED TO, THE IMPLIED WARRANTIES OF MERCHANTABILITY AND FITNESS FOR A PARTICULAR PURPOSE, ARE MADE IN RELATION TO THE ACCURACY, RELIABILITY OR CONTENTS OF THIS DOCUMENT. NOKIA RESERVES THE RIGHT TO REVISE THIS DOCUMENT OR WITHDRAW IT AT ANY TIME WITHOUT PRIOR NOTICE.

Reverse engineering of software in the device is prohibited to the extent permitted by applicable law. Insofar as this user guide contains any limitations on Nokia's representations, warranties, damages and liabilities, such limitations shall likewise limit any representations, warranties, damages and liabilities of Nokia's licensors. The availability of particular products and applications and services for these products may vary by region. Please check with your Nokia dealer for details and availability of language options. This device may contain commodities, technology or software subject to export laws and regulations from the US and other countries. Diversion contrary to law is prohibited.

#### FCC/INDUSTRY CANADA NOTICE

Your device may cause TV or radio interference (for example, when using a telephone in close proximity to receiving equipment). The FCC or Industry Canada can require you to stop using your telephone if such interference cannot be eliminated. If you require assistance, contact your local service facility. This device complies with part 15 of the FCC rules. Operation is subject to the following two conditions: (1) This device may not cause harmful interference, and (2) this device must accept any interference received, including interference that may cause undesired operation. Any changes or modifications not expressly approved by Nokia could void the user's authority to operate this equipment.

Issue 1 EN-US

# **Contents**

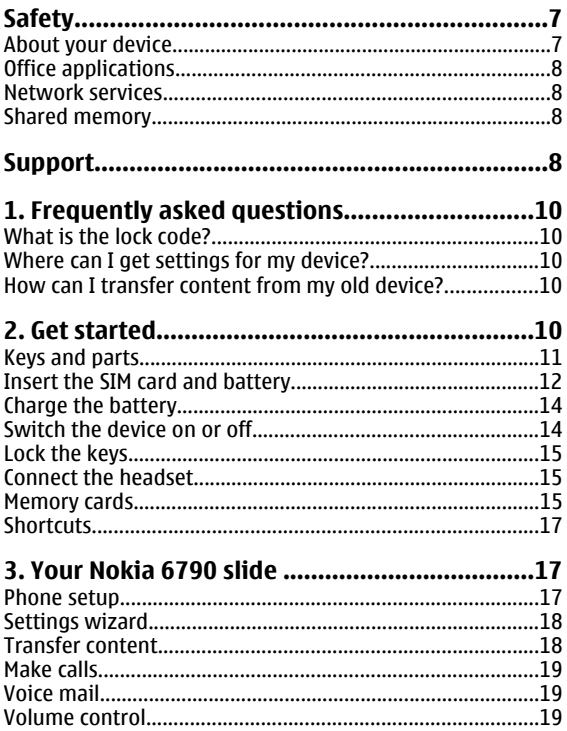

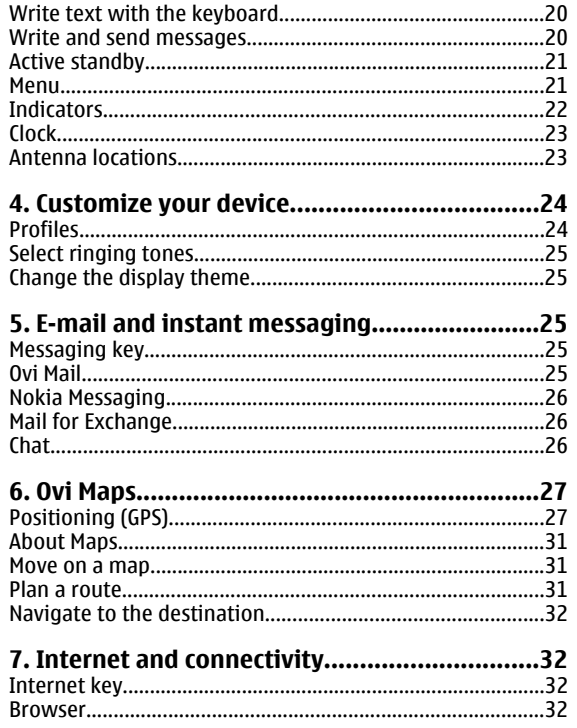

J.

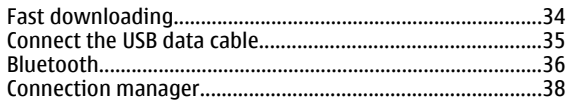

### 

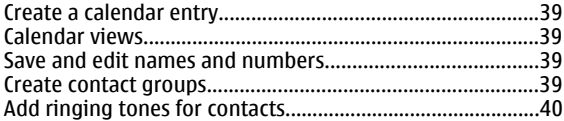

### 

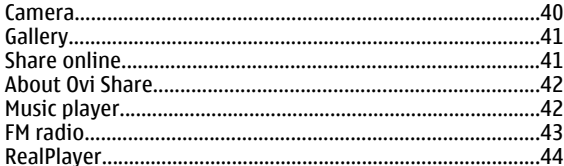

### 

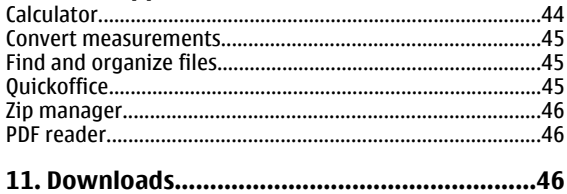

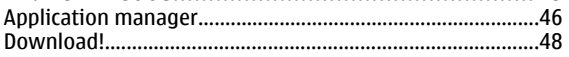

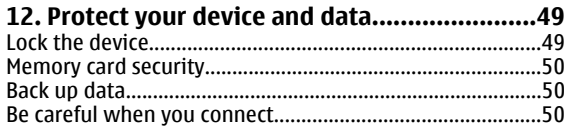

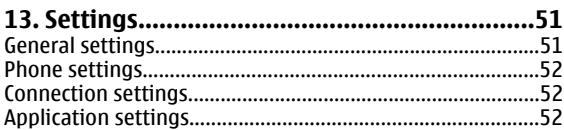

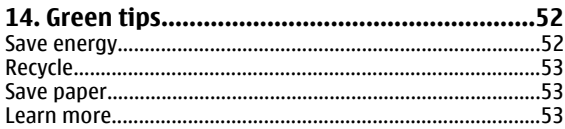

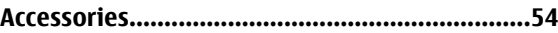

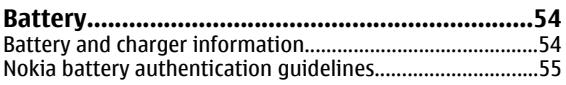

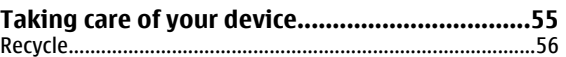

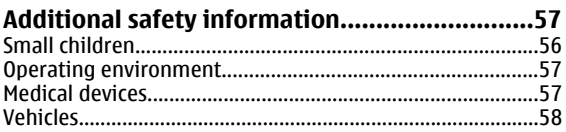

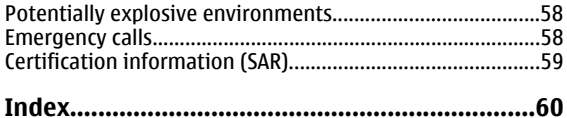

# <span id="page-6-0"></span>**Safety**

Read these simple guidelines. Not following them may be dangerous or illegal. Read the complete user guide for further information.

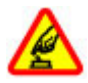

### **SWITCH ON SAFELY**

Do not switch the device on when wireless phone use is prohibited or when it may cause interference or danger.

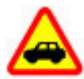

### **ROAD SAFETY COMES FIRST**

Obey all local laws. Always keep your hands free to operate the vehicle while driving. Your first consideration while driving should be road safety.

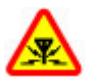

### **INTERFERENCE**

All wireless devices may be susceptible to interference, which could affect performance.

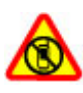

### **SWITCH OFF IN RESTRICTED AREAS**

Follow any restrictions. Switch the device off in aircraft, near medical equipment, fuel, chemicals, or blasting areas.

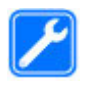

### **QUALIFIED SERVICE**

Only qualified personnel may install or repair this product.

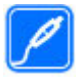

#### **ACCESSORIES AND BATTERIES**

Use only approved accessories and batteries. Do not connect incompatible products.

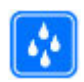

### **WATER-RESISTANCE**

Your device is not water-resistant. Keep it dry.

# **About your device**

The wireless device described in this guide is approved for use on the (E)GSM 850/900/1800/1900 and UMTS 900/2100 HSDPA networks. Contact your service provider for more information about networks.

Your device supports several connectivity methods and like computers may be exposed to viruses and other harmful content. Exercise caution with messages, connectivity requests, browsing, and downloads. Only install and use services and software from trustworthy sources that offer adequate security and protection, such as applications that are Symbian Signed or have passed the Java Verified™ testing. Consider installing antivirus and other security software on your device and any connected computer.

Your device may have preinstalled bookmarks and links for third-party internet sites and may allow you to access thirdparty sites. These are not affiliated with Nokia, and Nokia does not endorse or assume liability for them. If you access such sites, take precautions for security or content.

**Warning:** To use any features in this device, other than the alarm clock, the device must be switched on. Do not switch the device on when wireless device use may cause interference or danger.

<span id="page-7-0"></span>When using this device, obey all laws and respect local customs, privacy and legitimate rights of others, including copyrights. Copyright protection may prevent some images, music, and other content from being copied, modified, or transferred.

Make back-up copies or keep a written record of all important information stored in your device.

When connecting to any other device, read its user guide for detailed safety instructions. Do not connect incompatible products.

The images in this guide may differ from your device display.

Refer to the user guide for other important information about your device.

# **Office applications**

The office applications support common features of Microsoft Word, PowerPoint, and Excel (Microsoft Office 2000, XP, and 2003). Not all file formats are supported.

## **Network services**

To use the device you must have service from a wireless service provider. Some features are not available on all networks; other features may require that you make specific

# **Support**

arrangements with your service provider to use them. Network services involve transmission of data. Check with your service provider for details about fees in your home network and when roaming on other networks. Your service provider can explain what charges will apply. Some networks may have limitations that affect how you can use some features of this device requiring network support such as support for specific technologies like WAP 2.0 protocols (HTTP and SSL) that run on TCP/IP protocols and languagedependent characters.

Your service provider may have requested that certain features be disabled or not activated in your device. If so, these features will not appear on your device menu. Your device may also have customized items such as menu names, menu order, and icons.

## **Shared memory**

The following features in this device may share memory: tones, graphics, contacts, text messages, multimedia messages, instant messages, e-mail, calendar, games, notes, and applications. Use of one or more of these features may reduce the memory available for the remaining features. If your device displays a message that the memory is full, delete some of the information stored in the shared memory.

If you want to learn more about how to use your product or you are unsure how your device should function, see the support pages at [www.nokia.com/support](http://www.nokia.com/support) or your local Nokia website, [www.nokia.mobi/support](http://www.nokia.mobi/support) (with a mobile device), the Help application in the device, or the user guide.

If this does not resolve your issue, do the following:

- Restart the device: switch off the device, and remove the battery. After about a minute, replace the battery, and switch on the device.
- With the Nokia Software Updater application, update your device software regularly for optimum performance and possible new features. See www.nokia.com/softwareupdate. Remember to back up your device data before updating the device software.
- Restore the original factory settings as explained in the user guide. Your documents and files are not deleted in the reset.

If the issue remains unsolved, contact Nokia for repair options. See www.nokia.com/repair. Before sending your device for repair, always back up the data in your device.

# <span id="page-9-0"></span>**1. Frequently asked questions**

When you take a new device into use, you may have questions. In addition to those answered in this guide, visit the product support pages of the Nokia website.

# **What is the lock code?**

Your device is equipped with one or more codes to protect the device itself or the SIM card against unauthorised use.

### **Lock code**

The lock code (also known as security code) protects your device against unauthorized use. The preset code is 12345.

You can change the code, and set the device to request the code. [See "Lock the device," p. 49.](#page-48-0)

You must remember the new code, and keep it secret and in a safe place separate from your device. If you forget the lock code and your device is locked, you must take the device to a Nokia authorized service facility and additional charges may apply. To unlock the device, the software must be reloaded, and the data you have saved in the device may be lost.

### **PIN and PUK codes**

If you forget any of the following access codes, contact your service provider.

● Personal identification number (PIN) code — This code protects your SIM card against unauthorized use. The PIN code (4-8 digits) is usually supplied with the SIM card. After three consecutive incorrect PIN code entries, the code is blocked, and you need the PUK code to unblock it.

- PIN2 code This code (4-8 digits) is supplied with some SIM cards, and is required to access some functions in your device.
- Personal Unblocking Key (PUK) code and PUK2 code — These codes (8 digits) are required to change a blocked PIN code or PIN2 code, respectively. If the codes are not supplied with the SIM card, contact the operator whose SIM card is in your device.

### **Where can I get settings for my device?**

Your device normally has MMS, GPRS, streaming, and mobile internet settings automatically configured, based on your network service provider information. You may have settings from your service providers already installed in your device, or you may receive or request the settings from the network service providers as a special message.

You can also use the Settings wizard application to define the settings. [See "Settings wizard," p. 18.](#page-17-0)

### **How can I transfer content from my old device?**

You can use the Nokia Switch application to copy content such as phone numbers, addresses, calendar items, and images from your previous Nokia device to your Nokia 6790 slide. [See "Transfer content," p. 18.](#page-17-0)

# <span id="page-10-0"></span>**2. Get started**

Model number: 6790s-1.

# **Keys and parts**

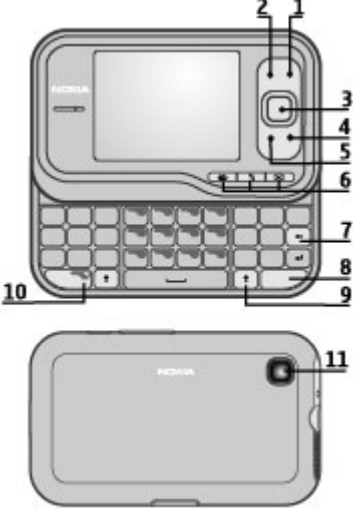

- 1 Power/End key
- 2 Right selection key
- 3 Navi™ key; hereafter referred as scroll key
- **© 2004 Nokia. All rights reserved. 11**
- $4$  Call key
- 5 Left selection key
- $6$  Quick access keys: internet, menu  $\cdot$  , and messaging keys
- 7 Backspace key
- 8 Sym (symbol) key
- 9 Shift key
- 10 Function key
- $11 -$ Camera

<span id="page-11-0"></span>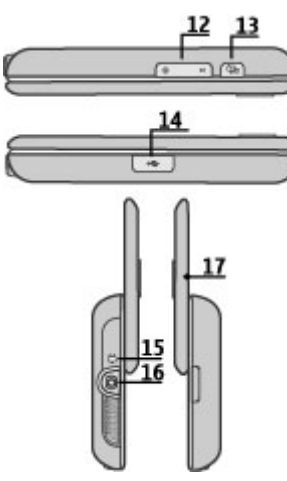

- 12 Volume keys
- 13 Capture key
- 14 Micro USB connector
- 15 Charger connector
- 16 Headset connector
- 17 Microphone

# **Insert the SIM card and battery**

Safe removal. Always switch the device off and disconnect the charger before removing the battery.

1. Remove the back cover.

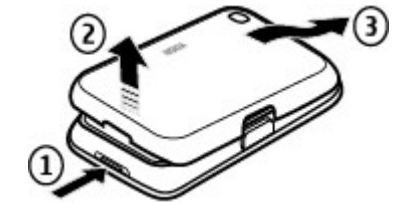

2. Remove the battery, if inserted.

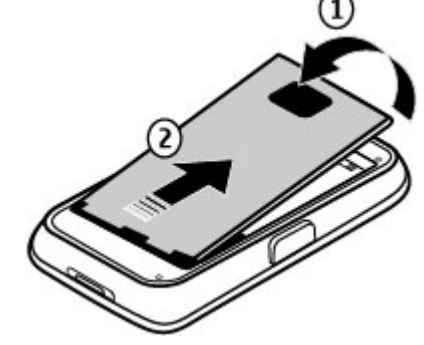

3. Insert the SIM card in the card holder. Ensure that the contact area on the card faces down. Close the SIM cardholder, and slide the cover of the holder to lock it.

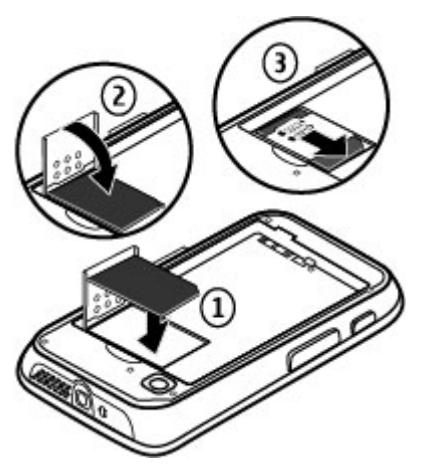

4. Align the battery contacts with the battery compartment connectors, and insert the battery.

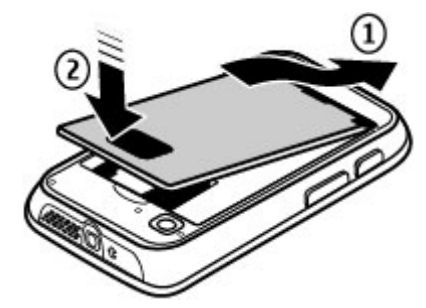

5. Replace the back cover.

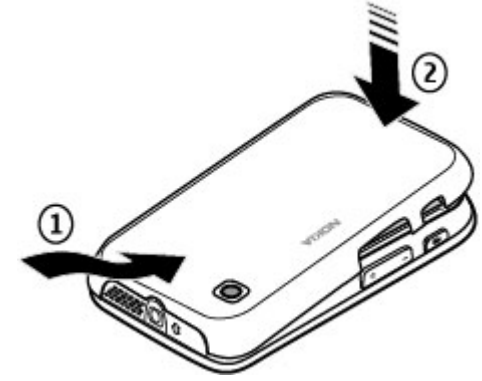

# <span id="page-13-0"></span>**Charge the battery**

Your battery has been partially charged at the factory. If the device indicates a low charge, do the following:

- 1. Connect the charger to a wall outlet.
- 2. Connect the charger to the device. The charging port is behind the black cover.

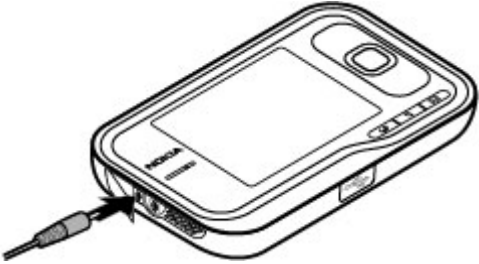

3. When the device indicates a full charge, disconnect the charger from the device, then from the wall outlet.

You do not need to charge the battery for a specific length of time, and you can use the device while it is charging. If the battery is completely discharged, it may take several minutes before the charging indicator appears on the display or before any calls can be made.

**LL Tip:** Disconnect the charger from the wall outlet when the charger is not in use. A charger that is connected to the outlet consumes power even when it is not connected to the device.

# **Switch the device on or off**

Press and hold the power key until you feel the device vibrate.

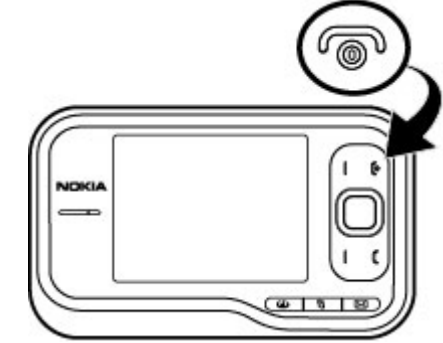

If prompted, enter the PIN code or lock code, and select **OK**. If the device asks for the lock code, enter the lock code, and select **OK**. [See "What is the lock code?," p. 10.](#page-9-0)

The Phone setup application opens when you switch on your device for the first time. With the Phone setup application, you can customize how the device looks and works. To open the Phone setup application later, select  $\bullet$  > **Applications** <sup>&</sup>gt;**Help** <sup>&</sup>gt;**Phone setup**.

To set the correct time zone, time, and date, select the country you are located and the current date and time. To find your country, enter the first letters of the country name. It is important to select the correct country, because scheduled calendar entries may change if you change the

<span id="page-14-0"></span>country later and the new country is located in a different time zone.

# **Lock the keys**

You can set the keypad to lock automatically after a time-out period, or when the slide is closed.

To change the length of the time-out period, after which the keypad is locked, select > **Tools** <sup>&</sup>gt;**Settings** and **General** <sup>&</sup>gt;**Security** <sup>&</sup>gt;**Phone and SIM card** <sup>&</sup>gt;**Keypad autolock period** <sup>&</sup>gt;**User defined** and the desired length of time.

To manually lock the keypad in phone mode, press the end key, and select **Lock keypad**.

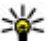

**Tip:** When the keypad is locked, press and hold the scroll key to quickly view the date and time.

# **Connect the headset**

Connect the compatible headset to the headset connector of your device.

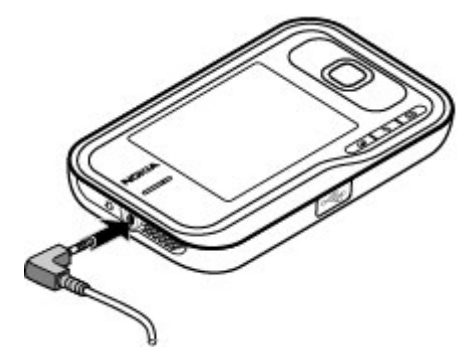

Do not connect products that create an output signal as this may cause damage to the device. Do not connect any voltage source to the Nokia AV Connector.

When connecting any external device or any headset, other than those approved by Nokia for use with this device, to the Nokia AV Connector, pay special attention to volume levels.

### **Memory cards Supported memory cards**

Use only compatible microSD cards approved by Nokia for use with this device. Nokia uses approved industry standards for memory cards, but some brands may not be fully compatible with this device. Incompatible cards may damage the card and the device and corrupt data stored on the card. Keep all memory cards out of the reach of small children.

You can extend the available memory with a microSDHC or microSD card with a capacity of up to 8 GB. Optimal performance is with a 4 GB microSD card. You can insert or remove a microSDHC or microSD card without switching the device off.

To maximize the performance of your device, it is recommended that no more than 100 files are stored in any folder.

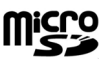

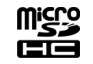

### **Insert the memory card**

Use a memory card to increase the amount of memory available for your device. You can also back up information from your device to the memory card.

Check the compatibility of a memory card with its manufacturer or provider.

A compatible memory card may be included in the sales package. The memory card may be already inserted in the device. If not, do the following:

- 1. Remove the back cover.
- 2. Insert the memory card in the slot with the contact area first. Ensure the contact area is facing the connectors on the device.

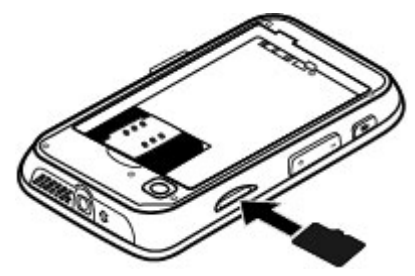

- 3. Push the card in until it locks into place.
- 4. Close the back cover.

### **Remove the memory card**

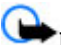

**Important:** Do not remove the memory card during an operation when the card is being accessed. Doing so may damage the memory card and the device, and corrupt data stored on the card.

- 1. Press the power key briefly, and select **Remove memory card**.
- 2. Remove the back cover.
- 3. Press the end of the memory card to release it from the memory card slot, and remove the card.
- 4. Replace the cover.

# <span id="page-16-0"></span>**Shortcuts**

Here are some of the keyboard shortcuts in your device. Shortcuts can make the use of the applications more efficient.

# **Shortcuts**

#### **General shortcuts**

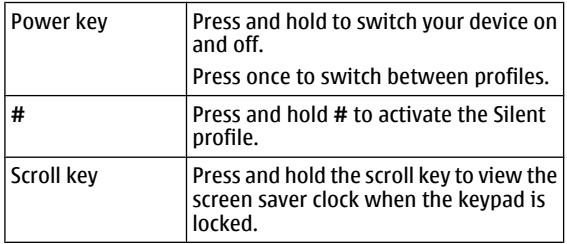

#### **Standby mode**

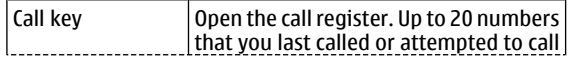

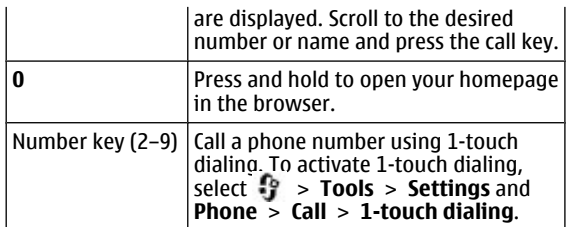

#### **Web shortcuts**

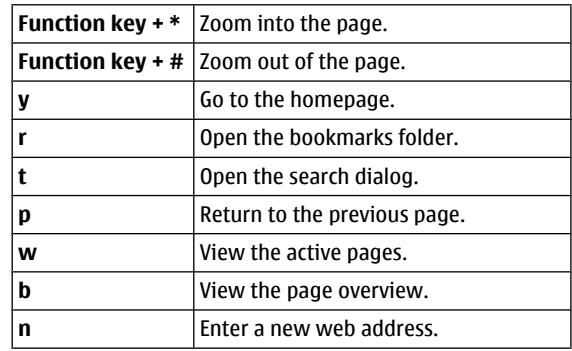

# **3. Your Nokia 6790 slide**

After you have switched on your device, start to explore. **Phone setup** 

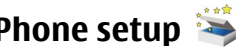

When you switch on your device for the first time, the Phone Setup application opens.

<span id="page-17-0"></span>To access the Phone Setup application later, select  $\cdot$  > **Applications** <sup>&</sup>gt;**Help** <sup>&</sup>gt;**Phone setup**.

To set up the device connections, select **Settings wizard**.

To transfer data to your device from a compatible Nokia device, select **Phone switch**.

The available options may vary.

# **Settings wizard**

### Select > **Tools** <sup>&</sup>gt;**Settings wizard**.

Use Settings wizard to define e-mail and connection settings. The availability of the items in Settings wizard depends on the features of the device, SIM card, service provider, and the data in the Settings wizard database.

To start Settings wizard, select **Start**.

To get the best results when using the settings wizard, keep your SIM card inserted in the device. If the SIM card is not inserted, follow the instructions on the display.

Select from the following:

- **Operator** Define the operator-specific settings, such as MMS, Internet, WAP, and streaming settings.
- **E-mail setup** Configure a POP, IMAP, or Mail for Exchange account.

The settings available for editing may vary.

## **Transfer content**

The type of content that can be transferred depends on the model of the device from which you want to transfer content. If that device supports synchronization, you can also

synchronize data between the devices. Your Nokia 6790 slide notifies you if the other device is not compatible.

If the other device cannot be switched on without a SIM card, you can insert your SIM card in it. When your Nokia 6790 slide is switched on without a SIM card, the offline profile is automatically activated, and transfer can be done.

### **Transfer content for the first time**

- 1. To retrieve data from the other device for the first time, on your Nokia 6790 slide , select **Switch** in the Phone Setup application, or select > **Tools** <sup>&</sup>gt;**Switch**.
- 2. Select the connection type you want to use to transfer the data. Both devices must support the selected connection type.
- 3. If you select Bluetooth, connect the two devices. To have your device search for devices with Bluetooth connectivity, select **Continue**. Select the device from which you want to transfer content. You are asked to enter a code on your Nokia 6790 slide. Enter a code (1-16 digits), and select **OK**. Enter the same code on the other device, and select **OK**. The devices are now paired.

Some earlier Nokia devices may not have the Switch application. In this case, the Switch application is sent to the other device as a message. To install Switch on the other device, open the message, and follow the instructions.

4. From your Nokia 6790 slide, select the content you want to transfer from the other device.

When the transfer has started, you can cancel it and continue later.

<span id="page-18-0"></span>Content is transferred from the memory of the other device to the corresponding location in your Nokia 6790 slide. The length of the transfer time depends on the amount of data to be transferred.

# **Make calls**

**Note:** The actual invoice for calls and services from your service provider may vary, depending on network features, rounding off for billing, taxes, and so forth.

To make and receive calls, the device must be switched on, it must have a valid SIM card installed, and you must be located in the service area of a cellular network.

**Important:** In the Offline profile you cannot make or receive any calls, or use other features that require cellular network coverage. Calls may still be possible to the official emergency number programed into your device. To make calls, you must first activate the phone function by changing profiles. If the device has been locked, enter the lock code.

### **Make calls**

To make a call, enter the phone number, including the area code, and press the call key. To end the call or cancel the call attempt, press the end key.

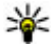

**Tip:** For international calls, add the + character that replaces the international access code, and enter the

country code, area code (omit the leading 0, if necessary) and phone number.

### **Answer a call**

To answer a call, press the call key. To decline a call, press the end key.

To mute the ringing tone instead of answering a call, select **Silence**.

To adjust the volume of an active call, use the volume keys.

# **Voice mail**

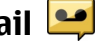

#### Select > **Tools** <sup>&</sup>gt;**Call mailbox**.

When you open the Voice mail application for the first time, you are asked to enter the number of your voice mailbox.

To call your voice mailbox, scroll to Voice mailbox, and select **Options** <sup>&</sup>gt;**Call voice mailbox**.

To call your mailbox in the standby mode, press and hold **1**; or press **1** and then the call key. Select the mailbox you want to call.

To change the mailbox number, select the mailbox and **Options** <sup>&</sup>gt;**Change number**.

# **Volume control**

To adjust the earpiece or loudspeaker volume during a call or when listening to an audio file, use the volume keys.

To activate or deactivate the loudspeaker during a call, select **Loudsp.** or **Handset**.

**Warning:** Continuous exposure to high volume may damage your hearing. Listen to music at a moderate level,

<span id="page-19-0"></span>and do not hold the device near your ear when the loudspeaker is in use.

# **Write text with the keyboard**

Your device has a full keyboard.

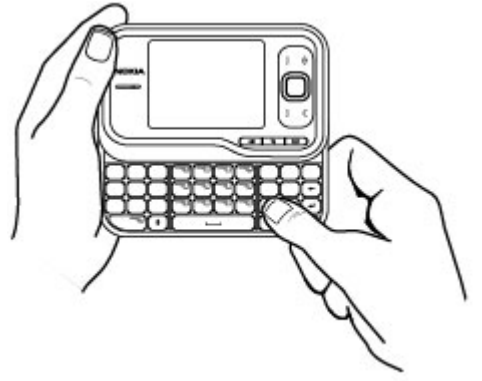

To insert punctuation marks, press the corresponding key or a combination of keys.

To switch between the different character cases, press the Shift key.

To insert characters printed at the top of keys, press and hold the function key and press the corresponding key.

To erase a character, press the backspace key. To erase several characters, press and hold the backspace key.

To insert characters and symbols that are not shown on the keyboard, press the sym key.

To change the writing language, or to activate predictive text input, select **Options** <sup>&</sup>gt;**Input options** and the appropriate option.

# **Write and send messages**

Select  $\frac{6}{3}$  > **Messaging.** 

**Important:** Exercise caution when opening messages. Messages may contain malicious software or otherwise be harmful to your device or PC.

Before you can create a multimedia message or write an email, you must have the correct connection settings in place.

The wireless network may limit the size of MMS messages. If the inserted picture exceeds this limit, the device may make it smaller so that it can be sent by MMS.

Check the size limit of e-mail messages with your service provider. If you attempt to send an e-mail message that exceeds the size limit of the e-mail server, the message is left in the Outbox folder, and the device attempts to resend it periodically. Sending an e-mail requires a data connection, and continuous attempts to resend the e-mail may increase your phone bill. In the Outbox folder, you can delete such a message, or move it to the Drafts folder.

1. Select **New message** <sup>&</sup>gt;**Message** to send a text or multimedia message (MMS), **Audio message** to send a multimedia message that includes one sound clip, or **Email** to send an e-mail message.

- <span id="page-20-0"></span>2. In the To field, press the scroll key to select recipients or groups from the contacts list, or enter the recipient's phone number or e-mail address. To add a semicolon (;) that separates the recipients, press **\***. You can also copy and paste the number or address from the clipboard.
- 3. In the subject field, enter the subject of the e-mail. To change the fields that are visible, select **Options** <sup>&</sup>gt; **Message header fields**.
- 4. In the message field, write the message. To insert a template or note, select **Options** <sup>&</sup>gt;**Insert content** <sup>&</sup>gt; **Insert text** <sup>&</sup>gt;**Template** or **Note**.
- 5. To add a media file to a multimedia message, select **Options > Insert content**, the file type or source, and the desired file. To insert a business card, slide, note, or some other file to the message, select **Options** <sup>&</sup>gt;**Insert content** <sup>&</sup>gt;**Insert other**.
- 6. To capture an image or record a video or sound clip for a multimedia message, select **Options** <sup>&</sup>gt;**Insert content** <sup>&</sup>gt;**Insert image** <sup>&</sup>gt;**New**, **Insert video clip** <sup>&</sup>gt; **New**, or **Insert sound clip** <sup>&</sup>gt;**New**.
- 7. To add an attachment to an e-mail, select **Options** and the attachment type. E-mail attachments are indicated by
- 8. To send the message, select **Options** <sup>&</sup>gt;**Send**, or press the call key.

**Note:** The message sent icon or text on your device screen does not indicate that the message is received at the intended destination.

Your device supports text messages beyond the limit for a single message. Longer messages are sent as two or more messages. Your service provider may charge accordingly. Characters with accents, other marks, or some language options take more space, and limit the number of characters that can be sent in a single message.

You may not be able to send video clips that are saved in the MP4 file format or that exceed the size limit of the wirelessnetwork in a multimedia message.

# **Active standby**

When you have switched on the device, and it is registered to a network, the device is in the standby mode and ready for use.

To open the list of last dialled numbers, press the call key. Scroll left to access a list of received and missed calls.

To use voice commands or voice dialling, press and hold the right selection key.

To change the profile, press the power key, and select a profile.

To connect to the web, press the internet key.

### **Menu**

The main menu is a starting point from which you can open all applications in the device or on a memory card. To access the main menu, press  $\cdot$  .

To open an application or a folder, select the item.

<span id="page-21-0"></span>To change the menu view, select > **Options** <sup>&</sup>gt;**Change Menu view** and a view type.

To close an application or a folder, select **Back** and **Exit** as many times as needed to return to the standby mode.

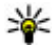

**Tip:** To display and switch between open applications, press and hold the menu key, and select an application.

To close an application, press the backspace key.

Leaving applications running in the background increases the demand on battery power and reduces the battery life.

# **Indicators**

or  $\mathbf{\hat{Y}}$  The device is connected to a UMTS or GSM network.

 $\prod$  The battery charge level. The higher the bar, the stronger the charge in the battery.

 $\triangleright$  You have one or more unread messages in the Inbox folder in Messaging.

You have received new e-mail in the remote mailbox.

 $\bigoplus$  There are messages waiting to be sent in the Outbox folder in Messaging.

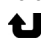

 $\triangle$  You have one or more missed phone calls.

 $\Box$  The keys of the device are locked.

 $\Omega$  An alarm is active.

 You have activated the Silent profile, and the device does not ring for an incoming call or message.

**Bluetooth connectivity is activated.** 

 A Bluetooth connection is established. When theindicator is blinking, your device is trying to connect with another device.

A GPRS packet data connection is available (network service).  $\mathbf{\underline{\mathbb{F}}}$  indicates that the connection is active.  $\mathbf{\underline{\mathbb{F}}}$  indicates that the connection is on hold.

An EGPRS packet data connection is available (network service).  $\stackrel{E}{=}$  indicates that the connection is active.  $\stackrel{E}{=}$  indicates that the connection is on hold.

 $\frac{36}{122}$  A UMTS packet data connection is available (network service).  $\frac{36}{2}$  indicates that the connection is active.  $\frac{36}{2}$  indicates that the connection is on hold.

 High-speed downlink packet access (HSDPA) is supported and available (network service). The icon may vary between regions.  $\frac{356}{20}$  indicates that the connection is active.  $\frac{356}{20}$  indicates that the connection is on hold.

Your device is connected to a computer with a USB data cable.

2 The second phone line is being used (network service).

All calls are forwarded to another number. If you have two phone lines, a number indicates the active line.

A headset is connected to the device.

 $\Box$  A handsfree car kit is connected to the device.

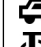

 $\overline{\mathbf{A}}$  A loopset is connected to the device.

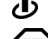

A text phone is connected to the device.

Your device is synchronizing.

<span id="page-22-0"></span>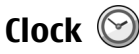

With Clock, you can view your local time or time in other cities, and use your device as an alarm clock.

### **Alarm clock**

Select > **Applications** <sup>&</sup>gt;**Clock**.

To view your active and inactive alarms, open the alarms tab. To set a new alarm, select **Options** > **New alarm**. Define the repetition, if needed. When an alarm is active,  $\Omega$  is displayed.

To turn off the sounding alarm, select **Stop**. To stop the alarm for a certain time period, select **Snooze**. If your device is switched off when an alarm is due, your device switches itself on and starts sounding the alarm tone.

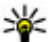

**Tip:** To define the time period after which the alarm

sounds again when you set it to snooze, select **Options** <sup>&</sup>gt;**Settings** <sup>&</sup>gt;**Alarm snooze time**.

To cancel an alarm, select **Options** <sup>&</sup>gt;**Remove alarm**.

To change the time, date, and clock type settings, select **Options** <sup>&</sup>gt;**Settings**.

To automatically update the time, date, and time zone information to your device (network service), select **Options** <sup>&</sup>gt;**Settings** <sup>&</sup>gt;**Automatic time update** <sup>&</sup>gt;**On**.

### **World clock**

Select > **Applications** <sup>&</sup>gt;**Clock**.

To view the time in different locations, open the world clock tab. To add locations to the list, select **Options** <sup>&</sup>gt;**Add location**. You can add a maximum of 15 locations to the list.

To set your current location, scroll to a location, and select **Options** > **Set as current location**. The location is displayed in the clock main view, and the time in your device is changed according to the selected location. Ensure that the time is correct and matches your time zone.

# **Clock settings**

Select **Options** <sup>&</sup>gt;**Settings**.

To change the time or date, select **Time** or **Date**.

To change the clock shown in the standby modes, select **Clock type** <sup>&</sup>gt;**Analog** or **Digital**.

To allow the mobile phone network to update the time, date, and time zone information to your device (network service), select **Automatic time update** <sup>&</sup>gt;**On**.

To change the alarm tone, select **Clock alarm tone**.

# **Antenna locations**

Your device has three integrated antennas: cellular antenna, Bluetooth antenna, and GPS antenna.

Your device may have internal and external antennas. Avoid touching the antenna area unnecessarily while the antenna is transmitting or receiving. Contact with antennas affects the communication quality and may cause a higher power level during operation and may reduce the battery life.

<span id="page-23-0"></span>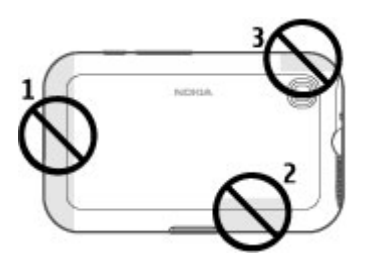

- 1 Cellular antenna
- 2 Bluetooth antenna
- 3 GPS antenna

# **4. Customize your device**

You can customize your device by, for example, adjusting the various tones, and changing the background image and screen saver.

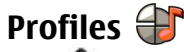

### Select > **Tools** <sup>&</sup>gt;**Profiles**.

You can adjust and customize the ringing tones, alert tones, and other device tones for different events, environments, or caller groups. The active profile is shown at the top of the display in the standby mode. However, if the active profile is General, only today's date is shown.

To create a new profile, select **Options** <sup>&</sup>gt;**Create new**, and define the settings.

To customize a profile, select a profile and **Options** <sup>&</sup>gt; **Customize**.

To change a profile, select a profile and **Options** <sup>&</sup>gt; **Activate**. The Offline profile prevents your device from accidentally switching on, sending or receiving messages, or using Bluetooth connectivity, GPS, or FM radio; it also closes any internet connection that may be in operation when the profile is selected. The Offline profile does not prevent you from establishing a Bluetooth connection at a later time, or from restarting the GPS or FM radio, so comply with any applicable safety requirements when establishing and using these features.

To set the profile to be active until a certain time within the next 24 hours, scroll to the profile, select **Options** <sup>&</sup>gt; **Timed**, and set the time. When the time expires, the profile changes back to the previously active non-timed profile. When the profile is timed,  $\Theta$  is displayed in the standby mode. The Offline profile cannot be timed.

To delete a profile that you created, select **Options** > **Delete profile**. You cannot delete the predefined profiles.

# <span id="page-24-0"></span>**Select ringing tones**

To set a ringing tone for a profile, select **Options** <sup>&</sup>gt; **Customize** <sup>&</sup>gt;**Ringing tone**. Select a ringing tone from the list, or select **Download sounds** to open a bookmark folder containing a list of bookmarks for downloading tones using the browser. Any downloaded tones are saved to Gallery.

To play the ringing tone for a selected contact group only, select **Options** <sup>&</sup>gt;**Customize** <sup>&</sup>gt;**Alert for**, and select the desired group. Phone calls coming from outside that group have a silent alert.

To change the message tone, select **Options** > **Customize**<sup>&</sup>gt; **Message alert tone**.

# **Change the display theme**

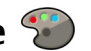

Select > **Tools** <sup>&</sup>gt;**Themes**.

# **5. E-mail and instant messaging**

With your device, you can read and reply to both personal and work e-mail, and chat with your instant messaging contacts.

# **Messaging key**

Your device has a key for quick access to your messages.

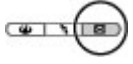

To change the theme used in all applications, select **General**.

To change the theme used in the main menu, select **Menu view**.

To change the theme for a particular application, select the application-specific folder.

To change the background image of the home screen, select **Wallpaper**.

To select an animation for the screen saver, select **Power saver**.

To turn theme effects on or off, select **General** <sup>&</sup>gt;**Options** <sup>&</sup>gt; **Theme effects**.

# **Ovi Mail**

If you do not yet have an e-mail account, or want to create another one, Ovi Mail offers you that possibility. Ovi Mail is a free e-mail service that you can use from the web or directly from your device.

For more information, see [mail.ovi.com](http://mail.ovi.com).

This service may not be available in all regions or languages.

# <span id="page-25-0"></span>**Nokia Messaging**

With Nokia Messaging, you can receive e-mail sent to your personal e-mail address on your device.

You can access up to 10 personal e-mail accounts, such as Windows Live Hotmail or Google e-mail services. Each e-mail arrives in its own mailbox, and you can access all e-mails in one place.

Nokia Messaging can be used on your device together with most other e-mail solutions. However, if you are using Nokia Intellisync Mobile Suite, you must uninstall it before using Nokia Messaging.

Nokia Messaging is currently provided on a trial basis.

Using Nokia Messaging may involve the transmission of large amounts of data (network service).

For more information, see [www.email.nokia.com](http://www.email.nokia.com).

## **Mail for Exchange**

With Mail for Exchange, you can receive your work e-mail to your device. You can read and reply to your e-mails, view and edit compatible attachments, view calendar information, receive and reply to meeting requests, schedule meetings, and view, add, and edit contact information. Mail for Exchange can be set up only if your company has Microsoft Exchange Server. In addition, your company's IT administrator must have activated Mail for Exchange for your account.

Before starting to set up Mail for Exchange, ensure that you have the following:

● A corporate e-mail ID

- Your office network user name
- Your office network password
- Your network domain name (contact your company's IT department)
- Your Mail for Exchange server name (contact your company's IT department)

Depending on your company's Mail for Exchange server configuration, you may need to enter other information in addition to those listed. If you do not know the correct information, contact your company's IT department.

With Mail for Exchange, the use of the lock code may be mandatory. The default lock code of your device is 12345, but your company's IT administrator may have set a different one for you to use.

You can access and modify the Mail for Exchange profile and settings in the Messaging settings.

# **Chat**

With the instant messaging (IM) network service, you can send short, simple text messages to online users. You have to subscribe to a service and register with the IM service you want to use.

Select  $\mathbf{P}$  > **Contacts**, and open the Ovi tab.

To connect to the service, select **Go online** and the connection method. A GPRS connection connection may generate additional data transmission charges. For pricing details, contact your service provider.

<span id="page-26-0"></span>To start a chat with a friend, select **Options** <sup>&</sup>gt;**Chat**. To send a chat message, enter the text in the message field, and select **Send**.

In the chat view, select **Options** and from the following:

- **Send** Send the message.
- **Add smiley** Insert a smiley.
- **Send my location** Send your location details to your chat partner (if supported by both devices).
- **Profile** View the details of a friend.
- **My profile** Select your presence status or profile image, personalise your message, or modify your details.
- **Edit text** Cut, copy, or paste text.
- **End chat** End the active chat.

# **6. Ovi Maps**

Need directions? Looking for a restaurant? Your device has the tools to get you where you want to be.

# **Positioning (GPS)**

You can use applications such as GPS data to determine your location, or measure distances and coordinates. These applications require a GPS connection.

### **About GPS**

The coordinates in the GPS are expressed in the degrees and decimal degrees format using the international WGS-84 coordinate system. The availability of the coordinates may vary by region.

● **Exit** — End all active chats, and close the application. The available options may vary.

To receive location information from your friend, you must have the Maps application. To send and receive location information, you must have both the Maps and Positioning applications.

To view the location of your friend, select **Show on map**.

To return to the Ovi Contacts main view without ending the chat, select **Back**. If you select a phone number in a chat, to add it to your contacts list, call, or copy the number, select **Options** and the appropriate option.

The Global Positioning System (GPS) is operated by the government of the United States, which is solely responsible for its accuracy and maintenance. The accuracy of location data can be affected by adjustments to GPS satellites made by the United States government and is subject to change with the United States Department of Defense civil GPS policy and the Federal Radionavigation Plan. Accuracy can also be affected by poor satellite geometry. Availability and quality of GPS signals may be affected by your location, buildings, natural obstacles and weather conditions. GPS signals may not be available inside buildings or underground and may be impaired by materials such as concrete and metal.

GPS should not be used for precise location measurement, and you should never rely solely on location data from the

GPS receiver and cellular radio networks for positioning or navigation.

The trip meter has limited accuracy, and rounding errors may occur. Accuracy can also be affected by availability and quality of GPS signals.

Different positioning methods can be enabled or disabled in positioning settings.

### **Assisted GPS (A-GPS)**

Your device also supports assisted GPS (A-GPS).

A-GPS requires network support.

Assisted GPS (A-GPS) is used to retrieve assistance data over a packet data connection, which assists in calculating the coordinates of your current location when your device is receiving signals from satellites.

When you activate A-GPS, your device receives useful satellite information from an assistance data server over the cellularnetwork. With the help of assisted data, your device can obtain the GPS position faster.

Your device is preconfigured to use the Nokia A-GPS service, if no service provider-specific A-GPS settings are available. The assistance data is retrieved from the Nokia A-GPS serviceserver only when needed.

#### To disable the A-GPS service, select > **Applications** <sup>&</sup>gt; **GPS data** and **Options** <sup>&</sup>gt;**Positioning settings** <sup>&</sup>gt; **Positioning methods** <sup>&</sup>gt;**Assisted GPS** <sup>&</sup>gt;**Disable**.

You must have an internet access point defined in the device to retrieve assistance data from the Nokia A-GPS service over a packet data connection. The access point for A-GPS can be defined in positioning settings. Only a packet data internet

access point can be used. Your device asks you to select the internet access point when GPS is used for the first time.

### **Hold your device correctly**

When using the GPS receiver, ensure you do not cover the antenna with your hand.

Establishing a GPS connection may take from a couple of seconds to several minutes. Establishing a GPS connection in a vehicle may take longer.

The GPS receiver draws its power from the device battery. Using the GPS receiver may drain the battery faster.

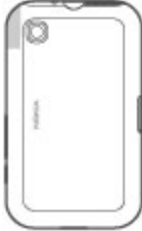

### **Tips on creating a GPS connection Check satellite signal status**

To check how many satellites your device has found, and whether your device is receiving satellite signals, select  $\Omega >$ **Applications** and **GPS data** <sup>&</sup>gt;**Position** <sup>&</sup>gt;**Options** <sup>&</sup>gt; **Satellite status**.

If your device has found satellites, a bar for each satellite is shown in the satellite info view. The longer the bar, the stronger the satellite signal. When your device has received enough data from the

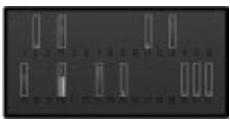

satellite signal to calculate the coordinates of your location. the bar turns blue.

To view the positions of found satellites, select **Chg. view**.

Initially your device must receive signals from at least four satellites to be able to calculate the coordinates of your location. When the initial calculation has been made, it may be possible to continue calculating the coordinates of your location with three satellites. However, the accuracy is generally better when more satellites are found.

If your device cannot find the satellite signal, consider the following:

- If you are indoors, go outdoors to receive a better signal.
- If you are outdoors, move to a more open space.
- Ensure that your hand does not cover the GPS antenna of your device.
- If the weather conditions are bad, the signal strength may be affected.
- Some vehicles have tinted (athermic) windows, which may block the satellite signals.

### **Position requests**

You may receive a request from a network service to receive your position information. Service providers may offer information about local topics, such as weather or traffic conditions, based on the location of your device.

When you receive a position request, the service that is making the request is displayed. Select **Accept** to allow your position information to be sent or **Reject** to deny the request.

**Landmarks**

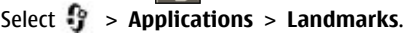

With Landmarks, you can save the position information of specific locations in your device. You can sort the saved locations into different categories, such as business, and add other information to them, such as addresses. You can use your saved landmarks in compatible applications, such as GPS data.

GPS coordinates are expressed in the degrees and decimal degrees format using the international WGS-84 coordinate system.

Select **Options** and from the following:

- **New landmark** Create a new landmark. To make a positioning request for your current location, select **Current position**. To select the location from map, select **Select from map**. To enter the position information manually, select **Enter manually**.
- **Edit** Edit or add information to a saved landmark (for example, a street address).
- **Add to category** Add a landmark to a category in Landmarks. Select each category to which you want to add the landmark.
- **Send** Send one or several landmarks to a compatible device. Your received landmarks are placed in the Inbox folder in Messaging.

You can sort your landmarks into preset categories, and create new categories. To edit and create new landmark categories, open the categories tab, and select **Options** <sup>&</sup>gt; **Edit categories**.

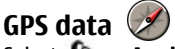

Select > **Applications** <sup>&</sup>gt;**GPS data**.

GPS data is designed to provide route guidance information to a selected destination, position information about your current location, and traveling information, such as the approximate distance to the destination and the approximate duration of travel.

The coordinates in the GPS are expressed in degrees and decimal degrees format using the international WGS-84 coordinate system.

To use GPS data, the GPS receiver of your device must initially receive position information from at least four satellites to calculate the coordinates of your location. When the initial calculation has been made, it may be possible to continue calculating the coordinates of your location with three satellites. However, the accuracy is generally better when more satellites are found.

#### **Route guidance**

### Select > **Applications** <sup>&</sup>gt;**GPS data** and **Navigation**.

Start the route guidance outdoors. If started indoors, the GPS receiver may not receive the necessary information from the satellites.

Route guidance uses a rotating compass on the device display. A red ball shows the direction to the destination, and the approximate distance to it is shown inside the compass ring.

Route guidance is designed to show the straightest route and the shortest distance to the destination, measured in a straight line. Any obstacles on the route, such as buildings and natural obstacles, are ignored. Differences in altitude are not taken into account when calculating the distance. Route guidance is active only when you move.

To set your trip destination, select **Options** <sup>&</sup>gt;**Set destination** and a landmark as the destination, or enter the latitude and longitude coordinates.

To clear the destination set for your trip, select **Stop navigation**.

### **Retrieve position information**

### Select > **Applications** <sup>&</sup>gt;**GPS data** and **Position**.

In the position view, you can view the position information of your current location. An estimate of the accuracy of the location is displayed.

To save your current location as a landmark, select **Options**<sup>&</sup>gt; **Save position**. Landmarks are saved locations with more information, and they can be used in other compatible applications and transferred between compatible devices.

### **Trip meter**

Select > **Applications** <sup>&</sup>gt;**GPS data** and **Trip distance**.

The trip meter has limited accuracy, and rounding errors may occur. Accuracy can also be affected by availability and quality of GPS signals.

To turn trip distance calculation on or off, select **Options** <sup>&</sup>gt; **Start** or **Stop**. The calculated values remain on the display. Use this feature outdoors to receive a better GPS signal.

To set the trip distance and time and average and maximum speeds to zero, and to start a new calculation, select **Options** > **Reset**. To set the trip meter and total time to zero, select **Restart**.

# <span id="page-30-0"></span>**About Maps**

With Maps, you can see your current location on the map, browse maps of different cities and countries, search for places, plan routes from one location to another, save locations, and send them to compatible devices. You can also purchase licenses for traffic information and navigation services, if available for your country or region.

When you use Maps for the first time, you may need to select an Internet access point for downloading maps.

If you browse to an area which is not covered by maps already downloaded in your device, a map for the area is automatically downloaded through the Internet. Some maps may be available in your device or on a memory card. You can also use the Nokia Map Loader PC software to download maps. To install Nokia Map Loader to a compatible PC, see [www.nokia.com/maps](http://www.nokia.com/maps).

**Tip:** To avoid data transfer costs, you can also use Maps without an Internet connection, and browse the maps that are saved in your device or memory card.

**Note:** Downloading content such as maps, satellite images, voice files, guides or traffic information may involve transmission of large amounts of data (network service).

Almost all digital cartography is inaccurate and incomplete to some extent. Never rely solely on the cartography that you download for use in this device.

### **Move on a map**

When the GPS connection is active,  $\frac{1}{2}$  shows your current location on the map.

To view your current or last known location, select **Options**<sup>&</sup>gt; **My position**.

To move on the map, scroll up, down, left, or right with the scroll key. The map is oriented towards north by default.

When you have an active data connection and browse the map on the display, a new map is automatically downloaded if you scroll to an area not covered by the maps that have already been downloaded. The maps are automatically saved in the device memory or on a compatible memory card, if inserted.

To zoom in and out on the map, press the left and right shift keys, or the shift key and the backspace key, depending on the keyboard of your device.

To change the map type, select **Options** <sup>&</sup>gt;**Map mode**.

### **Plan a route**

To plan a route, scroll to your start point on the map, press the scroll key, and select **Add to route**. To add the destination and more locations to the route, select **Add new route point**. If you want to use your current position as the starting point, add the destination to the route.

To change the order of the locations in the route, scroll to a location, press the scroll key, and select **Move**. Scroll to the place where you want to move the location, and select **Select**.

To edit the route, press the scroll key, and select **Edit route**.

To show the route on the map, select **Show route**.

#### **© 2004 Nokia. All rights reserved. 31**

<span id="page-31-0"></span>To navigate to the destination by car or on foot, if you have purchased a license for these services, select **Show route** <sup>&</sup>gt; **Options** <sup>&</sup>gt;**Start driving** or **Start walking**.

To save the route, select **Show route** <sup>&</sup>gt;**Options** <sup>&</sup>gt;**Save route**.

# **Navigate to the destination**

To navigate to your destination, you must purchase a licence for the navigation service.

To purchase a licence for pedestrian and car navigation, select **Options** <sup>&</sup>gt;**Shop & licenses** <sup>&</sup>gt;**Drive & Walk**. To purchase a licence for pedestrian navigation only, select **Walk**. The licence is region-specific and can be used only in the selected area. You can pay for the licence through a credit

# **7. Internet and connectivity**

You can browse the internet, or connect your device to a compatible computer, using the various connectivity methods of your device.

# **Internet key**

Your device has a key for accessing the web quickly.

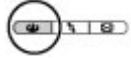

card or in your phone bill, if supported by your service provider. You can transfer the licence from your device to another compatible device, but the licence can only be used in one device at a time.

When you use car navigation for the first time, you are asked to select the language of the voice guidance and download the related voice guidance files. To change the language later, in the main view, select **Options** <sup>&</sup>gt;**Tools** <sup>&</sup>gt; **Settings** <sup>&</sup>gt;**Navigation** <sup>&</sup>gt;**Voice guidance**. Voice guidance is not available for pedestrian navigation.

To start navigating, scroll to a location, press the scroll key, and select **Drive to** or **Walk to**.

To stop navigating, select **Stop**.

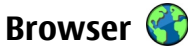

With the Browser application, you can view web pages on the internet. You can also browse web pages that are designed specifically for mobile devices.

To browse the web, you need to have an internet access point configured in your device.

### **Browse the web**

Select  $\frac{P_0}{P}$  > Web.

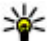

**Shortcut:** To open the browser, press the internet key.

**Important:** Use only services that you trust and that offer adequate security and protection against harmful software.

**Important:** Only install and use applications and other software from trusted sources, such as applications that are Symbian Signed or have passed the Java Verified™ testing.

The homepage opens. To change the homepage, select **Options** <sup>&</sup>gt;**Tools**.

To browse a web page, in the bookmarks view, select a bookmark, or enter the address in the field ( $\triangle$ ), and press the scroll key.

Some web pages may contain material, such as graphics and sounds, that require a large amount of memory to view. If your device runs out of memory while loading such a web page, the graphics on the page are not displayed.

To browse web pages without graphics, to save memory, select **Options** <sup>&</sup>gt;**Tools** <sup>&</sup>gt;**Page** <sup>&</sup>gt;**Load content** <sup>&</sup>gt;**Text only**.

To enter a new web address, select **Options** <sup>&</sup>gt;**Go to web address**.

 **Tip:** While browsing, to open a bookmark, press **1**, and select a bookmark.

To refresh the content of the web page, select **Options** <sup>&</sup>gt; **Navigation options** <sup>&</sup>gt;**Reload**.

To save the current web page as a bookmark, select **Options** <sup>&</sup>gt;**Save as bookmark**.

To view snapshots of the web pages you have visited during the current browsing session, select **Back** (available if **History list** is activated in the browser settings and the current web page is not the first web page you visit). Select the web page to return to.

To save a web page while browsing, select **Options** <sup>&</sup>gt; **Settings** <sup>&</sup>gt;**Save page**.

You can save web pages and browse them later when offline. You can also group web pages into folders. To access the web pages you have saved, in the bookmarks view, select **Saved pages**.

To open a sublist of commands or actions for the current web page, select **Options** > **Service options** (if supported by the web page).

To prevent or allow the automatic opening of multiple windows, select **Options** <sup>&</sup>gt;**Window** <sup>&</sup>gt;**Block pop-ups** or **Allow pop-ups**.

### **Shortcuts while browsing**

- Press **1** to open the bookmarks view.
- Press **2** to search for keywords on the current page.
- Press **3** to return to the previous page.
- Press **5** to list all open windows.
- Press **8** to show the page overview of the current page. Press **8** again to zoom in and view the desired section of the page.
- Press **9** to enter a new web address.
- Press **0** to go to the homepage (if defined in settings).
- Press **\*** and **#** to zoom in or out on the page.

<span id="page-33-0"></span>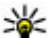

**L** Tip: To return to the home screen with the web browser open in the background, press  $\bullet$  twice or the end key. To return to the web browser, press and hold  $\cdot$  and select the web browser.

### **Web feeds and blogs**

Web feeds are XML files on web pages that are used to share, for example, the latest news headlines or blogs. Blogs or weblogs are web diaries. It is common to find web feeds on web, blog, and wiki pages.

The Web application automatically detects if a web page contains web feeds.

To subscribe to a web feed, select a feed and **Options** <sup>&</sup>gt; **Subscribe to web feeds**.

To update a web feed, select a feed and **Options** <sup>&</sup>gt; **Refresh**.

To define how the web feeds are updated, select **Options** <sup>&</sup>gt; **Tools** <sup>&</sup>gt;**Web feeds**.

### **Empty the cache**

The information or services you have accessed are stored in the cache memory of the device.

A cache is a memory location that is used to store data temporarily. If you have tried to access or have accessed confidential information requiring passwords, empty the cache after each use. The information or services you have accessed are stored in the cache.

To empty the cache, select **Options** <sup>&</sup>gt;**Clear privacy data** <sup>&</sup>gt; **Cache**.

### **End the connection**

To end the connection and view the browser page offline, select **Options** <sup>&</sup>gt;**Settings** <sup>&</sup>gt;**Disconnect**; or to end the connection and close the browser, select **Options** <sup>&</sup>gt;**Exit**.

To take the browser to the background, press the end key once. To end the connection, press and hold the end key.

To delete the information the network server collects aboutyour visits to various web pages, select **Options** <sup>&</sup>gt;**Clear privacy data** <sup>&</sup>gt;**Cookies**.

### **Connection security**

If the security indicator  $\left(\blacksquare\right)$  is displayed during a connection, the data transmission between the device and the internetgateway or server is encrypted.

The security icon does not indicate that the data transmission between the gateway and the content server (where the data is stored) is secure. The service provider secures the data transmission between the gateway and the content server.

Security certificates may be required for some services, such as banking services. You are notified if the identity of the server is not authentic or if you do not have the correct security certificate in your device. For more information, contact your service provider.

# **Fast downloading**

High-speed downlink packet access (HSDPA, also called 3.5G, indicated by  $\overline{3.5}$  is a network service in UMTS networks and provides high-speed data downloads. When HSDPA support in the device is activated and the device is connected to a

<span id="page-34-0"></span>UMTS network that supports HSDPA, downloading data such as messages, e-mail, and browser pages through the cellular network may be faster. An active HSDPA connection is indicated by  $\stackrel{356}{\longrightarrow}$ . The icon may vary between regions.

To turn HSDPA on or off, select > **Tools** <sup>&</sup>gt;**Settings** and **Connection** <sup>&</sup>gt;**Packet data** <sup>&</sup>gt;**High speed packet access**. Some cellular networks do not allow incoming voice calls when HSDPA is active, in which case you need to deactivate HSDPA to receive calls. For more information, contact your service provider.

For availability and subscription to data connection services, contact your service provider.

HSDPA only affects the download speed; sending data to the network, such as messages and e-mail, is not affected.

# **Connect the USB data cable**

The USB connector is behind a cover.

The USB data cable is for data transfer only and does not support charging.

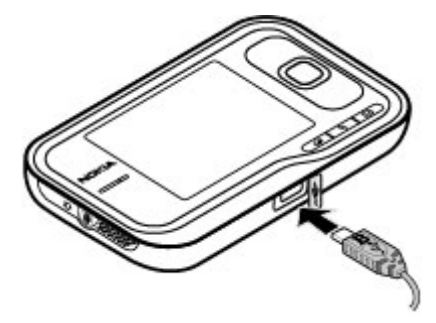

To avoid corrupting data, do not disconnect the USB data cable during data transfer.

### **Transfer data between your device and a PC**

- 1. Insert a memory card in your device, and connect the device to a compatible PC with the data cable.
- 2. When the device asks which mode to use, select **Mass storage**. In this mode, you can see your device as a removable hard drive in your computer.
- 3. End the connection from the computer (from the Unplug or Eject Hardware wizard in Microsoft Windows, for example) to avoid damaging the memory card.

To use Nokia PC Suite with your device, install Nokia PC Suite on your PC, connect the data cable and select **PC Suite**.

To change the USB mode you normally use with the data cable, select > **Tools** <sup>&</sup>gt;**Settings** <sup>&</sup>gt;**Connectivity** <sup>&</sup>gt; **USB** and **USB connection mode**, and the desired option.

<span id="page-35-0"></span>To set the device to ask for the mode each time you connect the USB data cable to the device, select > **Tools** <sup>&</sup>gt; **Settings** <sup>&</sup>gt;**Connectivity** <sup>&</sup>gt;**USB** and **Ask on connection** <sup>&</sup>gt; **Yes**.

# **Bluetooth**

Select > **Tools** <sup>&</sup>gt;**Connectivity** <sup>&</sup>gt;**Bluetooth**.

### **About Bluetooth**

Bluetooth technology in your device enables wireless connections between electronic devices within a range of 10 metres (33 feet). A Bluetooth connection can be used to send images, videos, text, business cards, calendar notes, or to connect wirelessly to devices that use Bluetooth technology.

Since devices using Bluetooth technology communicate using radio waves, your device and the other devices do not need to be in direct line-of-sight. The two devices only need to be within a maximum of 10 metres (33 feet) of each other, although the connection can be subject to interference from obstructions such as walls or other electronic devices.

Several Bluetooth connections can be active at a time. For example, if your device is connected to a headset, you can also transfer files to another compatible device at the same time.

This device is compliant with Bluetooth Specification 2.0 + EDR supporting the following profiles: advanced audio distribution, audio/video remote control, basic imaging, device identification, dial-up networking, file transfer, generic audio/video distribution, generic object exchange, hands-free, headset, human interface device, object push, phone book access, and SIM access. To ensure interoperability between other devices supporting Bluetooth technology, use Nokia approved accessories for this model. Check with the manufacturers of other devices to determine theircompatibility with this device.

Features using Bluetooth technology increase the demand on battery power and reduce the battery life.

### **Send and receive data with Bluetooth**

Select > **Tools** <sup>&</sup>gt;**Connectivity** <sup>&</sup>gt;**Bluetooth**.

- 1. When you activate Bluetooth connectivity for the first time, you are asked to name your device. Give your device a unique name to make it easy to recognize if there are several Bluetooth devices nearby.
- 2. Select **Bluetooth** <sup>&</sup>gt;**On**.
- 3. Select **My phone's visibility** <sup>&</sup>gt;**Shown to all** or **Define period**. If you select **Define period**, you need to define the time during which your device is visible to others. Your device and the name you entered can now be seen by other users with devices using Bluetooth technology.
- 4. Open the application where the item you want to send is stored.
- 5. Select the item and **Options** <sup>&</sup>gt;**Send** <sup>&</sup>gt;**Via Bluetooth**. The device searches for other devices using Bluetooth technology within range and lists them.

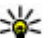

**Tip:** If you have sent data using Bluetooth

connectivity before, a list of the previous search results is displayed. To search for more Bluetooth devices, select **More devices**.
<span id="page-36-0"></span>6. Select the device with which you want to connect. If the other device requires pairing before data can be transmitted, you are asked to enter a passcode.

When the connection has been established, **Sending data** is displayed.

The Sent folder in the Messaging application does not store messages sent using Bluetooth connectivity.

To receive data using Bluetooth connectivity, select **Bluetooth** <sup>&</sup>gt;**On** and **My phone's visibility** <sup>&</sup>gt;**Shown to all** to receive data from a non-paired device or **Hidden** to receive data from a paired device only. When you receive data through Bluetooth connectivity, depending on the settings of an active profile, a tone sounds, and you are asked if you want to accept the message in which the data is included. If you accept, the message is placed in the Inbox folder in the Messaging application.

- 
- **Tip:** You can access the files in the device or on the
- memory card using a compatible accessory that supports the File Transfer Profile Client service (for example, a laptop computer).

A Bluetooth connection is disconnected automatically after sending or receiving data. Only Nokia PC Suite and some accessories such as headsets may maintain a connection even if not actively used.

#### **Pair devices**

#### Select > **Tools** <sup>&</sup>gt;**Connectivity** <sup>&</sup>gt;**Bluetooth**.

Open the paired devices tab.

Before pairing, decide on your own passcode (1-16 digits), and agree with the user of the other device to use the same code. Devices that do not have a user interface have a fixed passcode. You need the passcode only when you connect the devices for the first time. After pairing, it is possible to authorize the connection. Pairing and authorizing the connection makes connecting quicker and easier, as you do not have to accept the connection between paired devices every time you establish a connection.

The passcode for remote SIM access must have 16 digits.

When the wireless device is in the remote SIM mode, you can only use a compatible connected accessory, such as a car kit, to make or receive calls.

Your wireless device will not make any calls, except to the emergency numbers programed into your device, while in this mode.

To make calls, you must first leave the remote SIM mode. If the device has been locked, enter the lock code to unlock it first.

- 1. Select **Options** <sup>&</sup>gt;**New paired device**. The device starts to search for Bluetooth devices within range. If you have sent data using Bluetooth connectivity before, a list of the previous search results is displayed. To search for more Bluetooth devices, select **More devices**.
- 2. Select the device with which you want to pair, and enter the passcode. The same passcode must be entered to the other device as well.
- 3. Select **Yes** to make the connection between your device and the other device automatic, or **No** to confirm the connection manually every time a connection attempt is made. After pairing, the device is saved to the paired devices page.

#### **© 2004 Nokia. All rights reserved. 37**

<span id="page-37-0"></span>To give a nickname to the paired device, select **Options** <sup>&</sup>gt; **Assign short name**. The nickname is displayed in your device.

To delete a pairing, select the device whose pairing you want to delete and **Options** > **Delete**. To delete all pairings, select **Options** > Delete all. If you are currently connected to a device and cancel the pairing with that device, pairing is removed immediately, and the connection is ended.

To allow a paired device to connect automatically to your device, select **Set as authorized**. Connections between your device and the other device can be made without your knowledge. No separate acceptance or authorization is needed. Use this status only for your own devices, such as your compatible headset or computer, or devices that belong to someone you trust. If you want to accept connection requests from the other device separately every time, select **Set as unauthorized**.

To use a Bluetooth audio accessory such as a Bluetooth handsfree or headset, you need to pair your device with the accessory. For the passcode and further instructions, see the

# **8. Calendar and contacts**

With Calendar, you can, for example, keep track of your schedule, your friends' birthdays, or tasks that you need to do. Select > **Office** <sup>&</sup>gt;**Calendar**.

With Contacts, you can save and update contact information, such as phone numbers, home addresses, and e-mail addresses of your contacts. You can add a personal ringing tone or a thumbnail image to a contact. You can also create contact groups, which allow you to send text or e-mail

accessory user guide. To connect to the audio accessory, switch on the accessory. Some audio accessories connect automatically to your device. Otherwise, open the paired devices tab, select the accessory and **Options** <sup>&</sup>gt;**Connect to audio device**.

### **Connection manager**

Select > **Tools** <sup>&</sup>gt;**Connectivity** <sup>&</sup>gt;**Conn. mgr.**.

### **View and end active connections**

Select > **Tools** <sup>&</sup>gt;**Connectivity** <sup>&</sup>gt;**Conn. mgr.**.

To view detailed information about network connections, select a connection from the list and **Options** <sup>&</sup>gt;**Details**. The type of information shown depends on the connection type.

To end the selected network connection, select **Options** <sup>&</sup>gt; **Disconnect**.

To end all active network connections simultaneously, select **Options** <sup>&</sup>gt;**Disconnect all**.

messages to many recipients at the same time. Select  $\mathbb{P}$  > **Contacts**.

You can use the Switch application to copy contacts from your previous Nokia device to your Nokia 6790 slide . [See "Transfer](#page-17-0) [content," p. 18.](#page-17-0)

### <span id="page-38-0"></span>**Create a calendar entry**

- 1. To add a new calendar entry, scroll to the desired date, select **Options** <sup>&</sup>gt;**New entry** and from the following:
	- **Meeting** Add a reminder of your meeting.
	- **Meeting request** Create and send a new meeting request. You must have a mailbox set up for sending requests.
	- **Memo** Write a general note for the day.
	- **Anniversary** Add a reminder of birthdays or special dates (entries are repeated annually).
	- **To-do** Add a reminder of a task that must be done by a specific date.
- 2. To add a description to an entry, select **Options** <sup>&</sup>gt;**Add description**.
- 3. To save the entry, select **Done**.
- **Tip:** In the day, week, or month calendar view, press a
	- key (0-9). An appointment entry opens, and the characters you enter are added to the subject field. In the to-do view, a to-do note entry opens.

When the calendar alarm sounds, select **Silence** to mute the alarm.

To stop the calendar alarm, select **Stop**.

To set the alarm to snooze, select **Snooze**.

To define the period after which the calendar alarm sounds again when set to snooze, select **Options** <sup>&</sup>gt;**Settings** <sup>&</sup>gt; **Alarm snooze time**.

### **Calendar views**

To switch between month, week, and to-do note view, select **Options** <sup>&</sup>gt;**Month view**, **Week view**, or **To-do view**.

To change the starting day of the week, the view that is shown when you open the calendar, or the calendar alarm settings, select **Options** <sup>&</sup>gt;**Settings**.

To go to a certain date, select **Options** <sup>&</sup>gt;**Go to date**. To go to today, press **#**.

# **Save and edit names and numbers**

- 1. Press , and select **Contacts** <sup>&</sup>gt;**Options** <sup>&</sup>gt;**New contact**.
- 2. Fill in the fields that you want, and select **Done**.

To edit a contact card, select it, and **Options** <sup>&</sup>gt;**Edit**. You can also search for the desired contact by entering the first letters of the name to the search field.

To attach an image to a contact card, open the contact card, and select **Options** > **Add image**. The image is shown when the contact calls.

### **Create contact groups**

- 1. To create a new group, in the group list, select **Options** <sup>&</sup>gt; **New group**. Use the default name or enter a new name. Select **OK**.
- 2. To add members to the group, select the group and **Options** <sup>&</sup>gt;**Add members**.
- 3. Mark each contact you want to add, and select **OK**.

## <span id="page-39-0"></span>**Add ringing tones for contacts**

Press  $\cdot$  , and select **Contacts**.

To define a ringing tone for a contact or a contact group:

- 1. Press the scroll key to open a contact card or go to the groups list, and select a contact group.
- 2. Select **Options** <sup>&</sup>gt;**Ringing tone**.

# **9. Images and music**

With your Nokia 6790 slide, you can capture images, and listen to music and radio. You can also share your images in different online services.

### **Camera**

When you use the camera, the display is automatically rotated to landscape.

#### **Capture an image**

Select > **Camera**.

To capture an image, use the display as a viewfinder, and press the capture key. The device saves the image in Gallery.

To zoom in or out before capturing an image, use the scroll key.

The toolbar provides you with shortcuts to different items and settings before and after capturing an image or recording a video clip. To view the toolbar, select **Options** <sup>&</sup>gt; **Show toolbar**. Select from the following:

Switch to image mode.

3. Select the ringing tone you want to use.

When a contact or group member calls you, the device plays the selected ringing tone (if the caller's phone number is sent with the call and your device recognizes it).

To remove the ringing tone, select **Default tone** from the list of ringing tones.

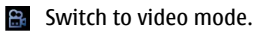

- Activate sequence mode (images only).
- Switch to night mode (video only).  $\overline{\phantom{a}}$
- **W** Video length.
- $\times$  Close the toolbar.

The available options vary depending on the capture mode and view you are in. The settings return to the default values when you close the camera.

### **Record videos**

Select  $\bullet$  > **Camera.** 

- 1. If the camera is in image mode, select video mode from the toolbar.
- 2. To start recording, press the capture key.
- 3. To pause recording, select **Pause**. Select **Continue** to resume recording.

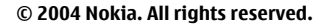

<span id="page-40-0"></span>4. To stop recording, select **Stop**. The video clip is automatically saved in Gallery. The maximum length of the video clip depends on the available memory.

### **Gallery**

Select  $\frac{6}{3}$  > Gallery.

Select from the following:

- **Images** View images and videos in Photos.
- **Video clips** View videos in Video centre.
- **Songs** Open Music player .
- **Sound clips ◆** Listen to sound clips.
- **Streaming links**  $\sqrt{8}$  View and open streaming links.
- **Presentations** View presentations

You can browse and open folders, and copy and move items to folders. You can also create albums and copy and add items to albums.

Files stored on your compatible memory card (if inserted) are indicated with  $\Box$ 

To open a file, press the scroll key. Video clips, RAM files, and streaming links open and play in Video centre, and music and sound clips in Music Player.

To copy or move files to the memory card (if inserted) or to device memory, select a file and **Options** <sup>&</sup>gt;**Move and copy** <sup>&</sup>gt;**Copy**.

# **Share onlineAbout Share online**

Select > **Applications** <sup>&</sup>gt;**Share online**.

With Share online, you can post your images, video clips, and sound clips from your device to compatible online sharing services, such as albums and blogs. You can also view and send comments to the posts in these services, and download content to your compatible Nokia device.

The supported content types and the availability of the Share online service may vary.

#### **Subscribe to services**Select > **Applications** <sup>&</sup>gt;**Share online**.

To subscribe to an online sharing service, go to the service provider's website, and check that your Nokia device is compatible with the service. Create an account as instructed on the website. You receive a user name and password needed to set up your device with the account.

- 1. To activate a service, open the Share online application in your device, select a service and **Options** <sup>&</sup>gt;**Activate**.
- 2. Allow the device to create a network connection. If you are prompted for an internet access point, select one from the list.
- 3. Sign in to your account as instructed on the service provider's website.

Nokia's services in the online sharing service are free of charge. Any data transferred over the network may incur charges from your service provider. For the availability and cost of the third party services and data transfer costs, contact your service provider or the relevant third party.

#### **Create a post**

Select > **Applications** <sup>&</sup>gt;**Share online**.

<span id="page-41-0"></span>To post media files to a service, select a service and **Options** <sup>&</sup>gt;**New upload**. If the online sharing service provides channels for posting files, select the desired channel.

To add an image, video clip, or sound clip to the post, select **Options** <sup>&</sup>gt;**Insert**.

Enter a title or description for the post, if available.

To add tags to the post, select **Tags:**.

To enable the posting of location information contained in the file, select **Location:**.

To set the level of privacy for a file, select **Privacy:**. To allow everyone to view your file, select **Public**. To restrict others from seeing your files, select **Private**. You can define the **Default** setting on the service provider's website.

To send the post to the service, select **Options** <sup>&</sup>gt;**Upload**.

### **About Ovi Share**

Ovi Share is an online service that helps you to share your images, video clips, audio, and other media on your computer or device with your family and friends. In Ovi Share, you can tag and comment on images, create lists of your favourites, and more. You must register to be able to share, but no registration is required to view the media that you share with others.

With your device, you can use the Share online application. For more information, see [share.ovi.com](http://share.ovi.com).

# **Music player**  $\mathbb{R}$

#### Select > **Music** <sup>&</sup>gt;**Music player**.

Music player supports file formats such as AAC, AAC+, eAAC+, MP3, and WMA. Music player does not necessarily support all features of a file format or all the variations of file formats.

You can also use Music player to listen to podcast episodes. Podcasting is a method for delivering audio or video content over the internet using either RSS or Atom technologies for playback on mobile devices and PCs.

#### **Play a song or a podcast episode**

To add all available songs and podcasts to the music library, select **Options** <sup>&</sup>gt;**Refresh library**.

To play a song or a podcast episode, select the desired category, and the song or podcast episode.

To pause playback, press the scroll key; to resume, press the scroll key again. To stop playback, scroll down.

To fast-forward or rewind, press and hold the scroll key to the right or left.

To skip to the next item, scroll right. To return to the beginning of the item, scroll left. To skip to the previous item, scroll left again within 2 seconds after a song or podcast has started.

To modify the tone of the music playback, select **Options** <sup>&</sup>gt; **Equalizer**.

To modify the balance and stereo image, or to enhance bass, select **Options** <sup>&</sup>gt;**Audio settings**.

<span id="page-42-0"></span>To view a visualization during playback, select **Options** <sup>&</sup>gt; **Show visualization**.

To return to the active standby mode and leave the player playing in the background, press the end key.

### **Nokia Music Store**

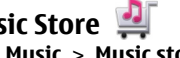

Select > **Music** <sup>&</sup>gt;**Music store**.

In the Nokia Music Store (network service) you can search, browse, and purchase music to download to your device. To purchase music, you first need to register for the service.

To access the Nokia Music Store, you must have a valid internet access point in the device.

Nokia Music Store is not available for all countries or regions.

#### **Nokia Music Store settings**

The availability and appearance of the Nokia Music Store settings may vary. The settings may also be predefined and not editable. You may be asked to select the access point to use when connecting to the Nokia Music Store. Select **Default access point**.

In the Nokia Music Store, you may be able to edit the settings by selecting **Options** <sup>&</sup>gt;**Settings**.

#### **Transfer music from PC**

- 1. Ensure that a compatible memory card is inserted in the device.
- 2. Connect your device to the PC using Bluetooth connectivity or a compatible USB data cable.

3. If you are using a USB data cable, select **Media transfer** as the connection mode.

If you select **Media transfer** as the connection mode, you can use Windows Media Player to synchronize music between your device and PC.

# **FM radio**

The FM radio depends on an antenna other than the wireless device antenna. A compatible headset or accessory needs to be attached to the device for the FM radio to functionproperly.

### **Listen to the radio**

#### Select > **Music** <sup>&</sup>gt;**Radio**.

The quality of the radio broadcast depends on the coverage of the radio station in that particular area.

You can make a call or answer an incoming call while listening to the radio. The radio is muted when there is an active call.

To start a station search, select  $\triangle$  or  $\triangle$ .

If you have saved radio stations in your device, to go to the next or previous saved station, select  $\mathbb{M}$  or  $\mathbb{K}$ .

Select **Options** and from the following:

- **Activate loudspeaker** Listen to the radio using the loudspeaker.
- **Manual tuning** Change the frequency manually.
- **Station directory** View available stations based on location (network service).
- **Save station** Save the station to which you are currently tuned to your station list.
- <span id="page-43-0"></span>● **Stations** — Open the list of your saved stations.
- **Play in background** Return to the standby mode while listening to the FM radio in the background.

# **RealPlayer**

Select > **Applications** <sup>&</sup>gt;**RealPlayer**.

RealPlayer plays video and sound clips that are stored on your device, transferred from an e-mail message, or a compatible computer, or streamed to your device over the web. Supported file formats include MPEG-4, MP4 (not streaming), 3GP, RV, RA, AMR, and Midi. RealPlayer does not necessarily support all variations of a media file format.

#### **Play video clips and stream links**

To play a video clip, select **Video clips**, and a clip.

To list recently played files, in the application main view, select **Recently played**.

To stream content over the air (network service), select **Streaming links** and a link. RealPlayer recognizes two kinds of links: an rtsp:// URL and an http:// URL that points to a RAM file. Before the content begins streaming, your device must

# **10. Office applications**

You can also use your device as a converter or calculator, or use the different applications to access attachments that you may have received in an e-mail.

connect to a website and buffer the content. If a networkconnection problem causes a playback error, RealPlayer attempts automatically to reconnect to the internet access point.

To download video clips from the web, select **Download videos**.

To fast-forward during playback, scroll right and hold. To rewind during play, scroll left and hold.

To stop the playback or streaming, select **Stop**. Buffering or the connection to the streaming site stops, the playback of the clip stops, and the clip rewinds to the beginning.

To view the video clip in normal screen mode, select **Options** <sup>&</sup>gt;**Continue in normal scr.**.

#### **RealPlayer settings** Select > **Applications** <sup>&</sup>gt;**RealPlayer**.

You may receive RealPlayer settings in a message from your service provider.

To define the settings manually, select **Options** <sup>&</sup>gt; **Settings** <sup>&</sup>gt;**Video** or **Streaming**.

# **Calculator**

Select > **Office** <sup>&</sup>gt;**Calculator**.

This calculator has limited accuracy and is designed for simple calculations.

<span id="page-44-0"></span>To make a calculation, enter the first number of the calculation. Select a function such as add or subtract from the function map. Enter the second number of the calculation and select **=** . The calculator performs operations in the order they are entered. The result of the calculation remains in the editorfield and can be used as the first number of a new calculation.

The device saves the result of the last calculation in itsmemory. Exiting the Calculator application or switching off the device does not clear the memory. To recall the last saved result the next time you open the Calculator application, select **Options** <sup>&</sup>gt;**Last result**.

To save the numbers or results of a calculation, select **Options** <sup>&</sup>gt;**Memory** <sup>&</sup>gt;**Save**.

To retrieve the results of a calculation from the memory and use them in a calculation, select **Options** <sup>&</sup>gt;**Memory** <sup>&</sup>gt; **Recall**.

### **Convert measurements**

Select > **Office** <sup>&</sup>gt;**Converter**.

- 1. Scroll to the type field, and select **Options** > **Conversion type** to open a list of measures. Select the measurement type to use (other than currency) and **OK**.
- 2. Scroll to the first unit field, and select **Options** <sup>&</sup>gt;**Select unit**. Select the unit from which to convert and **OK**. Scrollto the next unit field, and select the unit to which to convert.
- 3. Scroll to the first amount field, and enter the value to convert. The other amount field changes automatically to show the converted value.

## **Find and organize files**

Select  $\frac{6}{3}$  > Office > File mgr..

To find a file, select **Options** > **Find**. Enter a search term that matches the file name.

To move and copy files and folders, or to create new folders, select **Options** <sup>&</sup>gt;**Organize**.

**Shortcut:** To apply actions to multiple items at once, mark the items. To mark or unmark items, press **#**.

# **Quickoffice**

# **About Quickoffice**

Select > **Office** <sup>&</sup>gt;**Quickoffice**. Quickoffice consists of Quickword for viewing Microsoft Word documents, Quicksheet for viewing Microsoft Excel

worksheets, Quickpoint for Microsoft PowerPoint presentations, and Quickmanager for purchasing software. You can view Microsoft Office 2000, XP, and 2003 documents (DOC, XLS, and PPT file formats) with Quickoffice. If you have the editor version of Quickoffice, you can also edit files.

Not all file formats or features are supported.

### **Work with files**

To open a file, scroll to it and press the scroll key.

To sort files according to the type, select **Options** <sup>&</sup>gt;**Sort by**.

To view the details of a file, select **Options** <sup>&</sup>gt;**Details**. The details include the name, size and location of the file, and the time and date when the file was last modified.

<span id="page-45-0"></span>To send files to a compatible device, select **Options** <sup>&</sup>gt; **Send** and the sending method.

# **Zip manager**

Select > **Office** <sup>&</sup>gt;**Zip**.

With Zip manager, you can create new archive files to store compressed ZIP formatted files; add single or multiple compressed files or directories to an archive; set, clear, or change the archive password for protected archives; and change settings, such as compression level and file name encoding.

# **11. Downloads**

You can download and install applications to your device.

# **Application manager**

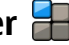

With Application manager, you can see the software packages installed in your device. You can view details of installed applications, remove applications, and define installation settings.

You can install two types of applications and software to your device:

- JME applications based on Java™ technology with the .jad or .jar file extensions
- Other applications and software suitable for the Symbian operating system with the .sis or .sisx file extensions

Only install software that is compatible with your device.

You can save the archive files in the device memory or on a memory card.

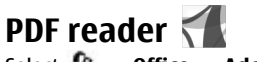

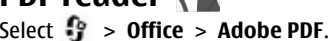

With PDF reader, you can read PDF documents on the display of your device; search for text in the documents; modify settings, such as zoom level and page views; and send PDF files using e-mail.

### **Install applications and software**

You can transfer installation files to your device from a compatible computer, download them during browsing, or receive them in a multimedia message, as an e-mail attachment, or using other connectivity methods, such as Bluetooth connectivity. You can use Nokia Application Installer in Nokia PC Suite to install an application to your device.

Icons in Application manager indicate the following:

- sis or .sisx application
- de Tava application

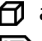

**f** application not fully installed

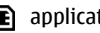

**IE** application installed in the memory card

**Important:** Only install and use applications and other software from trusted sources, such as applications that are Symbian Signed or have passed the Java Verified testing.

Before installation, note the following:

● To view the application type, version number and the supplier or manufacturer of the application, select **Options** <sup>&</sup>gt;**View details**.

To display the security certificate details of the application, select **Details:** <sup>&</sup>gt;**Certificates:** <sup>&</sup>gt;**View details**.

● If you install a file that contains an update or repair to an existing application, you can only restore the original application if you have the original installation file or a full backup copy of the removed software package. To restore the original application, remove the application, and install the application again from the original installation file or the backup copy.

The .jar file is required for installing Java applications. If it is missing, the device may ask you to download it. If there is no access point defined for the application, you are asked to select one. When you are downloading the .jar file, you may need to enter a user name and password to access the server. You obtain these from the supplier or manufacturer of the application.

To install an application or software:

1. To locate an installation file, select > **Installations**<sup>&</sup>gt; **App. mgr.**. Alternatively, search installation files using File Manager, or select **Messaging** <sup>&</sup>gt;**Inbox**, and open a message that contains an installation file.

2. In Application Manager, select **Options** <sup>&</sup>gt;**Install**. In other applications, to start the installation, select the installation file.

During installation, the device shows information about the progress of the installation. If you install an application without a digital signature or certification, the device displays a warning. Continue installation only if you are sure of the origin and contents of the application.

To start an installed application, select the application. If the application does not have a default folder defined, it is installed in the Installations folder in the main menu.

To see which software packages are installed or removed and when, select **Options** <sup>&</sup>gt;**View log**.

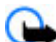

**Important:** Your device can only support one antivirus application. Having more than one application with antivirus functionality could affect performance and operation or cause the device to stop functioning.

After you install applications to a compatible memory card, installation files (.sis, .sisx) remain in the device memory. The files may use large amounts of memory and prevent you from storing other files. To maintain sufficient memory, use Nokia PC Suite to back up installation files to a compatible PC, then use the file manager to remove the installation files from the device memory.If the .sis file is a message attachment, delete the message from the Messaging inbox.

#### **Remove applications and software**

Select > **Applications** <sup>&</sup>gt;**Installations** <sup>&</sup>gt;**App. mgr.**.

<span id="page-47-0"></span>Scroll to a software package and select **Options** <sup>&</sup>gt; **Uninstall**. Select **Yes** to confirm.

If you remove software, you can only reinstall it if you have the original software package or a full backup of the removed software package. If you remove a software package, you may no longer be able to open files created with that software.

If another software package depends on the software package that you removed, the other software package may stop working. For more information, see the documentation of the installed software package.

#### **Application manager settings**

#### Select > **Applications** <sup>&</sup>gt;**Installations** <sup>&</sup>gt;**App. mgr.**.

Select **Options** <sup>&</sup>gt;**Settings** and from the following:

- **Software installation** Select whether Symbian software that has no verified digital signature can be installed.
- **Online certificate check** Check the online certificates before installing an application.
- **Default web address** Set the default address used when checking online certificates.

Some Java applications may require that a message be sent or a network connection be made to a specific access point to download extra data or components.

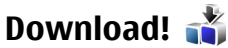

Select > **Download!**.

With Download! (network service), you can browse, download, and install items, such as latest applications and related documents, to your device from the Web.

The items are categorized under catalogs and folders provided by Nokia or independent service providers. Some items may be chargeable, but you can usually preview them free of charge.

Download! uses available network connections to access the most up-to-date content. For information on additional items available through Download!, contact your service provider, or the supplier or manufacturer of the item.

### **Manage items**

#### Select > **Download!**.

To open an item or view the content of a folder or catalog, select the item, folder, or catalog.

To buy the selected item, select **Options** <sup>&</sup>gt;**Buy**.

To download an item that is free of charge, select **Options** <sup>&</sup>gt; **Get**.

To search for an item, select **Options** <sup>&</sup>gt;**Search**.

To adjust the settings, select **Options** <sup>&</sup>gt;**Applications** <sup>&</sup>gt; **Settings**.

To view a list of downloaded items, select **Options** <sup>&</sup>gt;**My items**.

#### **Subscriptions**

Select > **Download!** and **Options** <sup>&</sup>gt;**My items** <sup>&</sup>gt;**My subscriptions**.

<span id="page-48-0"></span>To view file details of the selected item, select **Options** <sup>&</sup>gt; **Open**.

To renew or cancel a subscription, select **Options** and the corresponding option.

#### **Download! search**

Select > **Download!** and **Options** <sup>&</sup>gt;**Search**.

Scroll to the catalogs from which you want to search for items, select **Mark**, and enter the search keywords.

To start the search, select **Options** <sup>&</sup>gt;**Search**.

#### **Purchase history**

Select > **Download!** and **My items** <sup>&</sup>gt;**My downloads**.

To open the selected item with the corresponding application, select **Options** <sup>&</sup>gt;**Open**.

To view file details of the selected item, select **Options** <sup>&</sup>gt; **View details**.

To start, pause, resume or cancel the download of the selected item, select **Options** and the corresponding option.

# **12. Protect your device and data**

**Important:** Your device can only support one antivirus application. Having more than one application with antivirus functionality could affect performance and operation or cause the device to stop functioning.

#### **Download! settings** Select > **Download!**.

To change the Download! settings, select **Options** <sup>&</sup>gt; **Settings** and from the following:

- **Network connection** Select the network destination used for the network connection.
- **Connection type** Select whether you want a confirmation query to be shown before the connection is created.
- **Automatic open** Select whether you want the downloaded item or application to open automatically after the download is completed.
- **Preview confirmation** Select whether you want a confirmation query to be shown before previewing an item.
- **Buy confirmation** Select whether you want a confirmation query to be shown before buying an item.
- **Subscript. confirmation** Define whether you want the subscription confirmation query to be shown before subscribing to an item.

### **Lock the device**

The lock code protects your device against unauthorized use. The preset code is 12345.

To lock the device, in the active standby, press the power key, and select **Lock phone**.

<span id="page-49-0"></span>To unlock your device, select **Unlock**, enter the lock code, and select **OK**.

To change the lock code, select > **Tools** > **Settings** and **General** <sup>&</sup>gt;**Security** <sup>&</sup>gt;**Phone and SIM card**. Enter the old code and then the new code twice. The new code can be 4-255 characters long. Both letters and digits can be used, and both uppercase and lowercase letters are possible.

Write down the new code, and keep it secret and in a safe place separate from your device. If you forget the lock code and your device is locked, you must take the device to a Nokia authorized service facility and additional charges may apply. To unlock the device, the software must be reloaded, and the data you have saved in the device may be lost.

You can also lock the device remotely by sending a text message to the device. To enable remote locking, and to define the text for the message, select  $\mathbf{P} > \mathbf{Tools} > \mathbf{O}$ **Settings** and **General** <sup>&</sup>gt;**Security** <sup>&</sup>gt;**Phone and SIM card** <sup>&</sup>gt;**Remote phone locking** <sup>&</sup>gt;**Enabled**. Enter the remote lock message, and confirm the message. The message must be at least 5 characters long. Write down the text, as you may need it later.

### **Memory card security**

Select > **Office** <sup>&</sup>gt;**File mgr.**.

You can protect a memory card with a password to prevent unauthorized access. To set a password, select **Options** <sup>&</sup>gt; **Memory card password** <sup>&</sup>gt;**Set**. The password can be up to 8 characters long and is case-sensitive. The password is stored in your device. You do not need to enter it again while you use the memory card on the same device. If you use the

memory card on another device, you are asked for the password. Not all memory cards support password protection.

To remove the memory card password, select **Options** <sup>&</sup>gt; **Memory card password** <sup>&</sup>gt;**Remove**. When you remove the password, the data on the memory card is not protected against unauthorized use.

To open a locked memory card, select **Options** <sup>&</sup>gt;**Unlock memory card**. Enter the password.

If you cannot recall the password to unlock a locked memory card, you may reformat the card, in which case the card is unlocked and password removed. Formatting a memory card destroys all data stored on the card.

### **Back up data**

#### Select > **Office** <sup>&</sup>gt;**File mgr.**.

It is recommended that you back up the device memory regularly to a memory card or a compatible computer.

To back up information from the device memory to a memory card, select **Options** <sup>&</sup>gt;**Back up phone memory**.

To restore information from the memory card to the device memory, select **Options** <sup>&</sup>gt;**Restore from mem. card**.

You can also connect your device to a compatible computer and use Nokia PC Suite to back up data.

### **Be careful when you connect**

Your device supports several connectivity methods and, like computers, may be exposed to viruses and other harmful

content. Exercise caution with messages, connectivity requests, browsing, and downloads.

#### **Messages**

● If you receive suspicious messages, do not open the attachments.

**Important:** Exercise caution when opening messages. Messages may contain malicious software or otherwise be harmful to your device or PC.

#### **Bluetooth**

● When you are not using Bluetooth connectivity, select **Bluetooth** <sup>&</sup>gt;**Off** or **My phone's visibility** <sup>&</sup>gt;**Hidden**.

# **13. Settings**

#### Select > **Tools** <sup>&</sup>gt;**Settings**.

You can define and modify various settings of your device. Modifying these settings affects the operation of your device across several applications.

Some settings may be preset for the device or sent to you in a special message by your service provider. You may not be able to change such settings.

Select the setting you want to edit, and modify the values in the following ways:

- Switch between two values, such as on or off.
- Select a value from a list.
- Open a text editor to enter a value.
- Scroll left or right to adjust a value.

● Do not pair with unknown devices or devices that you do not trust.

#### **Browsing and downloads**

● If you have tried to access or have accessed confidential information requiring passwords, empty the cache after each use. The information or services you have accessed are stored in the cache.

**Important:** Use only services that you trust and that offer adequate security and protection against harmful software.

### **General settings**

#### Select > **Tools** <sup>&</sup>gt;**Settings** and **General**.

Select from the following:

- **Personalization** Change the display settings, and personalize the device.
- **Date and time** Change the date and time.
- **Enhancement** Define the settings for your accessories.
- **Slide handling** Change the slide settings.
- **My own key** Change the function that is activated when you press the internet or messaging key.
- **Sensor settings** Change the sensor settings.
- **Security** Define the security settings.
- **Factory settings** Restore the original settings of the device.

<span id="page-51-0"></span>● **Positioning** — Define the positioning method and server for GPS-based applications.

### **Phone settings**

Select > **Tools** <sup>&</sup>gt;**Settings** and **Phone**. Select from the following:

- **Call** Define general call settings.
- **Call forwarding** Define call divert settings.
- **Call restriction** Define call barring settings.
- **Network** Define the network settings.

### **Connection settings**

#### Select > **Tools** <sup>&</sup>gt;**Settings** and **Connection**.

Select from the following:

- **Bluetooth** Edit the Bluetooth settings.
- **USB** Edit the data cable settings.
- **Destinations** Define new or edit existing access points. Some or all access points may be preset for your device by your service provider, and you may not be able to create, edit or remove them.

# **14. Green tips**

Here are tips on how you can contribute to<br>protecting the environment.

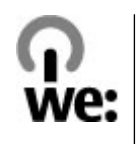

outlet.

- **Packet data** Define when packet data network is attached, and enter the default packet switched access point name if you use your device as a modem for a computer.
- **Data call** Set the time-out period after which data call connections automatically end.
- **Presence** Edit the settings for presence (network service). To register for the service, contact your service provider.
- **SIP settings** View or create session initiation protocol (SIP) profiles.
- **XDM settings** Create an XDM profile. The XDM profile is required for many communications applications, for example, presence.
- **Remote drives** Connect the device to a remote drive.
- **Configurations** View and delete trusted servers from which your device may receive configuration settings.
- **APN control** Restrict packet data connections.

# **Application settings**

#### Select > **Tools** <sup>&</sup>gt;**Settings** and **Applications**.

Select an application from the list to adjust its settings.

**Save energy Save ending Save ending Save energy** When you have fully charged the battery and disconnected the charger from the device, unplug the charger from the wall

#### **© 2004 Nokia. All rights reserved.**

You do not need to charge your battery so often if you do the following:

- Close and disable applications, services, and connections when not in use.
- Decrease the brightness of the screen.
- Set the device to enter the power saver mode after the minimum period of inactivity, if available in your device.
- Disable unnecessary sounds, such as keypad and ringing tones.

### **Recycle**

Most of the materials in a Nokia phone are recyclable. Check how to recycle your Nokia products at [www.nokia.com/](http://www.nokia.com/werecycle) [werecycle](http://www.nokia.com/werecycle), or with a mobile device, [www.nokia.mobi/](http://www.nokia.mobi/werecycle) [werecycle](http://www.nokia.mobi/werecycle).

Recycle packaging and user guides at your local recycling scheme.

### **Save paper**

This user guide helps you get started with your device. For more detailed instructions, open the in-device help (in most applications, select **Options** <sup>&</sup>gt;**Help**). For further support, see [www.nokia.com/support](http://www.nokia.com/support).

### **Learn more**

For more information on the environmental attributes ofyour device, see [www.nokia.com/ecodeclaration](http://www.nokia.com/ecodeclaration).

# **Accessories**

**Warning:** Use only batteries, chargers, and accessories approved by Nokia for use with this particular model. The use of any other types may invalidate any approval or guarantee, and may be dangerous. In particular, use of unapproved chargers or batteries may present a risk of fire, explosion, leakage, or other hazard.

### **Battery**

### **Battery and charger information**

Your device is powered by a rechargeable battery. The battery intended for use with this device is BP-4L. Nokia may make additional battery models available for this device. This device is intended for use when supplied with power from the following chargers: AC-8. The exact charger model number may vary depending on the type of plug. The plug variant is identified by one of the following: E, EB, X, AR, U, A, C, K, or UB.

The battery can be charged and discharged hundreds of times, but it will eventually wear out. When the talk and standby times are noticeably shorter than normal, replace the battery. Use only Nokia approved batteries, and recharge your battery only with Nokia approved chargers designated for this device.

If a battery is being used for the first time or if the battery has not been used for a prolonged period, it may be necessary to connect the charger, then disconnect and reconnect it to begin charging the battery. If the battery is completely

For availability of approved accessories, please check with your dealer. When you disconnect the power cord of any accessory, grasp and pull the plug, not the cord.

discharged, it may take several minutes before the charging indicator appears on the display or before any calls can be made.

Safe removal. Always switch the device off and disconnect the charger before removing the battery.

Proper charging. Unplug the charger from the electrical plug and the device when not in use. Do not leave a fully charged battery connected to a charger, since overcharging may shorten its lifetime. If left unused, a fully charged battery will lose its charge over time.

Avoid extreme temperatures. Always try to keep the battery between 59°F and 77°F (15°C and 25°C). Extreme temperatures reduce the capacity and lifetime of the battery. A device with a hot or cold battery may not work temporarily. Battery performance is particularly limited in temperatures well below freezing.

Do not short-circuit. Accidental short-circuiting can occur when a metallic object such as a coin, clip, or pen causes direct connection of the positive (+) and negative (-)

terminals of the battery. (These look like metal strips on the battery.) This might happen, for example, when you carry a spare battery in your pocket or purse. Short-circuiting the terminals may damage the battery or the connecting object.

Disposal. Do not dispose of batteries in a fire as they may explode. Dispose of batteries according to local regulations. Please recycle when possible. Do not dispose as household waste.

Leak. Do not dismantle, cut, open, crush, bend, puncture, or shred cells or batteries. In the event of a battery leak, prevent battery liquid contact with skin or eyes. If this happens, flush the affected areas immediately with water, or seek medical help.

Damage. Do not modify, remanufacture, attempt to insert foreign objects into the battery or immerse or expose it to water or other liquids. Batteries may explode if damaged.

Correct use. Use the battery only for its intended purpose. Improper battery use may result in a fire, explosion, or other hazard. If the device or battery is dropped, especially on a hard surface, and you believe the battery has been damaged, take it to a service center for inspection before continuing to use it. Never use any charger or battery that is damaged. Keep your battery out of the reach of small children.

Safe removal. Always switch the device off and disconnect the charger before removing the battery.

### **Nokia battery authentication guidelines**

Always use original Nokia batteries for your safety. To check that you are getting an original Nokia battery, purchase it

from a Nokia authorized service center or dealer, and inspect the hologram label using the following steps:

#### **Authenticate hologram**

- 1. When you look at the hologram on the label, you should see the Nokia connecting hands symbol from one angle and the Nokia Original Enhancements logo when looking from another angle.
- 2. When you angle the hologram left, right, down and up, you should see 1, 2, 3 and 4 dots on each side respectively.

Successful completion of the steps is not a total assurance of the authenticity of the battery. If you cannot confirm authenticity or if you have any reason to believe that your Nokia battery with the hologram on the label is not an authentic Nokia battery, you should refrain from

using it, and take it to the nearest Nokia authorized service center or dealer for assistance.

For additional information, refer to the warranty and reference leaflet included with your Nokia device.

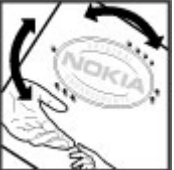

# **Taking care of your device**

Your device is a product of superior design and craftsmanship and should be treated with care. The following suggestions will help you protect your warranty coverage.

- Keep the device dry. Precipitation, humidity, and all types of liquids or moisture can contain minerals that will corrode electronic circuits. If your device does get wet, remove the battery, and allow the device to dry completely before replacing it.
- Do not use or store the device in dusty, dirty areas. Its moving parts and electronic components can be damaged.
- Do not store the device in high or cold temperatyre. High temperatures can shorten the life of electronic devices, damage batteries, and warp or melt certain plastics. When the device warms to its normal temperature from a cold temperature, moisture can form inside the device and damage electronic circuit boards.
- Do not attempt to open the device other than as instructed in this quide.
- Do not drop, knock, or shake the device. Rough handling can break internal circuit boards and fine mechanics.
- $\bullet$  Do not use harsh chemicals, cleaning solvents, or strong detergents to clean the device. Only use a soft, clean, dry cloth to clean the surface of the device.
- Do not paint the device. Paint can clog the moving parts and prevent proper operation.
- Use only the supplied or an approved replacement antenna. Unauthorized antennas, modifications, or attachments could damage the device and may violate regulations governing radio devices.
- Use chargers indoors.
- Backup all data you want to keep, such as contacts and calendar notes.
- To reset the device from time to time for optimum performance, power off the device and remove the battery.

These suggestions apply equally to your device, battery, charger, or any accessory.

### **Recycle**

Always return your used electronic products, batteries, and packaging materials to dedicated collection points. This way you help prevent uncontrolled waste disposal and promote the recycling of materials. Check product environmental information and how to recycle your Nokia products at [www.nokia.com/werecycle](http://www.nokia.com/werecycle), or www.nokia.mobi/werecycle.

## **Additional safety information Small children**

Your device and its accessories are not toys. They may contain small parts. Keep them out of the reach of small children.

### **Operating environment**

This device meets RF exposure guidelines in the normal use position at the ear or at least 2.2 centimeters (7/8 inch) away from the body. Any carry case, belt clip, or holder for bodyworn operation should not contain metal and should position the device the above-stated distance from your body.

To send data files or messages requires a quality connection to the network. Data files or messages may be delayed until such a connection is available. Follow the separation distance instructions until the transmission is completed.

### **Medical devices**

Operation of any radio transmitting equipment, including wireless phones, may interfere with the functionality of inadequately protected medical devices. Consult a physician or the manufacturer of the medical device to determine ifthey are adequately shielded from external RF energy or if you have any questions. Switch off your device in health care facilities when any regulations posted in these areas instruct you to do so. Hospitals or health care facilities may be using equipment that could be sensitive to external RF energy.

#### **Implanted medical devices**

Manufacturers of medical devices recommend that a minimum separation of 15.3 centimeters (6 inches) should be maintained between a wireless device and an implanted medical device, such as a pacemaker or implanted cardioverter defibrillator, to avoid potential interference with the medical device. Persons who have such devicesshould:

- Always keep the wireless device more than 15.3 centimeters (6 inches) from the medical device when the wireless device is turned on.
- Not carry the wireless device in a breast pocket.
- Hold the wireless device to the ear opposite the medical device to minimize the potential for interference.
- Turn the wireless device off immediately if there is any reason to suspect that interference is taking place.
- Read and follow the directions from the manufacturer of their implanted medical device.

If you have any questions about using your wireless device with an implanted medical device, consult your health care provider.

#### **Hearing aids**

Some digital wireless devices may interfere with some hearing aids. If interference occurs, consult your service provider.

### **Vehicles**

RF signals may affect improperly installed or inadequately shielded electronic systems in motor vehicles such as electronic fuel injection, electronic antilock braking, electronic speed control, and air bag systems. For more information, check with the manufacturer of your vehicle or its equipment.

Only qualified personnel should service the device or install the device in a vehicle. Faulty installation or service may be dangerous and may invalidate your warranty. Check regularly that all wireless device equipment in your vehicle is mounted and operating properly. Do not store or carry flammable liquids, gases, or explosive materials in the same compartment as the device, its parts, or accessories. Remember that air bags inflate with great force. Do not place your device or accessories in the air bag deployment area.

Switch off your device before boarding an aircraft. The use of wireless teledevices in an aircraft may be dangerous to the operation of the aircraft and may be illegal.

### **Potentially explosive environments**

Switch off your device in any area with a potentially explosive atmosphere. Obey all posted instructions. Sparks in such areas could cause an explosion or fire resulting in bodily injury or death. Switch off the device at refueling points such as near gas pumps at service stations. Observe restrictions in fuel depots, storage, and distribution areas; chemical plants; or where blasting operations are in progress. Areas with a potentially explosive atmosphere are often, but not always, clearly marked. They include areas where you would be advised to turn off your vehicle engine, below deck on boats,

chemical transfer or storage facilities and where the air contains chemicals or particles such as grain, dust, or metal powders. You should check with the manufacturers of vehicles using liquefied petroleum gas (such as propane or butane) to determine if this device can be safely used in their vicinity.

### **Emergency calls**

**Important:** This device operates using radio signals, wireless networks, landline networks and user-programmed functions. If your device supports voice calls over the internet (internet calls), activate both the internet calls and the cellular phone. The device may attempt to make emergency calls over both the cellular networks and through your internet call provider if both are activated. Connections in all conditions cannot be guaranteed. You should never rely solely on any wireless device for essential communications like medical emergencies.

To make an emergency call:

- 1. If the device is not on, switch it on. Check for adequate signal strength. Depending on your device, you may also need to complete the following:
	- Insert a SIM card if your device uses one.
	- Remove certain call restrictions you have activated in your device.
	- Change your profile from Offline or Flight profile to an active profile.
- 2. Press the end key as many times as needed to clear the display and ready the device for calls.
- 3. Enter the official emergency number for your present location. Emergency numbers vary by location.
- 4. Press the call key.

When making an emergency call, give all the necessary information as accurately as possible. Your wireless device may be the only means of communication at the scene of an accident. Do not end the call until given permission to do so.

## **Certification information (SAR)**

#### **This mobile device meets guidelines for exposure to radio waves.**

Your mobile device is a radio transmitter and receiver. It isdesigned not to exceed the limits for exposure to radio waves recommended by international guidelines. These guidelines were developed by the independent scientific organization ICNIRP and include safety margins designed to assure the protection of all persons, regardless of age and health.

The exposure guidelines for mobile devices employ a unit of measurement known as the Specific Absorption Rate or SAR. The SAR limit stated in the ICNIRP guidelines is 2.0 watts/ kilogram (W/kg) averaged over 10 grams of tissue. Tests for SAR are conducted using standard operating positions with the device transmitting at its highest certified power level in all tested frequency bands. The actual SAR level of an operating device can be below the maximum value because the device is designed to use only the power required to reach the network. That amount changes depending on a number of factors such as how close you are to a network base station.

The highest SAR value under the ICNIRP guidelines for use of the device at the ear is 0.85 W/kg.

Use of device accessories may result in different SAR values. SAR values may vary depending on national reporting and testing requirements and the network band. Additional SAR information may be provided under product information at [www.nokia.com](http://www.nokia.com).

Your mobile device is also designed to meet the requirements for exposure to radio waves established by the Federal Communications Commission (USA) and Industry Canada. These requirements set a SAR limit of 1.6 W/kg averaged over one gram of tissue. The highest SAR value reported under this standard during product certification for use at the ear is 0.93 W/kg and when properly worn on the body is 0.37 W/kg.

# **Index**

### **A**

**access codes [10](#page-9-0)alarm** calendar note [39](#page-38-0)**alarm clock [23](#page-22-0)animated screen saver [25](#page-24-0)anniversary notes [39](#page-38-0) antennas [23](#page-22-0) application manager [46](#page-45-0) application settings [52](#page-51-0) applications [21,](#page-20-0) [46](#page-45-0) assisted GPS (A-GPS) [27](#page-26-0) audio messages [20](#page-19-0) auto-update for time/date [23](#page-22-0)**

#### **B**

**background image [25](#page-24-0) backing up data [50](#page-49-0) battery** charging [14](#page-13-0) inserting [12](#page-11-0) **birthday notes [39](#page-38-0) blogs [34](#page-33-0) Bluetooth** authorizing devices [37](#page-36-0) pairing [37](#page-36-0) passcode [37](#page-36-0) receiving data [36](#page-35-0) sending data [36](#page-35-0)

**browser [32](#page-31-0)**cache memory [34](#page-33-0) security [34](#page-33-0) **Ccache memory [34](#page-33-0) calculator [44](#page-43-0)calls**answering [19](#page-18-0) making [19](#page-18-0) voice mail [19](#page-18-0)**camera**capturing images [40](#page-39-0) toolbar [40](#page-39-0)video clips [40](#page-39-0) **chat services (IM) [26](#page-25-0) Clock** settings [23](#page-22-0) **connection methods**Bluetooth [36](#page-35-0)**contacts**creating groups [39](#page-38-0) editing [39](#page-38-0) images in [39](#page-38-0) ringing tones [40](#page-39-0) saving [39](#page-38-0) **converting** measurements [45](#page-44-0)

#### **D**

**data connections [38](#page-37-0)date and time [23](#page-22-0)display** changing the look [25](#page-24-0) **Download!**managing items [48](#page-47-0) purchase history [49](#page-48-0) search settings [49](#page-48-0) settings [49](#page-48-0) subscriptions [48](#page-47-0) **Ee-mail [26](#page-25-0)Ffeeds, news [34](#page-33-0) FM radio [43](#page-42-0)GGallery [41](#page-40-0) GPS** position requests [29](#page-28-0) **GPS (global positioning system) [27](#page-26-0) Hheadset [15](#page-14-0)HSDPA [34](#page-33-0)**

**I**

**IM (instant messaging) [26](#page-25-0) indicators [22](#page-21-0)installing applications [46](#page-45-0) internet connection [32](#page-31-0)**See also browser

#### **J**

**Java applications [46](#page-45-0) JME Java application support [46](#page-45-0)**

#### **K**

**keyboard [20](#page-19-0) keypad lock [15](#page-14-0) keys [11](#page-10-0), [25](#page-24-0), [32](#page-31-0)**

#### **L**

**landmarks [29](#page-28-0) location information [27](#page-26-0)lock code [10,](#page-9-0) [49](#page-48-0) locking** device [49](#page-48-0)

#### **M**

**mail for exchange [26](#page-25-0) Maps [31](#page-30-0) maps** browsing [31](#page-30-0) navigating [32](#page-31-0) routes [31](#page-30-0)

**measurements**converting [45](#page-44-0) **media**radio [43](#page-42-0) **meeting notes [39](#page-38-0) meetings** setting up [39](#page-38-0) **memo notes**See *to-do notes* **memory** web cache [34](#page-33-0)**memory card [15](#page-14-0), [16](#page-15-0)** backing up data [50](#page-49-0) locking [50](#page-49-0) passwords [50](#page-49-0) **menus [21](#page-20-0) MMS (multimedia message service) [20](#page-19-0) multimedia messages [20](#page-19-0) music player** playing [42](#page-41-0) transferring music [43](#page-42-0) **music store [43](#page-42-0)**

#### **N**

**navigation tools [27](#page-26-0) news feeds [34](#page-33-0)Nokia Music Store [43](#page-42-0)Nokia support information [8](#page-7-0)**

#### **O**

**Ovi Mail [25](#page-24-0)**

**Ovi Share [42](#page-41-0)Ppairing** devices [37](#page-36-0)passcode [37](#page-36-0) **PDF reader [46](#page-45-0)personalization [25](#page-24-0) phone setup [17](#page-16-0) PIN code [10](#page-9-0) PIN2 code [10](#page-9-0)playing** video and audio [44](#page-43-0) **positioning information [27](#page-26-0) profiles** creating [24](#page-23-0) customizing [24](#page-23-0) selecting ringing tones [25](#page-24-0) **PUK codes [10](#page-9-0)Q Quickoffice [45](#page-44-0) Rradio [43](#page-42-0)**listening [43](#page-42-0) **RealPlayer** playing media clips [44](#page-43-0) settings [44](#page-43-0) **remote lock [49](#page-48-0)ringing tones** in profiles [25](#page-24-0)

**Sscreen saver [25](#page-24-0)security** memory card [50](#page-49-0) web browser [34](#page-33-0) **security code [10](#page-9-0), [49](#page-48-0) sending** using Bluetooth [36](#page-35-0) **settings [10](#page-9-0)** applications [52](#page-51-0) clock [23](#page-22-0)Download! application [49](#page-48-0) RealPlayer [44](#page-43-0) **settings wizard [18](#page-17-0) Share online [41](#page-40-0)**activating services [41](#page-40-0) creating posts [41](#page-40-0) subscribing [41](#page-40-0) **sharing media files online [41](#page-40-0) shortcuts [17](#page-16-0)SIM card** inserting [12](#page-11-0) **SMS (short message service) [20](#page-19-0) software applications [46](#page-45-0) support resources [8](#page-7-0) Switch [18](#page-17-0)Switch application [10](#page-9-0) switching device on and off [14](#page-13-0) Symbian applications [46](#page-45-0)**

#### **T**

**text entry [20](#page-19-0)**

**text messages** sending [20](#page-19-0) **themes**changing [25](#page-24-0) **time and date [23](#page-22-0) time zone settings [23](#page-22-0) to-do notes [39](#page-38-0)**

#### **U**

**uploading media files [41](#page-40-0) USB data cable [35](#page-34-0)**

#### **V**

**video clips** playing [44](#page-43-0) **voice mail**calling [19](#page-18-0) changing number [19](#page-18-0) **volume control [19](#page-18-0)**

#### **W**

**web connection [32](#page-31-0)web logs [34](#page-33-0) week settings** calendar alarm [39](#page-38-0)**world clock [23](#page-22-0)**

#### **Z**

**Zip manager [46](#page-45-0)**

# **Guide d'utilisation du Nokia 67 90 slide**

Version 1

#### DÉCLARATION DE CONFORMITÉ $C\epsilon 0434$

NOKIA CORPORATION déclare par la présente que le produit RM-599 est conforme aux exigences essentielles et aux dispositions applicables de la Directive 1999/5/EC. Vous trouverez une copie de la déclaration de conformité à l'adresse [http://www.nokia.com/phones/](http://www.nokia.com/phones/declaration_of_conformity/) [declaration\\_of\\_conformity](http://www.nokia.com/phones/declaration_of_conformity/).

Nokia, Nokia Connecting People, Mail for Exchange, Navi, Ovi et le logo des accessoires d'origine de Nokia sont des marques de commerce ou des marques déposées de Nokia Corporation. La mélodie Nokia est une marque sonore de Nokia Corporation. Les autres noms de produits et de sociétés mentionnés dans le présent document sont des marques de commerce ou des appellations commerciales de leurs propriétaires respectifs.

Il est interdit de reproduire, de transférer, de distribuer ou de stocker une partie ou la totalité du contenu du présent document, sous quelque forme que ce soit, sans l'autorisation écrite préalable de Nokia. Nokia pratique une politique de développement continu. Nokia se réserve le droit d'apporter des modifications et des améliorations à tout produit mentionné dans le présent document sans avis préalable.

Ce logiciel repose en partie sur l'œuvre de la FreeType Team. Ce produit est protégé par l'un ou plusieurs des brevets suivants : brevets américains n° 5155805, 5325479, 5159668, 2232861 et brevet français 9005712.

SYMO 101 Ce produit inclut la licence d'un système d'exploitation de Symbian Ltd © 1998-2009. Symbian et Symbian OS sont des marques de commerce de Symbian Ltd.

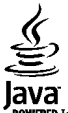

Java et tous les noms des marques Java sont des marques de commerce ou des marques déposées de Sun Microsystems, Inc.

Certaines parties de l'application Cartes de Nokia sont protégées par droits d'auteur ©1996-2009. The FreeType Project. Tous droits réservés.

Ce produit fait l'objet d'une licence MPEG-4 Visual (i) pour un usage personnel et non commercial en relation avec l'information encodée conformément au standard MPEG-4 Visual par un consommateur, pour une utilisation personnelle et non commerciale, et (ii) pour un usage avec Des produits MPEG-4 vidéo fournis par un prestataire détenteur d'une licence. Aucune licence n'est accordée pour toute autre utilisation ni ne devrait être interprétée à de telles fins. Des renseignements supplémentaires, notamment des renseignements portant sur les utilisations promotionnelles, internes et commerciales, sont disponibles auprès de MPEG LA, LLC. Sur le Web : http:// www.mpegla.com.

DANS LA MESURE OÙ LES LOIS EN VIGUEUR LE PERMETTENT, NOKIA NE PEUT EN AUCUN CAS ÊTRE TENUE RESPONSABLE DE TOUTE PERTE DE DONNÉES OU DE REVENU AINSI QUE DE TOUT DOMMAGE PARTICULIER, INCIDENT, CONSÉCUTIF OU INDIRECT.

LE CONTENU DU PRÉSENT DOCUMENT EST FOURNI « TEL QUEL ». SOUS RÉSERVE DES LOIS APPLICABLES, AUCUNE GARANTIE SOUS QUELQUE FORME QUE CE SOIT, EXPLICITE OU IMPLICITE, Y COMPRIS, MAIS SANS S'Y LIMITER, LES GARANTIES IMPLICITES DE QUALITÉ MARCHANDE ET D'ADÉQUATION À UN USAGE PARTICULIER, N'EST ACCORDÉE QUANT À L'EXACTITUDE, À LA FIABILITÉ OU AU CONTENU DU PRÉSENT DOCUMENT. NOKIA SE RÉSERVE LE DROIT DE MODIFIER LE PRÉSENT DOCUMENT OU DE LE RETIRER SANS AVIS PRÉALABLE.

Toute ingénierie inverse de logiciels compris dans cet appareil est strictement interdite, dans la mesure des lois en vigueur. Si le présent guide d'utilisation contient des restrictions quant à la représentation, la garantie et la responsabilité de Nokia, celles-ci restreignent également la représentation, la garantie et la responsabilité des concédants de Nokia.

La disponibilité des produits, des services et des applications connexes peut varier selon les régions. Pour toute question à ce sujet ou concernant la langue des produits, veuillez communiquer avec votre détaillant Nokia. Cet appareil peut contenir des marchandises, des technologies ou des logiciels assujettis aux lois et règlements sur l'exportation en vigueur aux États-Unis et dans d'autres pays. Il est interdit d'exporter ce produit en contravention de la loi.

#### AVIS DE LA FCC ET D'INDUSTRIE CANADA

Votre appareil peut nuire à la réception des téléviseurs et des radios (s'il est utilisé à proximité des récepteurs, par exemple). La FCC et Industrie Canada peuvent exiger que vous cessiez d'utiliser votre téléphone si vous ne parvenez pas à éliminer l'interférence. Si vous avez besoin d'assistance, communiquez avec un centre de service de votre région. Cet appareil est conforme aux dispositions de la section 15 du règlement de la FCC. Son utilisation est assujettie aux deux conditions suivantes : 1) Ce dispositif ne doit pas causer d'interférence nuisible; et 2) ce dispositif doit accepter toute interférence reçue, y compris l'interférence qui pourrait causer un fonctionnement non désiré. Toute modification ou altération non autorisée par Nokia risque d'annuler les droits de l'utilisateur de se servir de cet appareil.

Version 1 FR-CA

# Table des matières

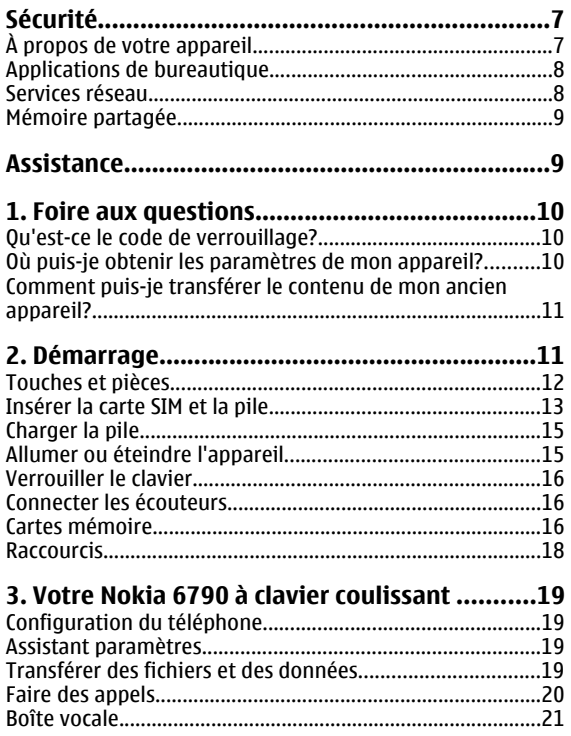

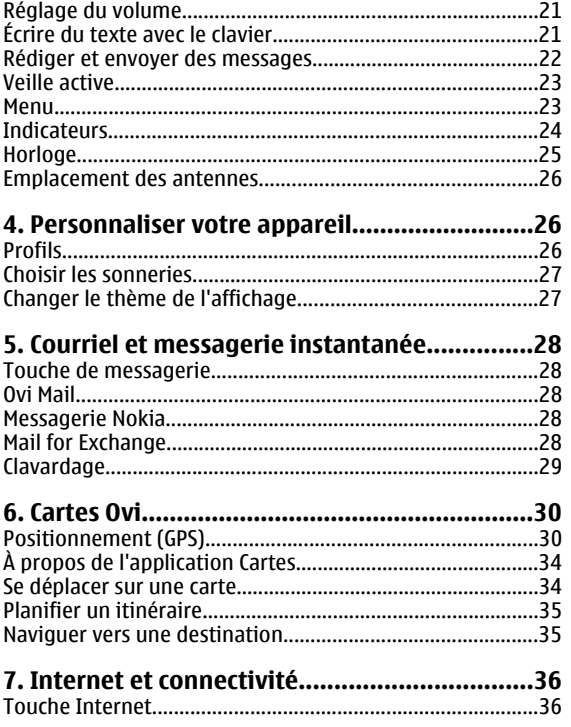

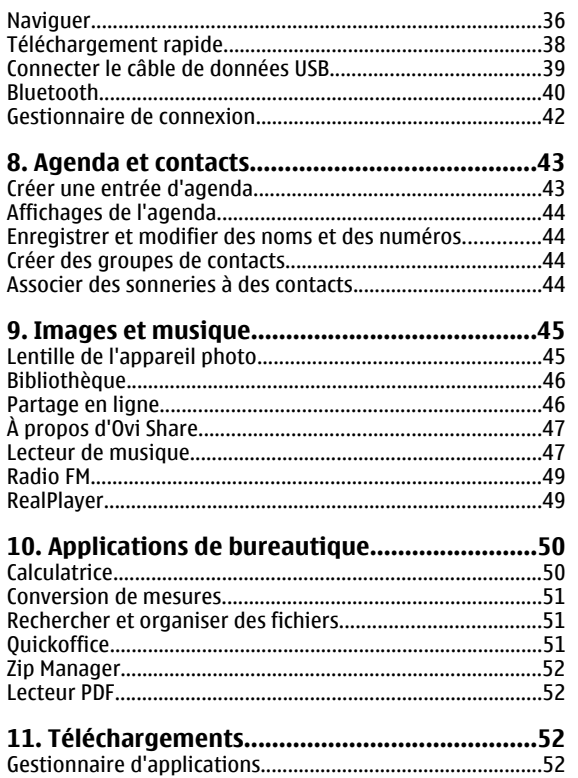

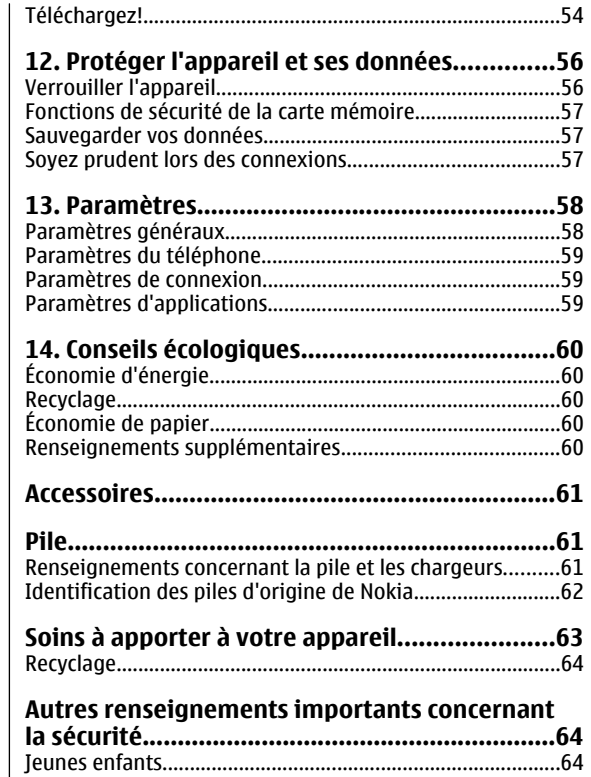

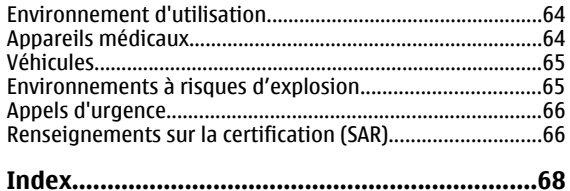

# <span id="page-68-0"></span>**Sécurité**

Veuillez lire ces consignes de sécurité. Il peut s'avérer dangereux, voire illégal, de ne pas s'y conformer. Pour de l'information plus détaillée, lisez le guide d'utilisation au complet.

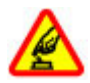

#### **ALLUMEZ VOTRE APPAREIL AVEC DISCERNEMENT**

N'allumez pas l'appareil lorsque l'utilisation des téléphones sans fil est interdite ou si elle risque de provoquer des interférences ou de présenter un danger.

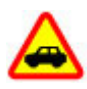

#### **LA SÉCURITÉ ROUTIÈRE AVANT TOUT**

Respectez toutes les lois locales en vigueur. Gardez toujours les mains libres pour conduire votre véhicule. La sécurité routière est la première responsabilité du conducteur.

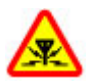

#### **INTERFÉRENCES**

Tous les appareils sans fil sont sensibles aux interférences qui risquent de perturber leur fonctionnement.

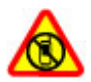

#### **ÉTEIGNEZ VOTRE APPAREIL DANS LES ZONESRÉGLEMENTÉES**

Conformez-vous à toutes les restrictions en vigueur. Éteignez votre appareil dans les avions et à proximité d'équipements médicaux, de réservoirs d'essence, de produits chimiques et de zones de dynamitage.

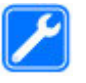

#### **TECHNICIENS QUALIFIÉS**

Ne confiez l'installation ou la réparation de ce produit qu'à des techniciens qualifiés.

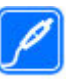

#### **ACCESSOIRES ET PILES**

Utilisez uniquement des accessoires et des piles approuvés. Ne connectez jamais d'appareils incompatibles.

#### **RÉSISTANCE À L'EAU**

Votre appareil n'est pas imperméable. Gardez-le au sec.

# **À propos de votre appareil**

L'appareil sans fil décrit dans ce guide est approuvé pour une utilisation sur les réseaux (E)GSM 850, 900, 1800 et 1900 et UMTS 900/2100 HSDPA . Pour en savoir davantage sur les réseaux, communiquez avec votre fournisseur de services.

Votre appareil prend en charge plusieurs types de connexion et, tel un ordinateur, peut être exposé à des virus et d'autres types de fichiers destructeurs. Faites attention lorsque vous ouvrez des messages, acceptez des demandes de connexion, naviguez sur des sites Web et téléchargez des fichiers. N'installez et n'utilisez que des services et des logiciels provenant de sources dignes de confiance offrant une sécurité et une protection adéquates, par exemple, des applications dotées de l'homologation « Symbian Signed » ou « Java Verified<sup>MC</sup> ». Nous vous suggérons d'installer un antivirus et d'autres applications de sécurité sur votre appareil et sur tout ordinateur auquel vous le connectez.

<span id="page-69-0"></span>Il est possible que votre appareil contienne déjà des signets ou des liens qui vous permettent d'accéder à des sites Internet tiers. Ces sites ne sont pas affiliés à Nokia et Nokia décline toute responsabilité les concernant. Si vous décidez d'accéder à ces sites, prenez les précautions nécessaires en matière de sécurité ou de contenu.

**Avertissement :** Pour utiliser les fonctions dutéléphone, à l'exception du réveil, l'appareil doit être allumé. N'allumez jamais votre appareil lorsque l'utilisation d'appareils sans fil risque de provoquer des interférences ou de présenter un danger.

Lorsque vous utilisez cet appareil, veillez à respecter toutes les lois en vigueur, les coutumes locales ainsi que la vie privée et les droits d'autrui, ce qui comprend les droits d'auteur. Prenez note que la protection des droits d'auteur peut empêcher la copie, la modification, le téléchargement ou le transfert d'images, de musique ou d'autres types de fichiers.

Prenez soin de faire des copies de sauvegarde ou de noter par écrit toutes les données importantes enregistrées dans votre appareil.

Lorsque vous connectez votre téléphone à un autre appareil, lisez le guide d'utilisation qui accompagne ce dernier pour connaître les consignes de sécurité à respecter. Ne connectez jamais d'appareils incompatibles.

Les images comprises dans le présent guide peuvent différer de celles de l'appareil.

Reportez-vous au guide d'utilisation pour d'autres renseignements importants concernant votre appareil.

### **Applications de bureautique**

Les applications de votre appareil prennent en charge les fonctions courantes de Word, PowerPoint et Excel de Microsoft (Office 2000, XP et 2003). Tous les formats de fichiers ne sont pas nécessairement pris en charge.

### **Services réseau**

Pour utiliser l'appareil, vous devez détenir un compte auprès d'un fournisseur de services sans fil. Il se peut que certaines fonctions ne soient pas offertes sur tous les réseaux ou que vous deviez prendre des dispositions spéciales avec votre fournisseur de services pour les utiliser. Les services réseau font appel au transfert de données. Pour toute question concernant les frais liés aux transferts de données au sein devotre réseau d'origine et en itinérance sur d'autres réseaux, communiquez avec votre fournisseur de services. Celui-ci est en mesure de vous informer des tarifs en vigueur. Il se peut que des restrictions limitent votre utilisation de certaines fonctions de l'appareil qui dépendent de la prise en charge du réseau, par exemple des technologies précises telles que les protocoles WAP 2.0 (HTTP et SSL) exécutés sur des protocoles TCP/IP et les jeux de caractères propres à certaines langues.

Votre fournisseur de services peut avoir demandé que certaines fonctions de votre appareil soient désactivées. Le cas échéant, elles ne s'afficheront pas dans le menu de votre appareil. Votre appareil peut par ailleurs être doté d'éléments personnalisés, notamment les noms de menus, les séquences de menus et les icônes utilisées.

### <span id="page-70-0"></span>**Mémoire partagée**

Les fonctions suivantes de l'appareil peuvent se partager la mémoire : tonalités, graphiques, contacts, messages texte, messages multimédias, messages instantanés, courriel, agenda, jeux, notes et applications. L'utilisation d'une ou de

**Assistance**

plusieurs de ces fonctions peut réduire la mémoire disponible pour les autres fonctions qui la partagent. Si votre appareil affiche un message indiquant que la mémoire est pleine, supprimez certaines des données stockées dans la mémoire partagée.

Pour en apprendre davantage au sujet du fonctionnement de votre produit ou si vous n'êtes pas certain de la manière dont il doit fonctionner, vous pouvez visiter les pages d'assistance à l'adresse [www.nokia.com/support](http://www.nokia.com/support) ou le site Web Nokia de votre région à l'adresse [www.nokia.mobi/support](http://www.nokia.mobi/support) (avec un appareil cellulaire), ou encore consulter l'application Aide sur votre appareil ou le guide d'utilisation.

Si cela ne résout pas votre problème, essayez ce qui suit :

- Redémarrer l'appareil : éteignez l'appareil, puis retirez la pile. Attendez environ une minute, replacez la pile, puis allumez l'appareil.
- Mettez votre appareil à jour régulièrement au moyen de l'application Software Updater de Nokia afin d'obtenir un rendement optimal et de profiter des éventuelles nouvelles fonctions. Visitez le site [www.nokia.com/softwareupdate](http://www.nokia.com/softwareupdate) ou, au Canada, [www.nokia.ca/A41459033](http:/www.nokia-latinoamerica.com/nsu). N'oubliez pas de sauvegarder les données de votre appareil avant la mise à jour du micrologiciel.
- Restaurez les paramètres d'origine en vous reportant au guide d'utilisation. La restauration ne supprime pas vos documents et vos fichiers.

Si le problème persiste, communiquez avec Nokia pour connaître les options de réparation. Visitez le site [www.nokia.com/](http://www.nokia.com/repair) [repair](http://www.nokia.com/repair) ou, au Canada, [www.nokia.ca/assistance-et-logiciels/reparation](http://www.nokia-latinoamerica.com/centrosdeservicio). Avant d'envoyer votre appareil en réparation, effectuez toujours une sauvegarde des données qu'il contient.

# <span id="page-71-0"></span>**1. Foire aux questions**

L'utilisation d'un nouvel appareil peut soulever des questions. En plus des réponses que vous trouverez dans le présent guide, vous pouvez consulter les pages d'assistance technique du site Web de Nokia.

### **Qu'est-ce le code de verrouillage?**

Votre appareil comporte un ou plusieurs codes servant à le protéger et à protéger votre carte SIM contre les utilisations non autorisées.

#### **Code de verrouillage**

Le code de verrouillage (aussi appelé code de sécurité) protège votre appareil contre les utilisations non autorisées. Le code prédéfini est 12345.

Vous pouvez modifier le code et régler l'appareil de sorte qu'il vous le demande. [Pour plus d'information à ce sujet,](#page-117-0) [reportez-vous à la rubrique «Verrouiller](#page-117-0) [l'appareil» à la page 56.](#page-117-0)

Vous devez vous rappeler du nouveau code, le tenir secret et le conserver dans un endroit sûr à l'écart de votre appareil. Si vous oubliez le code de verrouillage et que l'appareil est verrouillé, vous devez apporter l'appareil dans un centre de réparation autorisé Nokia. Des frais supplémentaires pourraient être facturés. Comme il faut réinstaller le micrologiciel pour déverrouiller l'appareil, vous pourriez perdre des données que vous y avez enregistrées.

#### **NIP et codes de déblocage personnels (PUK)**

Si vous avez oublié un des codes d'accès suivant, communiquez avec votre fournisseur de services.

- Numéro d'identification personnel (NIP) Ce code sert à protéger votre carte SIM contre une utilisation non autorisée. Le NIP (de 4 à 8 chiffres) est habituellement fourni avec la carte SIM. Si vous entrez un NIP erroné troisfois de suite, celui-ci est alors bloqué et vous devez utiliser le code PUK pour le débloquer.
- NIP2 Ce code (de 4 à 8 chiffres) est fourni avec certaines cartes SIM et il est nécessaire pour accéder à certaines fonctions de votre appareil.
- Code de déblocage personnel (PUK) et code PUK2 Ces codes (de 8 chiffres) sont nécessaires, respectivement, pour modifier un NIP ou un NIP2 bloqués. Si ces codes ne sont pas fournis avec la carte SIM, communiquez avec le fournisseur de votre carte SIM.

### **Où puis-je obtenir les paramètres de mon appareil?**

Habituellement, les paramètres de messages multimédias (MMS), de service GPRS, de transmission en continu et d'Internet mobile sont configurés automatiquement, en fonction des renseignements fournis par votre fournisseur de services réseau. Il est possible que des paramètres de vos fournisseurs de services soient déjà installés dans votre appareil. Sinon, vous pouvez demander les paramètres aux fournisseurs de services réseau et les recevoir commemessage spécial.
Vous pouvez également utiliser l'application Assistant paramètres pour définir les paramètres. [Pour plus](#page-80-0) [d'information à ce sujet, reportez-vous à la rubrique](#page-80-0) [«Assistant paramètres» à la page 19.](#page-80-0)

### **Comment puis-je transférer le contenu de mon ancien appareil?**

Vous pouvez utiliser l'application Échange de Nokia pour copier des éléments qui se trouvaient dans votre ancien

# **2. Démarrage**

Numéro de modèle: 6790s-1.

appareil Nokia, tels que des numéros de téléphone, des adresses, des notes d'agenda et des images, dans votre Nokia 6790 à clavier coulissant. [Pour plus d'information à ce sujet,](#page-80-0) [reportez-vous à la rubrique «Transférer des fichiers et des](#page-80-0) [données» à la page 19.](#page-80-0)

### **Touches et pièces**

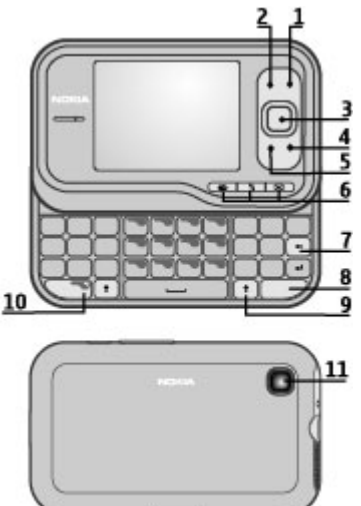

- 1 Interrupteur/touche de fin
- 2 Touche de sélection droite
- 3 Touche NaviMC<sup>MC</sup>, ci-après appelée « touche de navigation ».
- 4 Touche de conversation
- 5 Touche de sélection gauche

6 — Touches d'accès rapide: touches Internet, touche de menu  $\bullet$  et touche de messagerie

- 7 Touche d'effacement arrière.
- 8 Touche Sym (symbole)
- 9 Touche de majuscule
- 10 Touche de fonction
- 11 Lentille de l'appareil photo

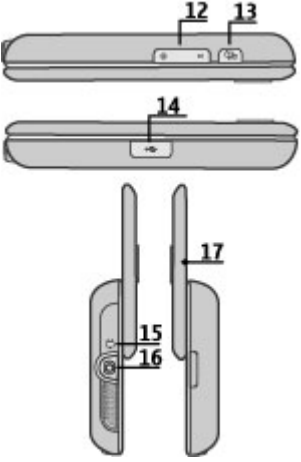

- 12 Touches de volume
- 13 Touche de capture
- 14 Connecteur micro USB
- 15 Prise pour chargeur
- 16 Prise pour écouteurs
- 17 Microphone

### **Insérer la carte SIM et la pile**

Il faut toujours éteindre l'appareil et débrancher le chargeur avant d'enlever la pile.

1. Retirez la façade arrière.

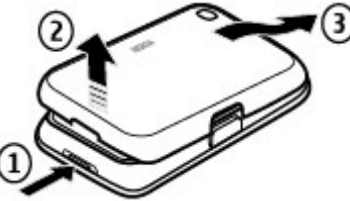

2. Retirez la pile, si celle-ci est insérée.

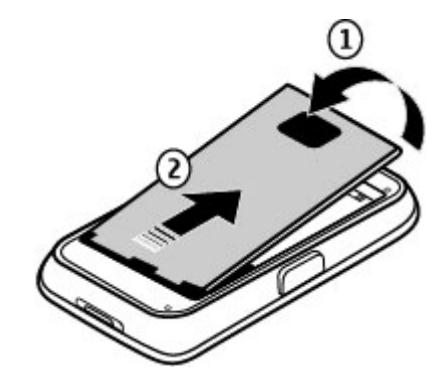

3. Insérez la carte SIM dans son compartiment. Assurez-vous que les contacts dorés font face vers le bas. Fermez le compartiment pour carte SIM, puis faites glisser son couvercle pour bien le fermer.

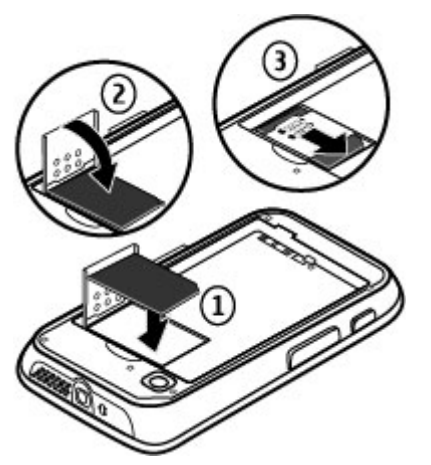

4. Alignez les contacts de la pile avec les connecteurs correspondants de son compartiment, puis faites-la glisser en place.

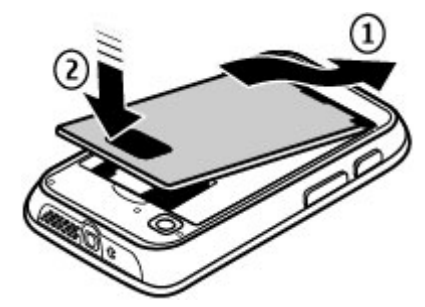

5. Replacez la façade arrière.

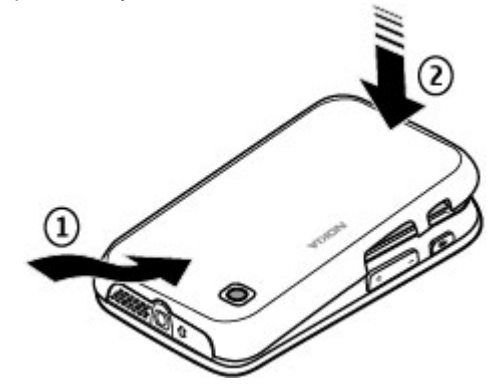

## **Charger la pile**

Votre pile a été chargée partiellement en usine. Si l'appareil indique que la pile est faible, procédez comme suit :

- 1. Branchez le chargeur dans une prise murale.
- 2. Branchez le chargeur à l'appareil. Le port de recharge est situé sous le couvercle noir.

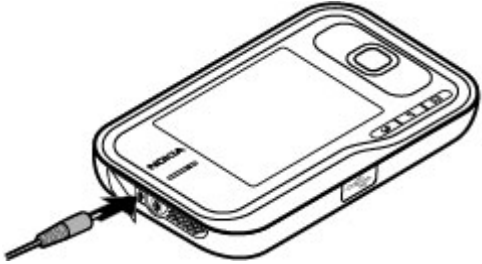

3. Lorsque l'appareil indique que la pile est complètement chargée, déconnectez le chargeur de l'appareil, puis débranchez-le de la prise murale.

Il n'est pas nécessaire de charger la pile durant un temps précis et vous pouvez utiliser l'appareil pendant la recharge. Si la pile est complètement déchargée, il peut s'écouler plusieurs minutes avant que l'indicateur de charge s'affiche ou avant de pouvoir effectuer des appels.

**Astuce :** Lorsque le chargeur n'est plus utilisé.

débranchez-le de la prise murale. Un chargeur branché dans une prise consomme de l'électricité même s'il <sup>n</sup>'est pas connecté à l'appareil.

## **Allumer ou éteindre l'appareil**

Maintenez l'interrupteur enfoncé jusqu'à ce que vous sentiez l'appareil vibrer.

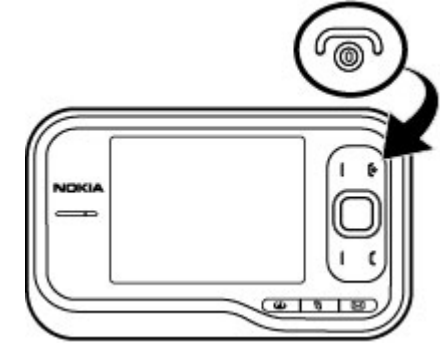

Si l'appareil vous le demande, entrez le NIP ou le code de verrouillage, puis sélectionnez **OK**. Si l'appareil vous demande le code de déverrouillage, entrez-le, puis sélectionnez **OK**. [Pour plus d'information à ce sujet, reportez](#page-71-0)[vous à la rubrique «Qu'est-ce le code de](#page-71-0) [verrouillage?» à la page 10.](#page-71-0)

L'application de configuration du téléphone s'ouvre lorsque vous allumez votre appareil en marche pour la première fois. L'application de configuration du téléphone vous permet de personnaliser l'apparence et le fonctionnement de l'appareil. Pour ouvrir l'application de configuration du téléphone plus tard, sélectionnez > **Applications** <sup>&</sup>gt;**Aide** <sup>&</sup>gt;**Config. tél.**.

Pour régler le fuseau horaire, l'heure et la date, sélectionnez le pays dans lequel vous vous trouvez ainsi que la date et l'heure actuelles. Pour trouver votre pays, entrez les premières lettres de son nom. Il est important de sélectionner le bon pays, car les entrées d'agenda programmées peuvent changer si vous modifiez le pays ultérieurement et que le nouveau pays se trouve dans un fuseau horaire différent.

### **Verrouiller le clavier**

Vous pouvez régler le clavier de sorte qu'il se verrouille automatiquement après un délai d'attente ou lorsque le clavier coulissant est fermé.

Pour modifier la durée du délai d'attente avant le verrouillage du clavier, sélectionnez > **Outils** <sup>&</sup>gt; **ParamètresGénéral** <sup>&</sup>gt;**Sécurité** <sup>&</sup>gt;**Téléphone et carte SIM** <sup>&</sup>gt;**Période verr. auto clavier** <sup>&</sup>gt;**Définie par utilisateur**, puis choisissez la durée souhaitée.

Pour verrouiller manuellement le clavier en mode téléphone, appuyez sur la touche de fin, puis sélectionnez **Verrouiller le clavier**.

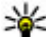

**Astuce :** Lorsque le clavier est verrouillé, maintenez

enfoncée la touche de navigation pour afficher rapidement la date et l'heure.

## **Connecter les écouteurs**

Branchez vos écouteurs compatibles dans la prise pour écouteurs de l'appareil.

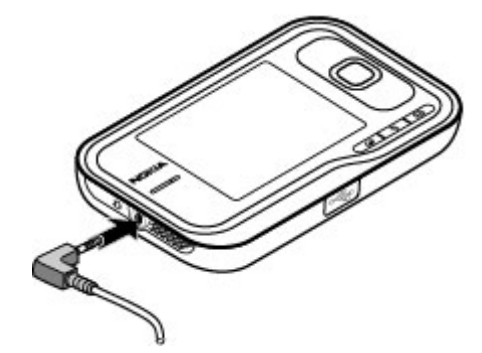

Ne connectez pas à votre appareil des produits qui émettent des signaux, car cela risque d'endommager ce dernier. Ne branchez aucune source d'électricité au connecteur AV Nokia.

Lorsque vous branchez des appareils externes ou des écouteurs dans le connecteur AV (autres que ceux approuvés par Nokia pour cet appareil), portez une attention particulière au volume.

### **Cartes mémoireCartes mémoire compatibles**

N'utilisez que des cartes mémoire de format microSD compatibles et approuvées par Nokia pour cet appareil. Nokia utilise des cartes mémoire conformes aux normes del'industrie, mais certaines marques peuvent ne pas être entièrement compatibles avec cet appareil. Une carte non compatible peut endommager l'appareil, être elle-même abîmée et compromettre les données qui y sont stockées.

Gardez toujours les cartes mémoire hors de la portée des jeunes enfants.

Vous pouvez augmenter la mémoire disponible avec une carte microSDHC ou microSD d'une capacité maximale de 8 Go. Vous obtiendrez la meilleure performance possible avec une carte microSD de 4 Go. Vous pouvez insérer ou retirer une carte microSDHC ou microSD sans éteindre l'appareil.

Pour profiter au maximum des performances maximales de votre appareil, il est recommandé de ne pas enregistrer plus de 100 fichiers dans un même dossier.

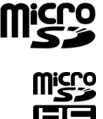

### **Insérer la carte mémoire**

Les cartes mémoire permettent d'augmenter la quantité de mémoire disponible de votre appareil. Vous pouvez également sauvegarder les données de votre appareil sur la carte mémoire.

Pour toute question concernant la compatibilité d'une carte mémoire, communiquez avec son fabricant ou son revendeur.

Il est possible qu'une carte mémoire compatible soit incluse dans l'emballage. Dans un tel cas, elle pourrait déjà être insérée dans l'appareil. Dans le cas contraire, procédez comme suit :

1. Retirez la façade arrière.

2. Insérez la carte mémoire dans la fente en introduisant d'abord la partie dotée de contacts. Assurez-vous que les contacts font bien face aux connecteurs de l'appareil.

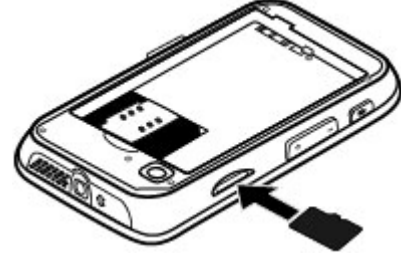

- 3. Appuyez sur la carte jusqu'à ce que celle-ci se verrouille en position.
- 4. Remettez en place la façade arrière.

### **Retirer la carte mémoire**

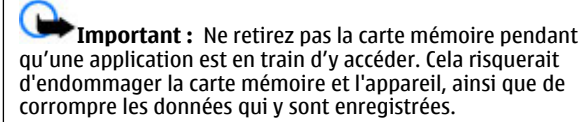

- 1. Appuyez brièvement sur l'interrupteur, puis sélectionnez **Retirer carte mémoire**.
- 2. Retirez la façade arrière.
- 3. Appuyez sur l'extrémité de la carte mémoire pour la dégager et la retirer de son logement.
- 4. Replacez la façade arrière.

## **Raccourcis**

Vous trouverez ici certains des raccourcis clavier offerts sur votre appareil. Les raccourcis permettent une utilisation plus efficace des applications.

## **Raccourcis**

### **Raccourcis généraux**

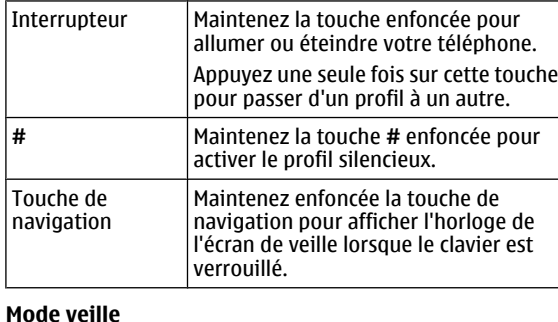

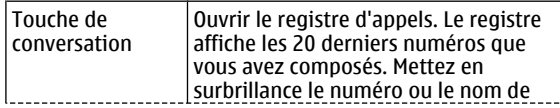

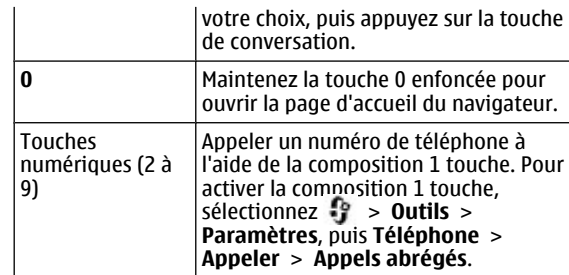

#### **Raccourcis Web**

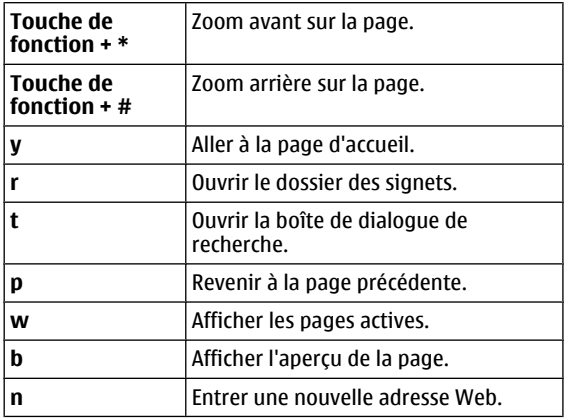

# <span id="page-80-0"></span>**3. Votre Nokia 6790 à clavier coulissant**

Une fois que vous avez allumé votre appareil, vous pouvez commencer à l'explorer.

# **Configuration du téléphone**

Lorsque vous allumez votre appareil la première fois, l'application de configuration du téléphone s'ouvre.

Pour accéder à l'application de configuration du téléphone ultérieurement, sélectionnez > **Applications** > **Aide**<sup>&</sup>gt; **Config. tél.**.

Pour configurer les connexions de l'appareil, sélectionnez **Assist. Param.**.

Pour transférer les données sur votre appareil à partir d'un appareil Nokia compatible, sélectionnez **Échange téléph.**.

Les options disponibles peuvent varier.

## **Assistant paramètres**

#### Sélectionnez > **Outils** <sup>&</sup>gt;**Assistant Paramètres**.

Utilisez l'Assistant paramètres pour définir les paramètres de connexion et ceux des courriels. La disponibilité des éléments de l'Assistant paramètres dépendent des caractéristiques de l'appareil, de la carte SIM, du fournisseur de services et des données qui figurent dans la base de données de l'Assistant paramètres.

Pour démarrer l'Assistant paramètres, sélectionnez **Démarrer**.

Pour obtenir les meilleurs résultats possible avec l'Assistant paramètres, laissez la carte SIM dans l'appareil. Si la carte SIM est absente, suivez les directives qui s'affichent à l'écran.

Vous avez accès aux options suivantes :

- **Opérateur** Pour définir les paramètres propres à votre fournisseur (ex. : MMS, Internet, WAP et transmission en continu).
- **Config. courriel** Pour configurer un compte de courriel POP, IMAP ou Mail for Exchange.

Les options modifiables peuvent varier.

## **Transférer des fichiers et des données**

Le type de données qui peuvent être transférées dépend du modèle de l'appareil à partir duquel vous voulez les transférer. Si cet appareil prend en charge la synchronisation, vous pouvez également synchroniser les données entre les appareils. Votre appareil Nokia 6790 à clavier coulissant vous informe si l'autre appareil n'est pas compatible.

S'il n'est pas possible d'allumer l'autre appareil sans une carte SIM, vous devez insérer votre carte SIM dans celui-ci. Lorsque vous allumez votre Nokia 6790 à clavier coulissant sans carteSIM, le profil hors ligne est automatiquement activé et vous pouvez effectuer le transfert.

#### **Transférer des fichiers et des données pour la première fois**

1. Pour récupérer des données de l'autre appareil pour une première fois, sélectionnez **Échange** dans l'application de configuration du téléphone Nokia 6790 à clavier coulissant, ou sélectionnez > **Outils** <sup>&</sup>gt;**Échange**.

- 2. Sélectionnez le type de connexion que vous voulez utiliser lors du transfert des données. Les deux appareils doivent prendre en charge le type de connexion sélectionné.
- 3. Si vous sélectionnez Bluetooth, connectez les deux appareils. Pour que votre appareil recherche les appareils à connectivité Bluetooth à proximité, sélectionnez **Continuer**. Sélectionnez l'appareil à partir duquel vous voulez transférer des fichiers et des éléments. Votre appareil Nokia 6790 à clavier coulissant vous demandera d'entrer un code. Entrez le code (1 à 16 chiffres), puis sélectionnez **OK**. Entrez le même code sur l'autre appareil, puis sélectionnez **OK**. Les appareils sont maintenant associés.

Il se peut que certains appareils Nokia plus anciens ne contiennent pas l'application Échange. Dans ce cas, l'application est envoyée à l'autre appareil sous forme de message. Pour installer l'application Échange sur l'autre appareil, ouvrez le message et suivez les instructions.

4. Sur votre appareil Nokia 6790 à clavier coulissant, sélectionnez le contenu de l'autre appareil que vous désirez transférer.

Une fois que le transfert est commencé, vous pouvez l'annuler et continuer ultérieurement.

Le contenu est transféré de la mémoire de l'autre appareil à l'emplacement correspondant de votre Nokia 6790 à clavier coulissant. La durée du transfert dépend de la quantité de données transférées.

## **Faire des appels**

**Remarque :** Le temps exact facturé par votre fournisseur de services pour les appels et les services peut varier en fonction des caractéristiques du réseau, des règles d'arrondissement du temps, des taxes ainsi que d'autres facteurs.

Pour faire et recevoir des appels, l'appareil doit être allumé, une carte SIM valide doit être insérée et vous devez voustrouver dans la zone de couverture d'un réseau cellulaire.

**Important :** En mode hors ligne, vous ne pouvez pas faire ou recevoir d'appels, ni utiliser d'autres fonctions qui nécessitent un accès au réseau cellulaire. Il se peut toutefois que vous puissiez appeler le numéro d'urgence officiel programmé dans votre appareil. Pour faire des appels, vous devez d'abord activer l'appareil en changeant de profil. Si l'appareil est verrouillé, entrez le code de verrouillage.

#### **Faire des appels**

Pour effectuer un appel, entrez le numéro de téléphone avec son indicatif régional et appuyez sur la touche de conversation. Pour mettre fin à l'appel ou annuler une tentative d'appel, appuyez sur la touche de fin.

**Astuce :** Pour les appels internationaux, ajoutez le caractère + qui remnlace le code d'accès internations

caractère + qui remplace le code d'accès international, puis entrez l'indicatif du pays, l'indicatif régional (ignorez le premier zéro si nécessaire) et le numéro de téléphone.

#### **Répondre à un appel**

Pour répondre à un appel, appuyez sur la touche de conversation. Pour refuser un appel, appuyez sur la touche de fin.

Pour mettre la sonnerie en sourdine plutôt que de répondre à un appel, sélectionnez **Silence**.

Pour régler le volume d'un appel actif, servez-vous des touches de volume.

## **Boîte vocale**

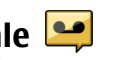

Sélectionnez > **Outils** <sup>&</sup>gt;**Bte v. app.**.

Lorsque vous ouvrez l'application Boîte vocale pour la première fois, on vous demande d'entrer le numéro de votre boîte vocale.

Pour appeler votre boîte vocale, mettez l'option Boîte vocale en surbrillance, puis sélectionnez **Options** <sup>&</sup>gt;**Appeler bte vocale**.

Pour appeler votre boîte aux lettres à partir de l'écran de démarrage, maintenez la touche **1** enfoncée ou appuyez sur **1**, puis sur la touche de conversation. Sélectionnez la boîte aux lettres que vous souhaitez appeler.

Pour changer le numéro de la boîte aux lettres, sélectionnez la boîte aux lettres, puis **Options** <sup>&</sup>gt;**Changer numéro**.

### **Réglage du volume**

Pour régler le volume de l'écouteur ou du haut-parleur pendant un appel ou pendant l'écoute d'un fichier audio, utilisez les touches de volume.

Pour activer ou désactiver le haut-parleur pendant un appel, sélectionnez **Haut-parl.** ou **Combiné**.

**Avertissement :** L'exposition continue à un volume élevé peut entraîner des troubles de l'ouïe. Écoutez de la musique à un volume modéré et ne tenez pas l'appareil contre votre oreille lorsque le haut-parleur est activé.

## **Écrire du texte avec le clavier**

Votre appareil possède un clavier complet.

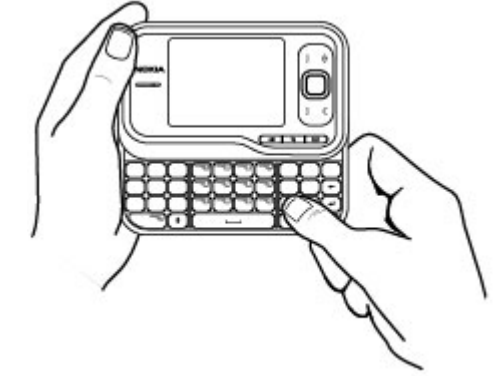

Pour insérer des signes de ponctuation, appuyez sur la touche ou la combinaison de touches correspondante.

Pour basculer entre les majuscules et les minuscules, appuyez sur la touche Majuscule.

Pour insérer les caractères imprimés au-dessus des touches, maintenez la touche de fonction enfoncée et appuyez sur la touche correspondante.

Pour effacer un caractère, appuyez sur la touche d'effacement arrière. Pour effacer plusieurs caractères, maintenez la touche d'effacement arrière enfoncée.

Pour insérer des caractères et des symboles ne figurant pas sur le clavier, appuyez sur la touche Sym.

Pour changer la langue d'écriture ou pour activer le texte prédictif, sélectionnez **Options** <sup>&</sup>gt;**Options de saisie** et l'option appropriée.

## **Rédiger et envoyer des messages**

Sélectionnez  $\bullet$  > **Messagerie.** 

**Important :** Faites attention lorsque vous ouvrez les messages. Certains messages peuvent contenir des programmes destructeurs ou s'avérer nuisibles pour votre appareil ou votre ordinateur.

Avant de pouvoir créer un message multimédia ou rédiger un courriel, vous devez régler correctement les paramètres de connexion.

Prenez note que le réseau sans fil peut limiter la taille des messages multimédias transférés. Si l'image jointe au message dépasse la limite, il est possible que votre appareil diminue sa taille afin que le message puisse être envoyé.

Vérifiez la taille maximale des courriels auprès de votre fournisseur de services. Si vous tentez d'envoyer un courriel dont la taille dépasse la limite imposée par le serveur de courriel, le message reste dans le dossier Corbeille de départ et l'appareil réessaie de l'envoyer périodiquement. L'envoi d'un courriel requiert une connexion de données et des essais d'envoi répétés peuvent faire grimper votre facture de services téléphoniques. Vous pouvez supprimer le message du dossier Corbeille de départ ou le déplacer vers le dossier **Brouillons** 

- 1. Sélectionnez **Nouveau mess.** <sup>&</sup>gt;**Message** pour envoyer un message texte ou multimédia (MMS), **Message audio** pour envoyer un message multimédia comportant un clip audio ou **Courriel** pour envoyer un courriel.
- 2. Dans le champ À, appuyez sur la touche de navigation pour ajouter des destinataires ou des groupes à partir de votre liste de contacts, ou encore, entrez directement le numéro ou l'adresse de courriel du destinataire. Pourséparer les destinataires, ajoutez un point-virgule (;) en appuyant sur **\***. Vous pouvez aussi copier et coller un numéro ou une adresse à partir du presse-papiers.
- 3. Dans le champ Objet, entrez le sujet du courriel. Pour modifier les champs visibles, sélectionnez **Options** <sup>&</sup>gt; **Champs d'en-tête mess.**.
- 4. Dans le champ du texte du message, rédigez votre message. Pour insérer un modèle ou une note, sélectionnez **Options** <sup>&</sup>gt;**Insérer contenu** <sup>&</sup>gt;**Insérer du texte** <sup>&</sup>gt;**Modèle** ou **Note**.
- 5. Pour ajouter un fichier multimédia à un message multimédia, sélectionnez **Options** <sup>&</sup>gt;**Insérer contenu**, le type de fichier ou sa source, puis le fichier voulu. Pour

insérer une carte professionnelle, une diapositive, une note ou un autre type de fichier au message, sélectionnez **Options** <sup>&</sup>gt;**Insérer contenu** <sup>&</sup>gt;**Insérer autre**.

- 6. Pour prendre une photo ou enregistrer un clip audio ou vidéo pour l'insérer dans un message multimédia, sélectionnez **Options** <sup>&</sup>gt;**Insérer contenu** <sup>&</sup>gt;**Insérer une image** <sup>&</sup>gt;**Nouveau**, **Insérer un clip vidéo** <sup>&</sup>gt; **Nouveau**, or **Insérer un clip audio** <sup>&</sup>gt;**Nouveau**.
- 7. Pour ajouter une pièce jointe à un courriel, sélectionnez **Options**, puis le type de pièce jointe. Les pièces jointes à un courriel sont signalées par le symbole .D.
- 8. Pour envoyer le message, sélectionnez **Options** <sup>&</sup>gt; **Envoyer** ou appuyez sur la touche de conversation.

**Remarque :** L'icône ou l'avis de message envoyé à l'écran ne signifie pas que le destinataire l'a reçu.

Votre téléphone peut envoyer des messages texte qui dépassent la limite normale de caractères par message. Le cas échéant, les messages qui dépassent la limite sont envoyés en plusieurs parties. Il se peut que votre fournisseur de services vous facture le nombre de messages utilisés. Les caractères comportant des accents ou d'autres marques et les options requises pour certaines langues prennent plus d'espace, ce qui limite le nombre de caractères pouvant être insérés dans un seul message.

Il n'est pas toujours possible d'envoyer dans un message multimédia un clip vidéo enregistré au format de fichier MP4 ou dont la taille dépasse la limite de taille du réseau sans fil.

## **Veille active**

Lorsque l'appareil est allumé et qu'il est inscrit sur un réseau cellulaire, il affiche alors son écran de démarrage et est prêt à être utilisé.

Pour ouvrir la liste des derniers numéros composés, appuyez sur la touche de conversation. Appuyez sur la gauche de la touche de navigation pour accéder à la liste des appels reçus et manqués.

Pour utiliser les commandes vocales ou la composition vocale, maintenez la touche de sélection droite enfoncée.

Pour changer le profil, appuyez sur l'interrupteur et sélectionnez un profil.

Pour vous connecter au Web, appuyez sur la touche Internet.

### **Menu**

Le menu principal est le point à partir duquel vous pouvez ouvrir toutes les applications se trouvant dans l'appareil ou sur une carte mémoire. Pour accéder au menu principal, appuyez sur la touche  $\Omega$ .

Pour ouvrir une application ou un dossier, mettez-le en surbrillance et appuyez sur le centre de la touche de navigation.

Pour changer l'affichage du menu, sélectionnez  $\bullet$  > **Options** > **Changer affich. menu**, puis choisissez un type d'affichage.

Pour fermer une application ou un dossier, sélectionnez **Retour** et **Quitter** autant de fois que nécessaire pour retourner à l'écran de démarrage.

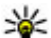

**Astuce :** Pour afficher des applications ouvertes et basculer entre elles, maintenez la touche de menu enfoncée et sélectionnez une application. Pour fermer une application, appuyez sur la touche d'effacement arrière.

Le fait de laisser les applications s'exécuter en arrière-plan augmente la consommation électrique et diminue l'autonomie de la pile.

## **Indicateurs**

**3G** ou  $\Pi$  L'appareil est connecté à un réseau UMTS ou GSM.

 Niveau de charge de la pile. Plus la barre est élevée, plus la charge de la pile est élevée.

Le dossier Boîte de réception dans le menu Messages contient au moins un message non lu.

 Vous avez reçu un nouveau courriel dans votre boîte aux lettres à distance.

 $\bigoplus$  Il y a des messages en attente d'envoi dans le dossier Corbeille de départ de la messagerie.

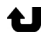

**L** Vous avez manqué un ou plusieurs appels.

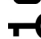

**-0** Les touches du téléphone sont verrouillées.

Le réveil est activé.

 Vous avez activé le profil silencieux. Le téléphone ne sonnera pas lors d'un appel entrant ou de la réception d'un message.

 $\bigstar$  La connectivité Bluetooth est activée.

 Une connexion Bluetooth est établie. Lorsque l'icône clignote, cela signifie que votre appareil est en train d'essayer de se connecter à un autre appareil.

 Une connexion GPRS (données par paquets) est accessible (service réseau).  $\mathbf{\underline{\mathfrak{T}}}$  indique que la connexion est active.  $\mathbf{\underline{\mathfrak{P}}}$ indique que la connexion est en attente.

 Une connexion EGPRS (données par paquets) est accessible (service réseau).  $\leq$  indique que la connexion est active.  $\leq$ indique que la connexion est en attente.

 $\frac{36}{222}$  Une connexion UMTS (données par paquets) est accessible (service réseau).  $\frac{36}{2}$  indique que la connexion est active.  $\frac{36}{26}$ indique que la connexion est en attente.

1356 L'accès par paquets en liaison descendante haut débit (HSDPA) est pris en charge et accessible (service réseau). L'icône peut changer selon les régions. مستقطع indique que la connexion est active.  $\frac{356}{26}$  indique que la connexion est en attente.

 $\Box$  Votre appareil est connecté à un ordinateur au moyen d'un câble de données USB.

 La seconde ligne téléphonique est en cours d'utilisation (service réseau).

 Tous les appels sont transférés vers un autre numéro. Si vous disposez de deux lignes téléphoniques, un numéro indique la ligne active.

Des écouteurs compatibles sont connectés à l'appareil.

Un dispositif mains libres pour voiture est connecté à l'appareil.

 Une boucle inductive est connectée à l'appareil. Un téléphone textuel est connecté à l'appareil. Votre appareil est en cours de synchronisation.

# Horloge<sup><sup><sup> $\odot$ </sup></sup></sup>

L'horloge vous permet de consulter l'heure locale ou l'heure dans d'autres villes et d'utiliser votre appareil comme réveil.

### **Réveil**

Sélectionnez > **Applications** <sup>&</sup>gt;**Horloge**.

Pour afficher vos alarmes actives et inactives, ouvrez l'onglet des alarmes. Pour programmer une nouvelle alarme, sélectionnez **Options** <sup>&</sup>gt;**Nouvelle alarme**. Au besoin, définissez la répétition.  $\Omega$  s'affiche quand une alarme est active.

Pour couper la sonnerie de l'alarme, sélectionnez **Arrêter**. Pour désactiver l'alarme pour une période donnée, sélectionnez **Répéter**. Si votre appareil est éteint à l'heure de l'alarme programmée, il s'allume automatiquement et sonne.

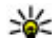

**Astuce :** Pour définir le délai au bout duquel la

sonnerie retentit de nouveau lorsque vous interrompez temporairement l'alarme, sélectionnez **Options** <sup>&</sup>gt;**Paramètres** <sup>&</sup>gt;**Délai de répét. d'alarme**.

Pour annuler une alarme, sélectionnez **Options** <sup>&</sup>gt; **Désactiver alarme**.

Pour modifier les paramètres d'heure, de date et de type d'horloge, sélectionnez **Options** <sup>&</sup>gt;**Paramètres**.

Pour actualiser automatiquement l'heure, la date et le fuseau horaire de votre appareil (service réseau), sélectionnez **Options** <sup>&</sup>gt;**Paramètres** <sup>&</sup>gt;**Mise à jour auto heure** <sup>&</sup>gt; **Activée**.

### **Horloge mondiale**

Sélectionnez > **Applications** <sup>&</sup>gt;**Horloge**.

Pour voir l'heure dans différents endroits, ouvrez l'onglet de l'horloge mondiale. Pour ajouter des emplacements à la liste, sélectionnez **Options** <sup>&</sup>gt;**Ajouter un emplacement**. Vous pouvez ajouter un maximum de 15 emplacements à la liste.

Pour entrer votre emplacement actuel, mettez-le en surbrillance, puis sélectionnez **Options** <sup>&</sup>gt;**Comme emplac. actuel**. L'emplacement s'affiche sur l'écran principal de l'horloge et l'heure de votre appareil est modifiée en fonction de l'emplacement sélectionné. Assurez-vous que l'heure est exacte et qu'elle correspond à votre fuseau horaire.

### **Paramètres de l'horloge**

Sélectionnez **Options** <sup>&</sup>gt;**Paramètres**.

Pour changer l'heure ou la date, sélectionnez **Heure** ou **Date**.

Pour modifier l'horloge affichée sur les écrans de démarrage, sélectionnez **Type d'horloge** <sup>&</sup>gt;**Analogique** ou **Numérique**.

Pour permettre au réseau mobile de mettre à jour l'heure, la date et le fuseau horaire de votre appareil (service réseau), sélectionnez **Mise à jour auto heure** <sup>&</sup>gt;**Activée**.

Pour changer la tonalité de l'alarme, sélectionnez **Tonalité alarme horloge**.

## **Emplacement des antennes**

Votre appareil est doté de trois antennes intégrées: une antenne cellulaire, une antenne Bluetooth et une antenne GPS.

Il se peut que votre appareil soit doté d'une antenne interne et d'une antenne externe. Évitez de toucher inutilementl'antenne lorsque l'appareil est allumé. Le contact avec l'antenne altère la qualité de la communication et peut entraîner une consommation excessive d'énergie, ce qui a pour effet de diminuer la durée de la pile.

# **4. Personnaliser votre appareil**

Vous pouvez personnaliser votre appareil, par exemple, en réglant les diverses sonneries et en changeant le fond d'écran et l'écran de veille.

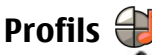

Sélectionnez > **Outils** <sup>&</sup>gt;**Profils**.

Vous avez la possibilité de régler et de personnaliser les sonneries, les alertes et les autres tonalités associées à différents événements, environnements ou groupes d'appelants. Le profil actif est indiqué dans le haut de l'écran

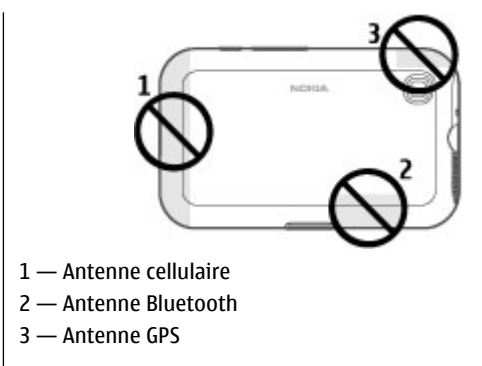

de démarrage. Toutefois, si le profil actif est le profil Général, seule la date courante est affichée.

Pour créer un nouveau profil, sélectionnez **Options** <sup>&</sup>gt;**Créer nouveau**, puis définissez-en les paramètres.

Pour personnaliser un profil, sélectionnez ce profil, puis **Options** <sup>&</sup>gt;**Personnaliser**.

Pour changer un profil, sélectionnez ce profil, puis **Options**<sup>&</sup>gt; **Activer**. Le profil Hors ligne empêche l'allumage accidentel de l'appareil, l'envoi et la réception de messages de manière fortuite et l'utilisation intempestive d'une connexion Bluetooth, du GPS ou de la radio FM. La sélection de ce profil entraîne également la fermeture de toute connexion Internet active. Le profil Hors ligne n'empêche ni l'établissement ultérieur d'une connexion Bluetooth, ni le redémarrage du GPS ou de la radio FM. Il convient donc de respecter toutes les règles de sécurité applicables lors de l'établissement de telles connexions et de l'utilisation de ces fonctions.

Pour activer le profil jusqu'à une certaine heure dans les 24 prochaines heures, mettez-le en surbrillance puis, sélectionnez **Options** <sup>&</sup>gt;**Limité** et entrez l'heure voulue. Lorsque le délai est expiré, l'appareil réactive le dernier profil actif non temporaire. Lorsque le profil est temporaire,  $\bigcap$ <sup>s</sup>'affiche à l'écran de démarrage. Il est impossible de temporiser le profil hors ligne.

Pour supprimer un profil que vous avez créé, sélectionnez **Options** > **Supprimer profil**. Il est impossible de supprimer les profils prédéfinis.

### **Choisir les sonneries**

Pour associer une sonnerie à un profil, sélectionnez **Options** <sup>&</sup>gt;**Personnaliser** <sup>&</sup>gt;**Sonnerie**. Sélectionnez une sonnerie dans la liste ou sélectionnez **Télécharger des sons** pour ouvrir un dossier contenant une liste de signets permettant de télécharger des sonneries. Toutes les sonneries téléchargées sont enregistrées dans la Bibliothèque.

Pour n'entendre la sonnerie que lors d'appels provenant d'un groupe de contacts choisis, sélectionnez **Options** <sup>&</sup>gt;

**Personnaliser** <sup>&</sup>gt;**Alerte pour**, puis sélectionnez le groupe désiré. Les appels provenant de numéros n'appartenant pas à ce groupe sont alors signalés en mode silencieux.

Pour changer la tonalité signalant la réception d'un message, sélectionnez **Options** <sup>&</sup>gt;**Personnaliser** <sup>&</sup>gt;**Tonalité alerte message**.

## **Changer le thème de l'affichage**

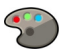

### Sélectionnez > **Outils** <sup>&</sup>gt;**Thèmes**.

Pour changer le thème utilisé dans toutes les applications, sélectionnez **Généraux**.

Pour changer le thème utilisé dans le menu principal, sélectionnez **Affich. menu**.

Pour changer le thème d'une application particulière, sélectionnez le dossier propre à cette application.

Pour changer l'image d'arrière-plan de l'écran d'accueil, sélectionnez **Papier peint**.

Pour choisir une animation pour l'écran de veille, sélectionnez **Écono. énergie**.

Pour activer ou désactiver les effets du thème, sélectionnez **Généraux** <sup>&</sup>gt;**Options** <sup>&</sup>gt;**Effets du thème**.

# **5. Courriel et messagerie instantanée**

Votre appareil vous permet de lire des courriels personnels et professionnels, d'y répondre et de clavarder avec vos contacts de messagerie instantanée.

## **Touche de messagerie**

Votre appareil est doté d'une touche d'accès rapide aux messages.

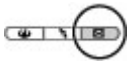

## **Ovi Mail**

Si vous n'avez pas encore de compte de courriel ou si vous voulez en créer un autre, vous pouvez le faire avec Ovi Mail, un service de courriel gratuit que vous pouvez utiliser depuis le Web ou directement à partir de votre appareil.

Pour obtenir de plus amples renseignements, consultez le site [mail.ovi.com](http://mail.ovi.com).

Il est possible que ce service ne soit pas offert dans toutes les régions ou toutes les langues.

## **Messagerie Nokia**

Avec Messagerie Nokia, vous pouvez recevoir sur votre appareil les courriels envoyés à votre adresse personnelle.

Vous pouvez accéder à un total de 10 comptes de messagerie personnels, tels que ceux des services Windows Live Hotmail ou Google. Chaque courriel arrive dans sa propre boîte aux

lettres et vous avez accès à tous vos courriels au mêmeendroit.

Vous pouvez utiliser Messagerie Nokia sur votre appareil conjointement à la plupart des autres solutions de messagerie. Toutefois, si vous utilisez la suite Nokia Intellisync Mobile, vous devez la désinstaller avant d'utiliser Messagerie Nokia.

Le service Messagerie Nokia est présentement offert en version d'essai.

L'utilisation de Messagerie Nokia peut entraîner la transmission d'importants volumes de données (service réseau).

Pour obtenir des renseignements supplémentaires, reportezvous au site [www.email.nokia.com](http://www.email.nokia.com).

## **Mail for Exchange**

Mail for Exchange vous permet de recevoir vos courriels professionnels sur votre appareil. Vous pouvez lire vos courriels et y répondre, consulter et modifier les pièces jointes, afficher les données de l'agenda, recevoir des demandes de réunion et y répondre, planifier des réunions ainsi qu'afficher, ajouter et modifier les coordonnées de contacts. Vous pouvez configurer Mail for Exchange seulement si votre société utilise Microsoft Exchange Server. De plus, le responsable des services informatiques de votre société doit avoir activé votre compte Mail for Exchange.

Avant de configurer Mail for exchange, assurez-vous d'avoir les éléments suivants :

- une adresse courriel professionnelle;
- le nom d'utilisateur du réseau de votre bureau;
- le mot de passe du réseau de votre bureau;
- le nom de domaine de votre réseau (communiquez avec le service des ressources informatiques de votre société);
- le nom de votre serveur Mail for Exchange (communiquez avec le service des ressources informatiques de votre société).

La configuration du serveur Mail for Exchange de votre société pourrait nécessiter l'entrée de données supplémentaires. Si vous ne possédez pas les renseignements demandés, communiquez avec le service des ressources informatiques de votre société.

L'utilisation de Mail for Exchange pourrait rendre le code de déverrouillage obligatoire. Le code de déverrouillage par défaut de votre appareil est 12345, mais il est possible que le responsable du service informatique de votre société ait défini un code différent pour vous.

Vous pouvez accéder au profil Mail for Exchange et en modifier les paramètres à partir des paramètres de la messagerie.

## **Clavardage**

Le service réseau de messagerie instantanée (MI) vous permet d'envoyer des messages texte courts et simples à des utilisateurs en ligne. Vous devez vous abonner à un service et vous inscrire au service de MI que vous désirez utiliser.

Sélectionnez  $\bullet$  > **Contacts**, puis ouvrez l'onglet Ovi.

Pour vous connecter au service, sélectionnez **Aller en ligne**, puis la méthode de connexion. Une connexion de données par paquets peut entraîner des frais supplémentaires de transmission de données. Pour connaître les détails de la tarification, communiquez avec votre fournisseur de services réseau.

Pour commencer à clavarder avec un ami, sélectionnez **Options** <sup>&</sup>gt;**Clavardage**. Pour envoyer un message de clavardage, entrez le texte dans le champ du message, puis sélectionnez **Envoyer**.

Dans l'écran de clavardage, sélectionnez **Options**, puis l'une des options suivantes :

- **Envoyer** Envoyer le message.
- **Ajouter une binette** Pour insérer une binette.
- **Envoyer mon emplac.** Pour envoyer les détails de votre emplacement à votre interlocuteur (si les deux appareils prennent cette fonction en charge).
- **Profil** Pour afficher les détails d'un ami.
- ● **Mon profil** — Sélectionner votre état de présence ou votre image de profil, personnaliser votre message ou modifier vos données personnelles.
- **Modifier le texte** Copier ou coller du texte.
- **Terminer le clavardage** Pour mettre fin à la session de clavardage en cours.
- **Quitter** Pour mettre fin à toutes les sessions de clavardage en cours et fermer l'application.

Les options disponibles peuvent varier.

Pour recevoir les données d'emplacement de votre ami, il vous faut l'application Cartes. Pour envoyer et recevoir des données d'emplacement, il vous faut les applications Cartes et Positionnement.

Pour afficher l'emplacement de votre ami, sélectionnez **Afficher sur carte**.

Pour revenir à l'écran principal du service Contacts Ovi sans mettre fin à la session de clavardage, sélectionnez **Retour**.

# **6. Cartes Ovi**

Vous n'arrivez pas à trouver votre destination? Vous cherchez un restaurant? Votre appareil dispose d'outils qui vous permettront de vous rendre là où vous le souhaitez.

## **Positionnement (GPS)**

Votre appareil vous permet d'utiliser des applications telles que le GPS pour déterminer votre emplacement ou pour calculer des distances et trouver des coordonnées. Cesapplications exigent une connexion GPS.

### **À propos de la technologie GPS**

Les coordonnées GPS sont exprimées en degrés et en décimales, selon le système de coordonnées international WGS-84. La disponibilité des coordonnées peut varier selon les régions.

Le système GPS est exploité par le gouvernement des États-Unis, qui est le seul responsable de sa précision et de sa maintenance. La précision des données de positionnement peut être compromise par des ajustements que le gouvernement des États-Unis apporte aux satellites GPS et peut varier en fonction de la politique du département de la Défense des États-Unis et du Federal Radionavigation Plan en matière de GPS civil. Une erreur de calcul de la part du satellite peut aussi nuire à la précision. Les édifices et les obstacles

Lorsque vous sélectionnez un numéro de téléphone pendant une session de clavardage, sélectionnez **Options**, puis l'option appropriée pour l'ajouter à vos contacts, le composer ou le copier.

naturels, tout comme les conditions météorologiques et votre position actuelle, peuvent nuire à la réception et à la qualité des signaux GPS. Il se peut que les signaux GPS ne soient pas captés à l'intérieur des immeubles et sous terre et que leur transmission soit entravée par des éléments tels que le béton et le métal.

La technologie GPS ne doit pas être utilisée pour effectuer des mesures de positionnement précises; on ne doit jamais se fier uniquement aux données de positionnement obtenues par un récepteur GPS ou un réseau cellulaire.

La précision de l'odomètre étant limitée, des erreurs d'arrondissement peuvent se produire. La réception et la qualité des signaux GPS peuvent aussi nuire à la précision des calculs.

Les paramètres de positionnement comportent divers modes de positionnement que vous pouvez activer ou désactiver.

### **GPS assisté (A-GPS)**

Votre appareil est compatible avec le GPS assisté (A-GPS).

Le service A-GPS dépend de la disponibilité de réseau.

Le système A-GPS (Assisted Global Positioning System, système GPS assisté) permet de calculer des positions à l'aide du réseau cellulaire, par connexion de données, lorsque votre appareil reçoit des signaux du système de satellites.

Lorsque vous activez la fonction A-GPS, votre téléphone reçoit les données utiles d'un satellite par l'intermédiaire d'un serveur de données d'assistance sur le réseau cellulaire. Les données d'assistance permettent à votre appareil d'obtenir votre position GPS plus rapidement.

Votre appareil est préconfiguré pour utiliser le service A-GPS de Nokia au cas où aucun fournisseur de service ne dispose des paramètres spécifiques à la technologie A-GPS. Les données d'assistance sont récupérées sur le serveur de service A-GPS de Nokia, uniquement lorsque cela est nécessaire.

Pour désactiver le service A-GPS, sélectionnez  $\bullet$  > **Applications** <sup>&</sup>gt;**Données GPS** et **Options** <sup>&</sup>gt;**Param. positionnement** <sup>&</sup>gt;**Modes positionnement** <sup>&</sup>gt;**GPS assisté** <sup>&</sup>gt;**Désactiver**.

Pour que votre appareil puisse rechercher les données d'assistance du service A-GPS de Nokia par connexion de données par paquets, vous devez définir un point d'accès à Internet. Le point d'accès du GPS assisté peut être défini dans les paramètres de positionnement. Seul un point d'accès Internet permettant la transmission de données par paquets peut être utilisé. Lorsque vous utilisez le GPS pour la première fois, votre appareil vous demande de sélectionner le point d'accès Internet à utiliser.

### **Tenir correctement le téléphone**

Lorsque vous utilisez le récepteur GPS, assurez-vous que votre main ne couvre pas l'antenne.

La durée nécessaire à l'établissement d'une connexion GPS est de quelques secondes à plusieurs minutes. Établir une connexion GPS à l'intérieur d'un véhicule peut prendre un peu plus de temps.

Le récepteur GPS est alimenté par la pile du téléphone. L'utilisation du récepteur GPS peut provoquer un déchargement plus rapide de la pile.

#### **Conseils pour créer une connexion GPS Vérifier l'état du signal satellite.**

Pour obtenir le nombre de satellites détectés par votre appareil et pour savoir si ce dernier reçoit des signaux satellite, sélectionnez > **Applications** <sup>&</sup>gt;**Données GPS** <sup>&</sup>gt;**Position** <sup>&</sup>gt;**Options** <sup>&</sup>gt;**État satellite**.

Si votre appareil a détecté des satellites, une barre s'affiche pour chacun d'eux dans l'écran des données satellites. Plus la barre estlongue, plus le signal satellite est puissant. Lorsque votre appareil a

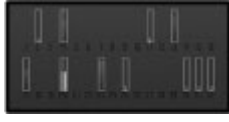

reçu suffisamment de données de signaux satellites pour permettre le calcul des coordonnées de votre emplacement, la barre devient bleue.

Pour afficher la position des satellites détectés, sélectionnez **Chang. aff.**.

Au démarrage, le récepteur GPS doit recevoir les données de positionnement d'au moins quatre satellites pour calculer les coordonnées de votre position. Après avoir calculé une

première position, votre appareil peut continuer à calculer les coordonnées de votre position avec les signaux de seulement trois satellites. Néanmoins, l'exactitude est généralement meilleure lorsque votre appareil détecte les signaux de davantage de satellites.

Si votre appareil ne détecte pas de signal satellite, il est important de tenir compte des points suivants :

- Si vous êtes à l'intérieur, sortez; la réception d'un signal est meilleure à l'extérieur.
- Quand vous êtes à l'extérieur, dirigez-vous vers des espaces dégagés.
- Veillez à ce que vos mains ne couvrent pas l'antenne GPS de votre appareil.
- De mauvaises conditions météorologiques peuvent nuire à la force du signal.
- Les vitres teintées (athermiques) de certains véhicules peuvent bloquer les signaux satellites.

### **Demandes de position**

Vos données de positionnement peuvent être demandées par un service réseau. Les fournisseurs de services peuvent fournir des renseignements sur des sujets locaux, tels que les conditions météorologiques et routières, en fonction du positionnement de votre appareil.

Lorsque vous recevez une demande de position, le service demandeur s'affiche. Sélectionnez **Accepter** pour permettre l'envoi de vos données de positionnement ou **Rejeter** pour refuser la demande.

### **Points de repère**

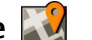

Sélectionnez > **Applications** <sup>&</sup>gt;**Repères**.

Grâce aux repères, vous pouvez enregistrer des emplacements spécifiques sur votre appareil. Vous pouvez classer les emplacements enregistrés dans différentes catégories, telles que Travail, et ajouter d'autres données, comme l'adresse. Vous pouvez ensuite utiliser les points de repère enregistrés dans des applications compatibles, par exemple le GPS.

Les coordonnées du GPS sont exprimées en degrés et en degrés décimaux, selon le système de coordonnées international WGS-84.

Sélectionnez **Options**, puis l'une des options suivantes :

- **Nouveau repère** Créer un nouveau repère. Pour effectuer une demande de votre position actuelle, sélectionnez **Position actuelle**. Pour sélectionnerl'emplacement sur une carte, sélectionnez **Sélectionner sur carte**. Pour entrer manuellement les coordonnées dela position, sélectionnez **Entrer manuellement**.
- **Modifier** Modifier ou ajouter des renseignements à un repère enregistré (par exemple, une adresse civique).
- **Ajouter à catégorie** Ajouter un repère à une catégorie de repères. Sélectionnez chacune des catégories auxquelles vous voulez ajouter le repère.
- **Envoyer** Envoyer un ou plusieurs repères à un appareil compatible. Les points de repère que vous avez reçus sont placés dans le dossier Boîte réception de la messagerie.

Vous pouvez classer les repères dans des catégories prédéfinies ou en créer de nouvelles. Pour modifier des catégories de repères ou en créer de nouvelles, ouvrez

l'onglet des catégories et sélectionnez **Options** <sup>&</sup>gt;**Modifier catégories**.

### **Données GPS**

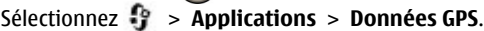

Les données GPS servent à fournir des renseignements de guidage d'itinéraire vers une destination choisie, de l'information de positionnement sur votre emplacement actuel et des renseignements sur votre déplacement, tels que la distance jusqu'à la destination et la durée approximative du trajet.

Les coordonnées du GPS sont exprimées en degrés et en degrés décimaux, selon le système de coordonnées international WGS-84.

Pour utiliser les données de GPS, le récepteur GPS de votre appareil doit initialement recevoir de l'information de position d'au moins quatre satellites pour pouvoir calculer les coordonnées de votre emplacement. Une fois le calcul initial effectué, il est possible de continuer à calculer les coordonnées de votre emplacement au moyen de trois satellites. Le degré de précision est toutefois habituellement meilleur si l'appareil repère un plus grand nombre de satellites.

#### **Guidage d'itinéraire**

#### Sélectionnez > **Applications** <sup>&</sup>gt;**Données GPS** et **Navigation**.

Démarrez le guidage d'itinéraire à l'extérieur. Si vous le démarrez à l'intérieur, il est possible que le récepteur GPS ne reçoive pas toute les données nécessaires des satellites.

Le guidage d'itinéraire utilise une boussole rotative sur l'écran de l'appareil. Une bille rouge indique la direction de votre destination tandis que la distance approximative apparaît à l'intérieur de l'anneau de la boussole.

Le guidage d'itinéraire est conçu pour indiquer le chemin le plus direct et la distance la plus courte jusqu'à destination, laquelle est mesurée en ligne droite. Ce calcul ne tient pas compte des obstacles, tels que les édifices et les obstacles naturels, qui pourraient se trouver sur le chemin. Les différences d'altitude ne sont pas prises en compte dans le calcul des distances. Le guidage d'itinéraire ne s'active que lorsque vous vous déplacez.

Pour définir la destination de votre trajet, sélectionnez **Options** <sup>&</sup>gt;**Définir destination** et un point de repère comme destination, ou entrez les coordonnées de latitude et de longitude.

Pour effacer la destination définie pour votre trajet, sélectionnez **Terminer navigation**.

#### **Récupérer l'information de position**

Sélectionnez > **Applications** <sup>&</sup>gt;**Données GPS** et **Position**.

À l'écran de position, vous pouvez consulter l'information de position relative à votre emplacement actuel. Une estimation de la précision de l'emplacement est affichée.

Pour enregistrer votre emplacement actuel comme point de repère, sélectionnez **Options** <sup>&</sup>gt;**Enregistrer position**. Les repères sont des emplacements enregistrés avec plus de renseignements qui peuvent être utilisés par d'autres applications et être transférés entre des appareils compatibles.

#### **Compteur de distance**

#### Sélectionnez > **Applications** <sup>&</sup>gt;**Données GPS** et **Dist. du voyage**.

La précision de l'odomètre étant limitée, des erreurs d'arrondissement peuvent se produire. La réception et la qualité des signaux GPS peuvent aussi nuire à la précision des calculs.

Pour activer ou désactiver le calcul de la distance du trajet, sélectionnez **Options** <sup>&</sup>gt;**Démarrer** ou **Arrêter**. Les valeurs calculées restent indiquées sur l'écran. Utilisez cette fonction à l'extérieur afin de recevoir un meilleur signal GPS.

Pour remettre à zéro la distance du trajet, le temps et la vitesse moyenne et maximale, puis redémarrer un nouveau calcul, sélectionnez **Options** <sup>&</sup>gt;**Réinitialiser**. Pour remettre le compteur kilométrique et la durée totale à zéro, sélectionnez **Redémarrer**.

# **À propos de l'application Cartes**

Avec l'application Cartes, vous pouvez visualiser votre position actuelle sur une carte, parcourir des cartes de villes et de pays divers, rechercher des lieux, préparer des itinéraires pour vous rendre d'un point à un autre, enregistrer des positions et envoyer ces positions à des appareils compatibles. Vous pouvez aussi acheter des licences pour des services d'information sur la circulation et de navigation routière, s'ils sont offerts pour le pays ou la région.

Lorsque vous utilisez l'application Cartes pour la première fois, vous devrez peut-être définir un point d'accès Internet pour le téléchargement des cartes.

Lorsque vous naviguez dans une région dont la carte n'est pas déjà présente dans votre appareil, celle-ci est automatiquement téléchargée à partir d'Internet. Certaines cartes peuvent être préchargées sur une carte mémoire ou sur votre appareil. L'application pour ordinateur Nokia Map Loader vous permet aussi de télécharger des cartes dans votre appareil. Pour installer l'application Nokia Map Loader sur un ordinateur, rendez-vous à [www.nokia.com/maps](http://www.nokia.com/maps).

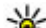

**Astuce :** Pour éviter les coûts liés aux transferts de

données, vous pouvez également utiliser l'application Cartes sans connexion Internet et parcourir les cartes enregistrées dans votre appareil ou sur la carte mémoire.

**Remarque :** Le téléchargement de contenu tel que des cartes, des images satellite, des fichiers vocaux, des guides ou d'information routière peut engendrer un important transfert de données (service réseau).

Jusqu'à un certain point, aucune cartographie numérique <sup>n</sup>'est totalement précise ou complète. Ne vous fiez jamais uniquement aux cartes que vous téléchargez dans cet appareil.

## **Se déplacer sur une carte**

Lorsque la connexion GPS est active,  $\frac{1}{2}$  indique votre position actuelle sur la carte.

Pour afficher votre position actuelle ou votre dernière position enregistrée sur la carte, sélectionnez **Options** > **Ma position**.

Pour vous déplacer sur la carte, appuyez sur le haut, le bas, la droite ou la gauche de la touche de navigation. La carte est orientée par défaut vers le nord.

Lorsqu'une connexion de données est active et que vous parcourez la carte à l'écran, si vous vous déplacez vers une zone non couverte par vos cartes téléchargées à l'aide de la touche de navigation, une nouvelle carte se télécharge automatiquement. Les cartes sont automatiquement enregistrées dans la mémoire de l'appareil ou sur une carte mémoire compatible si elle est insérée.

Pour effectuer un zoom avant ou arrière sur une carte, appuyez sur les touches de majuscule de gauche et de droite, ou sur la touche de majuscule et la touche d'effacement, selon le clavier de votre appareil.

Pour changer le type de carte, sélectionnez **Options** > **Mode carte**.

### **Planifier un itinéraire**

Pour planifier un itinéraire, déplacez-vous jusqu'à votre point de départ sur la carte avec la touche de navigation, appuyez au centre de la touche de navigation, puis sélectionnez **Ajouter à l'itinéraire**. Pour ajouter la destination et d'autres emplacements à l'itinéraire, sélectionnez **Ajouter une étape**. Pour utiliser votre position actuelle comme point de départ, ajoutez la destination à l'itinéraire.

Pour changer l'ordre des étapes de l'itinéraire, mettez un emplacement en surbrillance, appuyez au centre de la touche de navigation, puis sélectionnez **Déplacer**. Déplacez-vous jusqu'à l'endroit où vous souhaitez déplacer l'emplacement, puis sélectionnez **Sélectionner**.

Pour modifier l'itinéraire, appuyez au centre de la touche de navigation, puis sélectionnez **Modifier l'itinéraire**.

Pour afficher l'itinéraire sur la carte, sélectionnez **Afficher l'itinéraire**.

Pour vous rendre à la destination en voiture ou à pied en utilisant la navigation, si vous avez acheté une licence pour ces services, sélectionnez **Afficher l'itinéraire** <sup>&</sup>gt;**Options** <sup>&</sup>gt; **Commencer à conduire** ou **Commencer à marcher**.

Pour enregistrer l'itinéraire, sélectionnez **Afficher l'itinéraire** <sup>&</sup>gt;**Options** <sup>&</sup>gt;**Enregistrer l'itinéraire**.

### **Naviguer vers une destination**

Pour naviguer vers une destination, vous devez acheter une licence pour le service de navigation.

Pour acheter une licence pour la navigation piétonnière et la navigation automobile, sélectionnez **Options** <sup>&</sup>gt;**Boutiques et licences** <sup>&</sup>gt;**Cond. et marcher**. Pour acheter une licencepour la navigation piétonnière seulement, sélectionnez **Marcher**. La licence est spécifique à une région et ne peut être utilisée que dans la région sélectionnée. Vous pouvez porter les frais d'achat de la licence sur votre compte de carte de crédit ou sur votre compte téléphonique, si cela fait partie des services offerts par votre fournisseur. La licence peut être transférée vers un autre appareil, mais la même licence ne peut être active que sur un seul appareil à la fois.

Lors de la première utilisation de la navigation automobile, l'appareil vous demande de choisir la langue du guidage vocal et de télécharger les fichiers correspondants. Pour changer la langue ultérieurement, à partir de l'écran principal, sélectionnez **Options** <sup>&</sup>gt;**Outils** <sup>&</sup>gt;**Paramètres** <sup>&</sup>gt;

**Navigation** > **Guide vocal**. Le guidage vocal n'est pas offert pour la navigation piétonnière.

Pour lancer la navigation, mettez un lieu en surbrillance, appuyez au centre de la touche de navigation, puis sélectionnez **Y aller en voiture** ou **Y aller à pied**.

# **7. Internet et connectivité**

Grâce aux diverses méthodes de connexion qu'offre votre appareil, vous pouvez naviguer sur Internet ou connecter votre appareil à un ordinateur compatible.

# **Touche Internet**

Votre appareil est doté d'une touche dédiée qui vous permet d'accéder rapidement à Internet.

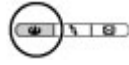

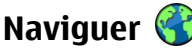

Le navigateur vous permet de consulter des pages Web sur Internet. Vous pouvez aussi naviguer sur des pages spécialement conçues pour les téléphones mobiles.

Pour naviguer sur le Web, un point d'accès Internet doit être configuré dans votre appareil.

### **Naviguer sur le Web**

Sélectionnez > **Web**.

**Raccourci :** Pour ouvrir le navigateur, appuyez sur la touche Internet.

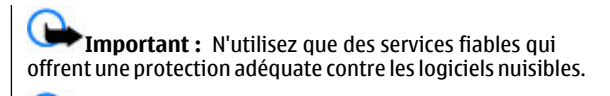

Pour mettre fin à la navigation, sélectionnez **Arrêter**.

**Important :** N'installez et n'utilisez que des applications et des logiciels provenant de sources fiables, telles que les applications certifiées Symbian Signed ou ayant réussi le test Java VerifiedMC<sup>MC</sup>.

La page d'accueil s'ouvre. Pour changer la page d'accueil, sélectionnez **Options** <sup>&</sup>gt;**Outils**.

Pour ouvrir une page Web, sélectionnez un signet à l'écran des signets ou entrez l'adresse dans le champ ( ), puis appuyez sur la touche de navigation.

Il est possible que l'ouverture de certaines pages Web nécessite beaucoup de mémoire si celles-ci contiennent, par exemple, des images et des sons. Si votre appareil manque de mémoire lors du chargement d'une telle page Web, les images de la page ne seront pas affichées.

Pour parcourir des pages Web sans graphiques afin d'économiser la mémoire, sélectionnez **Options** <sup>&</sup>gt;**Outils** <sup>&</sup>gt; **Page** <sup>&</sup>gt;**Charger le contenu** <sup>&</sup>gt;**Texte seulement**.

Pour entrer une nouvelle adresse Web, sélectionnez **Options** <sup>&</sup>gt;**Aller à adresse Web**.

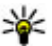

Astuce : Pour ouvrir un signet pendant la navigation. appuyez sur **1**, puis sélectionnez un signet.

Pour actualiser le contenu de la page Web, sélectionnez **Options** <sup>&</sup>gt;**Options navigation** <sup>&</sup>gt;**Recharger**.

Pour enregistrer la page Web en cours comme signet, sélectionnez **Options** <sup>&</sup>gt;**Enreg. comme signet**.

Pour afficher les instantanés des pages Web que vous avez visitées pendant la session de navigation, sélectionnez **Retour** (cela est possible si l'option **Historique** est activée dans les paramètres de navigation et que la page courante <sup>n</sup>'est pas la première page Web que vous avez visitée). Sélectionnez la page Web que vous voulez rouvrir.

#### Pour enregistrer une page Web pendant la navigation, sélectionnez **Options** <sup>&</sup>gt;**Paramètres** <sup>&</sup>gt;**Enregistrer page**.

Vous pouvez enregistrer des pages Web et les parcourir ultérieurement alors que vous êtes hors ligne. Vous pouvez aussi grouper des pages Web dans des dossiers. Pour avoir accès aux pages Web enregistrées, dans l'écran des signets, sélectionnez **Pages enregistrées**.

Pour ouvrir une sous-liste de commandes ou d'actions pour la page Web en cours, sélectionnez **Options** <sup>&</sup>gt;**Options de service** (si cette fonction est prise en charge par la page Web).

Pour éviter ou permettre l'ouverture automatique de plusieurs fenêtres, sélectionnez **Options** > **Fenêtre** > **Bloq. fenêtres pub.** ou **Autoriser fenêtres pub.**.

#### **Raccourcis pour la navigation**

- Appuyez sur **1** pour ouvrir l'écran des signets.
- Appuyez sur **2** pour rechercher des mots-clés dans la page Web active.
- Appuyez sur **3** pour revenir à la page précédente.
- ●Appuyez sur **5** pour afficher toutes les fenêtres ouvertes.
- ● Appuyez sur **8** pour afficher l'aperçu de la page Web active. Appuyez sur **8** une deuxième fois pour faire un zoom avant et voir la section désirée de la page.
- Sélectionnez **9** pour entrer une nouvelle adresse Web.
- Appuyez sur **0** pour aller à la page d'accueil (si elle a été définie dans les paramètres).
- Appuyez sur **\*** pour effectuer un zoom avant et sur **#** pour effectuer un zoom arrière.
	- **Astuce :** Pour revenir à l'écran d'accueil alors que le
	- navigateur est ouvert en arrière-plan, appuyez deux fois sur  $\bullet$  ou une fois sur la touche de fin. Pour revenir au navigateur, maintenez la touche <sup>e</sup>t enfoncée et sélectionnez le navigateur.

### **Flux de nouvelles et blogues**

Les flux de nouvelles sont des fichiers XML émis par pages Web qui servent à recevoir, par exemple, des manchettes d'actualité ou des mises à jour de blogues. Les blogues sont des journaux personnels publiés sur le Web. Les pages Web, les blogues et les sites wiki offrent souvent des flux de nouvelles.

L'application Web détecte automatiquement la présence de flux de nouvelles sur une page Web.

Pour vous abonner à un flux de nouvelles, sélectionnez ce dernier, puis **Options** <sup>&</sup>gt;**S'abonner sources Web**.

Pour mettre à jour un flux de nouvelles, sélectionnez ce dernier, puis **Options** <sup>&</sup>gt;**Actualiser**.

Pour définir la méthode de mise à jour des flux de nouvelles, sélectionnez **Options** <sup>&</sup>gt;**Outils** <sup>&</sup>gt;**Sources Web**.

### **Vider la mémoire cache**

L'information ou les services auxquels vous avez accédé pendant la navigation sont enregistrés dans la mémoire cache de l'appareil.

On appelle « mémoire cache » la partie de la mémoire où sont stockées temporairement des données. Si vous avez tenté d'accéder ou avez accédé à des renseignements confidentiels au moyen de mots de passe, videz la mémoire cache après chaque utilisation. Les renseignements ou les services auxquels vous avez accédé lors de votre navigation sont enregistrés dans la mémoire cache.

Pour vider la mémoire cache, sélectionnez **Options** <sup>&</sup>gt; **Effacer données confid.** <sup>&</sup>gt;**Cache**.

#### **Rompre la connexion**

Pour rompre la connexion et afficher hors ligne la page actuelle, sélectionnez **Options** <sup>&</sup>gt;**Paramètres** <sup>&</sup>gt; **Déconnecter**; pour rompre la connexion et fermer le navigateur, sélectionnez **Options** <sup>&</sup>gt;**Quitter**.

Pour faire passer le navigateur en arrière-plan, appuyez sur la touche de fin. Pour rompre la connexion, maintenez la touche de fin enfoncée.

Pour supprimer les renseignements recueillis par le serveur de réseau au cours de vos séances de navigation Web, sélectionnez **Options** <sup>&</sup>gt;**Effacer données confid.** <sup>&</sup>gt; **Témoins**.

#### **Sécurité de connexion**

Si l'indicateur de sécurité (**n)** s'affiche pendant une connexion, cela indique que les données transmises entre le téléphone et la passerelle de navigation ou le serveur sont cryptées.

L'icône de sécurité n'indique pas que la transmission de données entre la passerelle et le serveur de contenu (là où les données sont stockée) est sécurisée. C'est le fournisseur de services qui sécurise la transmission de données entre la passerelle et le serveur.

Il se peut que des certificats de sécurité soient exigés pour certains services en ligne comme les services bancaires. Un message apparaît à l'écran si l'identité du serveur n'est pas authentique ou si votre téléphone ne comporte pas le certificat de sécurité approprié. Pour plus d'information à ce sujet, communiquez avec votre fournisseur de services.

### **Téléchargement rapide**

L'accès par paquets en liaison descendante haut débit (HSDPA, également appelé 3,5G, indiqué par  $3.5$ G) est un service réseau offert sur les réseaux UMTS et permettant de télécharger des données à un débit élevé. Lorsque la prise en charge par l'appareil du HSDPA est activée et que l'appareil est connecté à un réseau UMTS prenant lui-même en charge le HSPDA, le téléchargement de données comme des messages, des courriels ou des pages Web, peut devenir plus rapide. Une connexion HSDPA active est indiquée par  $\frac{356}{2}$ . L'icône peut changer selon les régions.

Pour activer ou désactiver le HSDPA, sélectionnez  $\blacksquare$ **Outils** <sup>&</sup>gt;**Paramètres** et **Connexion** <sup>&</sup>gt;**Donn. paquets** <sup>&</sup>gt; **Accès paquets haute vit.**. Certains réseaux cellulaires <sup>n</sup>'autorisent pas les appels entrants lorsque le HSPDA est activé. Dans un tel cas, vous devez désactiver le HSDPA pour recevoir des appels. Pour plus de renseignements à ce sujet, communiquez avec votre fournisseur de services.

Pour ce qui est de la disponibilité des services de connexion de données et des abonnements, contactez votre fournisseur de services.

Le HSDPA n'affecte que la vitesse de téléchargement. L'envoi de données comme des messages ou des courriels par le réseau n'est pas touché.

### **Connecter le câble de données USB**

Le port USB est situé sous une porte de protection.

Le câble de données USB ne sert qu'au transfert de données et ne peut être utilisé pour la recharge.

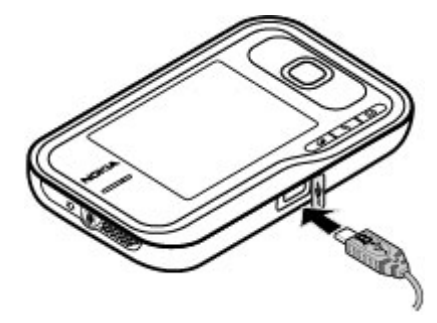

Pour éviter la corruption de données, ne débranchez pas le câble USB pendant le transfert.

#### **Transférer des données entre votre appareil et un ordinateur**

- 1. Insérez une carte mémoire dans votre appareil et reliez votre appareil à un ordinateur compatible à l'aide du câble de données.
- 2. Lorsque l'appareil demande le mode à utiliser, sélectionnez **Mémoire de masse**. Ce mode vous permet de voir votre appareil sous forme de disque dur amovible sur votre ordinateur.
- 3. Mettez fin à la connexion à l'ordinateur (p. ex. à l'aide d'un assistant de débranchement ou d'éjection de matériel de Windows) pour éviter d'endommager la carte mémoire.

Pour utiliser PC Suite de Nokia sur votre appareil, installez l'application sur votre ordinateur, branchez le câble de données et sélectionnez **PC Suite**.

Pour changer le mode USB que vous utilisez habituellement avec le câble de données, sélectionnez  $\bullet$  > **Outils** > **Paramètres** <sup>&</sup>gt;**Connectivité** <sup>&</sup>gt;**USB**et **Mode de connexionUSB**, puis l'option de votre choix.

Pour que l'appareil vous demande de choisir le mode chaque fois que vous connectez le câble de données, sélectionnez <sup>&</sup>gt;**Outils** <sup>&</sup>gt;**Paramètres** <sup>&</sup>gt;**Connectivité** <sup>&</sup>gt;**USBDemander à connex.** <sup>&</sup>gt;**Oui**.

# **Bluetooth**

Sélectionnez > **Outils** <sup>&</sup>gt;**Connectiv.** <sup>&</sup>gt;**Bluetooth**.

### **À propos de Bluetooth**

La technologie Bluetooth de votre appareil permet d'établir des connexions sans fil entre des appareils électroniques dans un rayon de 10 mètres (33 pieds). Une connexion Bluetooth permet d'envoyer des images, des vidéos, du texte, des cartes professionnelles et des notes d'agenda, ainsi que d'établir une connexion sans fil, vers d'autres appareils dotés de la technologie Bluetooth.

Comme les appareils utilisant la technologie Bluetooth communiquent sur les ondes radio, il n'est pas nécessaire que les appareils soient en visibilité directe. Les appareils doivent simplement être séparés d'une distance maximale de 10 mètres; cependant, la connexion peut subir des interférences provoquées par d'autres appareils électroniques ou par des obstacles, tels que des murs.

Plusieurs connexions Bluetooth peuvent être actives simultanément. Par exemple, vous pouvez utiliser un écouteur connecté à l'appareil et, simultanément, transférer des fichiers vers un autre appareil compatible.

Cet appareil est conforme aux spécifications Bluetooth 2.0 + EDR et prend en charge les profils suivants : distribution audio avancée, télécommande audio et vidéo, imagerie de base, ID d'appareil, accès réseau à distance, transfert de fichiers, distribution audio et vidéo générique, échange d'objet générique, mains libres, écouteurs, dispositif d'interface directe, poussée d'objets, accès au répertoire de contacts et accès SIM. Pour assurer l'interopérabilité entre d'autres appareils compatibles avec la technologie Bluetooth, <sup>n</sup>'utilisez que les accessoires Nokia approuvés pour ce téléphone. Pour déterminer la compatibilité d'autres appareils avec le vôtre, communiquez avec leur fabricant respectif.

Les fonctions qui utilisent la connectivité Bluetooth augmentent la charge imposée à la pile et en diminuent la durée.

#### **Envoyer et recevoir des données avec une connexion Bluetooth**

Sélectionnez > **Outils** <sup>&</sup>gt;**Connectiv.** <sup>&</sup>gt;**Bluetooth**.

- 1. Lorsque vous activez la connectivité Bluetooth pour la première fois, un message vous demande d'attribuer un nom à votre appareil. Donnez à votre appareil un nom unique qui permettra de l'identifier facilement s'il y a de nombreux appareils Bluetooth à proximité.
- 2. Sélectionnez **Bluetooth** <sup>&</sup>gt;**Activé**.
- 3. Sélectionnez **Visibilité de mon tél.** <sup>&</sup>gt;**Visible par tous** ou **Définir la période**. Lorsque vous sélectionnez **Définir la période**, vous devez définir la durée pendant laquelle votre appareil est visible pour les autres appareils. Votre appareil et le nom que vous lui avez donné sont

maintenant visibles par les autres utilisateurs d'appareils dotés de la technologie Bluetooth.

- 4. Ouvrez l'application où se trouve l'élément que vous voulez envoyer.
- 5. Sélectionnez l'élément, puis **Options** <sup>&</sup>gt;**Envoyer** <sup>&</sup>gt;**Par Bluetooth**. L'appareil recherche les autres appareils à sa portée utilisant la technologie Bluetooth, puis en affiche la liste.

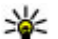

- **Astuce :** Si vous avez déjà utilisé la connectivité Bluetooth pour envoyer des données, une liste des résultats de recherche précédents s'affiche. Pour rechercher d'autres appareils Bluetooth, sélectionnez **Autres équipem.**.
- 6. Sélectionnez l'appareil auquel vous souhaitez vous connecter. S'il est nécessaire d'associer l'autre appareil au vôtre avant de pouvoir transmettre des données, votre appareil vous demande d'entrer un code d'authentification.

Lorsque la connexion est établie, le message **Envoi de données en cours** s'affiche.

Les messages envoyés par une connexion Bluetooth ne sont pas enregistrés dans le dossier Envoyés de l'application de messagerie.

Pour recevoir des données par connexion Bluetooth, sélectionnez **Bluetooth** <sup>&</sup>gt;**Activé**, puis **Visibilité de mon tél.** <sup>&</sup>gt;**Visible par tous** pour recevoir des données d'un appareil non associé ou **Masqué** pour recevoir des données seulement d'un appareil associé. Lorsque vous recevez des données par connexion Bluetooth, selon les paramètres du profil actif, vous entendez une tonalité et l'appareil vous demande si vous souhaitez accepter le message contenant

les données. Si vous acceptez, le message est enregistré dans la boîte de réception de l'application de messagerie.

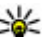

**Astuce :** Pour accéder aux fichiers stockés sur l'appareil ou la carte mémoire, vous pouvez utiliser un appareil

compatible qui prend en charge le service FTP (par exemple un ordinateur portable).

Après l'envoi ou la réception de données, la connexion Bluetooth est automatiquement interrompue. Seulement le logiciel Nokia PC Suite et certains accessoires, notamment les écouteurs, maintiennent une connexion avec l'appareil même si elle est inactive.

### **Associer des appareils**

Sélectionnez > **Outils** <sup>&</sup>gt;**Connectiv.** <sup>&</sup>gt;**Bluetooth**.

Sélectionnez l'onglet des appareils associés.

Avant d'associer un appareil, choisissez un code d'authentification (de 1 à 16 chiffres) et entendez-vous avec l'utilisateur de l'autre appareil pour qu'il utilise le même code que vous. Les appareils qui ne comportent pas d'interface utilisateur ont un code d'authentification fixe. Vous avez besoin du code d'authentification seulement la première fois que vous connectez les appareils. Une fois que les appareils sont associés, il est possible d'autoriser la connexion. L'association et l'autorisation facilitent et accélèrent les connexions, car il n'est ensuite pas nécessaire de confirmer la connexion entre les appareils à chaque fois.

Le code d'authentification pour l'accès SIM distant doit comporter 16 chiffres.

Lorsque le mode SIM distant est activé, vous ne pouvez utiliser que des accessoires compatibles (tels qu'un ensemble pour voiture) pour faire et recevoir des appels.

Lorsque ce mode est activé, les seuls appels que votre appareil pourra effectuer sont ceux au numéro d'urgence officiel programmé.

Pour faire des appels, vous devez d'abord désactiver le mode SIM distant. Si l'appareil est verrouillé, entrez tout d'abord le code de verrouillage.

1. Sélectionnez **Options** <sup>&</sup>gt;**Ajouter équipement**.

L'appareil lance la recherche d'appareils Bluetooth à sa portée. Si vous avez déjà utilisé la connectivité Bluetooth pour envoyer des données, une liste des résultats de recherche précédents s'affiche. Pour rechercher d'autres appareils Bluetooth, sélectionnez **Autres équipem.**.

- 2. Sélectionnez l'appareil auquel vous souhaitez associer le vôtre, puis entrez le code d'authentification. Le même code d'authentification doit être entré dans l'autreappareil.
- 3. Sélectionnez **Oui** pour connecter automatiquement votre appareil et l'autre appareil, ou encore **Non** pour demander une confirmation manuelle chaque fois qu'une tentative de connexion a lieu. Une fois que les appareils sont associés, l'autre appareil est enregistré dans votre liste des appareils associés.

Pour donner un surnom à l'appareil associé, sélectionnez **Options** <sup>&</sup>gt;**Nommer**. Le surnom s'affiche à l'écran de votre appareil.

Pour supprimer un appareil associé, sélectionnez l'appareil correspondant dans la liste, puis **Options** <sup>&</sup>gt;**Supprimer**.

Pour supprimer tous les appareils associés, sélectionnez **Options** <sup>&</sup>gt;**Supprimer tous**. Si vous supprimez un appareil associé pendant que vous êtes connecté à l'appareil correspondant, l'appareil associé est supprimé immédiatement et la connexion est interrompue.

Pour permettre à un appareil associé de se connecter automatiquement à votre appareil, sélectionnez **Définir comme autorisé**. La connexion entre les deux appareils peut ensuite être établie sans que vous en ayez connaissance. Aucune acceptation ou autorisation n'est requise pour une session individuelle. Utilisez ce mode seulement pour vos propres appareils, par exemple un écouteur compatible ou votre ordinateur, ou encore pour les appareils appartenant à des personnes de confiance. Si vous souhaitez accepter les demandes de connexion de l'autre appareil individuellement à chaque tentative de connexion, sélectionnez **Déf. comme non aut.**.

Pour utiliser un accessoire audio Bluetooth, par exemple un écouteur ou un dispositif mains libres, vous devez associer l'accessoire à votre appareil. Pour en savoir plus sur le code d'authentification et obtenir d'autres directives, reportezvous au guide d'utilisation de l'accessoire. Pour connecter l'accessoire audio, allumez-le. Certains accessoires audio se connectent automatiquement à votre appareil. Si ce n'est pas le cas, sélectionnez l'onglet des appareils associés, sélectionnez l'accessoire, puis **Options** > **Connecter à l'app. audio**.

### **Gestionnaire de connexion**

Sélectionnez > **Outils** <sup>&</sup>gt;**Connectiv.** <sup>&</sup>gt;**Gest. conn.**.

#### **Afficher et terminer les connexions actives**Sélectionnez > **Outils** <sup>&</sup>gt;**Connectiv.** <sup>&</sup>gt;**Gest. conn.**.

Pour afficher des renseignements détaillés sur les connexions au réseau, sélectionnez une connexion dans la liste et **Options** <sup>&</sup>gt;**Détails**. Le type de renseignement affiché dépend du type de connexion.

# **8. Agenda et contacts**

L'application Agenda vous permet, par exemple, de faire le suivi de votre horaire, des anniversaires de vos amis ou des tâches que vous devez accomplir. Sélectionnez  $\cdot$ **Bureau** <sup>&</sup>gt;**Agenda**.

L'application Contacts vous permet d'enregistrer et de mettre à jour les coordonnées de vos contacts, par exemple leurs numéros de téléphone, leur adresse à domicile et leur adresse courriel. Vous pouvez ajouter une sonnerie personnelle ou une image à la fiche de chacun de vos contacts. Vous pouvez également créer des groupes de contacts, ce qui vous permet d'envoyer des messages texte ou des courriels à plusieurs destinataires à la fois. Sélectionnez > **Contacts**.

Vous pouvez utiliser l'application Échange afin de copier des contacts depuis votre ancien appareil Nokia sur votre Nokia 6790 à clavier coulissant . [Pour plus d'information à ce sujet,](#page-80-0) [reportez-vous à la rubrique «Transférer des fichiers et des](#page-80-0) [données» à la page 19.](#page-80-0)

Pour mettre fin à la connexion réseau, sélectionnez **Options** <sup>&</sup>gt;**Déconnecter**.

Pour mettre fin simultanément à toutes les connexions auréseau actives, sélectionnez **Options** <sup>&</sup>gt;**Tout déconnecter**.

## **Créer une entrée d'agenda**

- 1. Pour ajouter une nouvelle entrée d'agenda, allez à la date désirée, sélectionnez **Options** <sup>&</sup>gt;**Nouvelle entrée**, puis l'une des options suivantes :
	- **Réunion** Ajouter un rappel pour votre réunion.
	- **Demande de réunion** Créer et envoyer une nouvelle demande de réunion. Vous devez avoir configuré une boîte aux lettres pour envoyer des demandes.
	- **Mémo** Écrire une note générale pour un jour.
	- **Anniversaire** Ajouter un rappel d'anniversaires ou d'événements spéciaux (les rappels sont activés chaque année).
	- **Tâches** Ajouter un rappel d'une tâche devant être exécutée à une date précise.
- <sup>2.</sup> Pour ajouter une description dans une entrée, sélectionnez **Options** <sup>&</sup>gt;**Ajouter description**.
- 3. Pour enregistrer une entrée, sélectionnez **Terminé**.
- **Astuce :** Dans l'affichage de l'agenda de mois, de
	- semaine ou de jour, appuyez sur une touche (0 à 9).

Une entrée de rendez-vous s'ouvre et les caractères que vous entrez sont ajoutés au champ objet. Dans l'affichage de tâches, une entrée de note de tâche s'ouvre.

Lorsque l'alarme de l'agenda sonne, sélectionnez **Silence** pour la désactiver.

Pour arrêter l'alarme d'agenda, sélectionnez **Arrêter**.

Pour répéter l'alarme, sélectionnez **Répéter**.

Pour définir le délai après lequel l'alarme d'agenda doit sonner de nouveau lorsqu'elle a été réglée à Répéter. sélectionnez **Options** <sup>&</sup>gt;**Paramètres** <sup>&</sup>gt;**Délai répét. alarme**.

### **Affichages de l'agenda**

Pour choisir l'affichage mensuel, l'affichage hebdomadaire ou l'affichage des tâches, sélectionnez **Options** > **Affichage par mois**, **Affichage par sem.**, ou **Affichage des tâches**.

Pour changer le jour de début de la semaine, l'affichage présenté à l'ouverture de l'agenda ou les paramètres d'alarme de l'agenda, sélectionnez **Options** <sup>&</sup>gt;**Paramètres**.

Pour aller directement à une date particulière, sélectionnez **Options** <sup>&</sup>gt;**Chercher date**. Pour aller à la date du jour, appuyez sur **#**.

### **Enregistrer et modifier des noms et des numéros**

1. Appuyez sur  $\cdot$  , puis sélectionnez **Contacts** > **Options** <sup>&</sup>gt;**Nouveau contact**.

2. Remplissez les champs que vous voulez, puis sélectionnez **Terminé**.

Pour modifier une carte de contact, mettez le contact en surbrillance, puis sélectionnez **Options** <sup>&</sup>gt;**Modifier**. Vous pouvez aussi rechercher le contact désiré en entrant les premières lettres de son nom dans le champ de recherche.

Pour joindre une image à une carte contact, ouvrez la carte, puis sélectionnez **Options** <sup>&</sup>gt;**Ajouter une image**. L'image est affichée lorsque le contact vous appelle.

## **Créer des groupes de contacts**

- 1. Pour créer un nouveau groupe, à partir de la liste des groupes, sélectionnez **Options** <sup>&</sup>gt;**Nouveau groupe**. Utilisez le nom par défaut ou entrez un nouveau nom. Sélectionnez **OK**.
- 2. Pour ajouter des membres à un groupe, sélectionnez le groupe, puis **Options** <sup>&</sup>gt;**Ajouter membres**.
- 3. Marquez chaque contact que vous souhaitez ajouter, puis sélectionnez **OK**.

### **Associer des sonneries à des contacts**

Appuyez sur , puis sélectionnez **Contacts**.

Pour attribuer une sonnerie à un contact ou un groupe de contacts :

- 1. Ouvrez une fiche de contacts ou dans la liste des groupes, sélectionnez un groupe de contacts.
- 2. Sélectionnez **Options** <sup>&</sup>gt;**Sonnerie**.
- 3. Sélectionnez la sonnerie que vous voulez utiliser.

**© 2004 Nokia. Tous droits réservés. 45**

Lorsqu'un contact ou un membre d'un groupe vous appelle, l'appareil utilisera la sonnerie que vous avez sélectionnée (si le numéro de téléphone est envoyé avec l'appel et que votre appareil le reconnaît).

# **9. Images et musique**

Votre Nokia 6790 à clavier coulissant vous permet de prendre des photos et d'écouter la radio et de la musique. Vous pouvez aussi partager vos photos sur différents services en ligne.

## **Lentille de l'appareil photo**

Lorsque vous utilisez l'appareil photo, l'écran passe automatiquement en mode paysage.

### **Prendre une photo**

Sélectionnez > **Photo-Vidéo**.

Pour prendre une photo, utilisez l'écran comme viseur et appuyez sur la touche de capture. L'appareil enregistre la photo dans la Bibliothèque.

Pour effectuer un zoom avant ou arrière avant de prendre la photo, utilisez la touche de navigation.

La barre d'outils vous propose des raccourcis vers les différents éléments et paramètres avant et après la prise d'une photo ou l'enregistrement d'un clip vidéo. Pour afficher la barre d'outils, sélectionnez **Options** <sup>&</sup>gt;**Afficher la barre d'outils**. Sélectionnez l'une des options suivantes :

Pour passer en mode image.

Pour supprimer une sonnerie, sélectionnez **Sonnerie par défaut** dans la liste des sonneries.

- **Pour passer en mode vidéo.**
- **Pour activer le mode Séquence (images seulement).**
- **C** Pour passer en mode soir (vidéo seulement).
- **Pour connaître la durée de la vidéo.**
- Pour fermer la barre d'outils.

Les options varient selon le mode de capture et l'affichage que vous avez choisis. Les paramètres par défaut sont rétablis lorsque vous fermez l'appareil photo.

### **Enregistrer des clips vidéo**

Sélectionnez > **Photo-Vidéo**.

- 1. Si l'appareil photo est en mode image, sélectionnez le mode vidéo dans la barre d'outils.
- 2. Pour commencer l'enregistrement, appuyez sur la touche de capture.
- 3. Pour arrêter momentanément l'enregistrement, sélectionnez **Pause**. Sélectionnez **Continuer** pour reprendre l'enregistrement.
- 4. Pour arrêter l'enregistrement, sélectionnez **Arrêter**. Le clip vidéo est automatiquement enregistré dans la

Bibliothèque. La durée maximale du clip vidéo dépend de l'espace mémoire libre.

## **Bibliothèque**

Sélectionnez > **Bibliothèque**.

Choisissez parmi les options suivantes :

- **Images** Pour afficher des images et des vidéo du menu Photos
- **Clips vidéo** Pour visionner des vidéos dans le centre vidéo.
- **Chansons** Pour ouvrir le Lecteur mus..
- **Clips audio ◆** → Pour écouter des clips audio.
- **Lien tr. continu** Pour afficher et ouvrir des liens de transmission en continu.
- **Présentations** Pour regarder des présentations.

Vous pouvez parcourir et ouvrir des dossiers, ainsi que copier et déplacer des éléments dans des dossiers. Vous pouvez également créer des albums, et copier et ajouter des éléments dans les albums.

Les fichiers stockés sur votre carte mémoire compatible (si celle-ci est insérée) sont indiqués par l'incône

Pour ouvrir un fichier, mettez-le en surbrillance, puis appuyez sur le centre de la touche de navigation. Vous pouvez ouvrir et lire les clips vidéo, les fichiers RAM et les liens de transmission en continu dans le centre vidéo et la musique et les clips audio dans le lecteur de musique.

Pour copier et déplacer des fichiers sur la carte mémoire (si celle-ci est insérée) ou sur la mémoire de l'appareil, mettez

un fichier en surbrillance, puis sélectionnez **Options** <sup>&</sup>gt; **Déplacer et copier** <sup>&</sup>gt;**Copier**.

## **Partage en ligne À propos de Partage en ligne**

Sélectionnez > **Applications** <sup>&</sup>gt;**Part. en l.**.

L'application Partage en ligne vous permet de publier des photos, des clips vidéo et des clips audio stockés sur votre appareil avec des services de partage en ligne compatibles, comme des albums et des blogues. Vous pouvez également consulter les billets publiés sur ces services, leur envoyer des commentaires et en télécharger le contenu sur votre appareil Nokia compatible.

Les types de contenu pris en charge et la disponibilité du service Partage en ligne peuvent varier.

### **Abonnement aux services**

#### Sélectionnez > **Applications** <sup>&</sup>gt;**Part. en l.**.

Pour vous abonner à un service de partage en ligne, rendezvous sur le site Web de votre fournisseur de services etassurez-vous que votre appareil Nokia est compatible avec ce service. Créez un compte tel qu'il est indiqué sur le site. Vous recevrez un nom d'utilisateur et un mot de passe requis pour la configuration de votre appareil avec ce compte.

1. Pour activer un service, ouvrez l'application Partage en ligne sur votre appareil, sélectionnez un service, puis **Options** <sup>&</sup>gt;**Activer**.
- <span id="page-108-0"></span>2. Autorisez l'appareil à créer une connexion réseau. Si l'on vous demande un point d'accès Internet, sélectionnez-en un dans la liste.
- 3. Ouvrez une session dans votre compte tel qu'il est indiqué sur le site Web du fournisseur de services.

Le service de partage en ligne vous est offert gratuitement par Nokia. Votre fournisseur de service pourrait vous imposer des frais pour tout transfert de données sur le réseau. Pour obtenir de plus amples renseignements sur la disponibilité ainsi que le coût des services de tierce partie et de la transmission des données, communiquez avec votre fournisseur de services ou avec la tierce partie en cause.

### **Créer un article**

Sélectionnez > **Applications** <sup>&</sup>gt;**Part. en l.**.

Pour publier des fichiers multimédias sur un service, sélectionnez le service, puis **Options** <sup>&</sup>gt;**Nouveau chargement**. Si le service de partage en ligne offre des canaux pour la publication des fichiers, sélectionnez le canal désiré.

Pour ajouter une image, un clip vidéo ou un clip audio à l'article, sélectionnez **Options** <sup>&</sup>gt;**Insérer**.

Entrez un titre et une description pour l'article, le cas échéant.

Pour ajouter des étiquettes à l'article, sélectionnez **Étiquettes:**.

Pour permettre la publication des données d'emplacement que renferme le fichier, sélectionnez **Emplac.:**.

Pour définir le niveau de confidentialité d'un fichier, sélectionnez **Confid.:**. Pour que votre fichier puisse être vu par tout le monde, sélectionnez **Publique**. Pour restreindre le visionnement de vos fichiers par d'autres personnes, sélectionnez **Privée**. Vous pouvez définir le paramètre **Par défaut** sur le site Web du fournisseur de services.

Pour publier l'article sur le service, sélectionnez **Options** <sup>&</sup>gt; **Charger**.

## **À propos d'Ovi Share**

Ovi Share est un service en ligne vous permettant de partager des images, des clips vidéo, des fichiers audio et d'autres fichiers multimédia, avec votre famille et vos amis, à l'aide de votre ordinateur ou de votre appareil. Cette application vous permet aussi d'étiqueter et de commenter des images, de créer des listes de favoris et bien plus. Il est nécessaire de <sup>s</sup>'inscrire pour utiliser la fonction de partage; cependant, l'inscription n'est pas obligatoire pour consulter le fichier multimédia que vous partagez avec d'autres personnes.

Il est possible d'utiliser l'application Partage en ligne avec votre appareil.

Pour obtenir de plus amples renseignements, consultez le site [share.ovi.com](http://share.ovi.com).

## **Lecteur de musique**

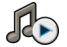

Sélectionnez  $\bullet$  > Musique > Lecteur mus..

Le lecteur audio prend en charge les formats de fichiers AAC, AAC+, eAAC+, MP3 et WMA. Le lecteur audio n'est pas forcément compatible avec toutes les fonctions d'un format de fichier ou toutes les variantes des formats de fichiers.

<span id="page-109-0"></span>Vous pouvez également utiliser le lecteur audio pour écouter des épisodes de balado. La baladodiffusion est une méthode de transmission de fichiers audio ou vidéo par Internet à l'aide des technologies RSS ou Atom. Ces fichiers peuvent ensuite être lus au moyen d'appareils mobiles ou d'ordinateurs.

### **Lire une chanson ou un épisode de balado**

Pour ajouter toutes les chansons et tous les épisodes de balado se trouvant dans la discothèque, sélectionnez **Options** <sup>&</sup>gt;**Actualiser discothèque**.

Pour lire une chanson ou un épisode de balado, sélectionnez la catégorie souhaitée, puis la chanson ou l'épisode de balado.

Pour interrompre la lecture temporairement, appuyez sur la touche de navigation. Pour reprendre la lecture, appuyez de nouveau sur la touche de navigation. Pour arrêter la lecture, appuyez sur le bas de la touche de navigation.

Pour effectuer une avance ou un retour rapide, maintenez la touche de navigation enfoncée vers la droite ou vers la gauche.

Pour passer à l'élément suivant, appuyez sur la droite de la touche de navigation. Pour revenir au début de l'élément, appuyez sur la gauche de la touche de navigation. Pour revenir à l'élément précédent, appuyez de nouveau sur la gauche de la touche de navigation dans les 2 secondes suivant le début de la chanson ou du balado.

Pour ajuster le son du lecteur de musique, sélectionnez **Options** <sup>&</sup>gt;**Égalisateur**.

Pour modifier la balance et l'image stéréo ou pour augmenter les basses, sélectionnez **Options** <sup>&</sup>gt;**Paramètres audio**.

Pour afficher une visualisation pendant une lecture, sélectionnez **Options** <sup>&</sup>gt;**Afficher la visualisation**.

Pour revenir aux raccourcis à l'écran de démarrage et laisser le lecteur fonctionner en arrière-plan, appuyez sur la touche fin.

## **Nokia Music Store**

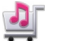

### Sélectionnez > **Musique** <sup>&</sup>gt;**Boutique**.

Le service réseau Nokia Music Store permet de rechercher, parcourir, acheter et télécharger de la musique avec votre appareil. Pour acheter de la musique, vous devez d'abord vous inscrire au service.

Pour accéder à Nokia Music Store, vous devez avoir configuré correctement un point d'accès Internet dans l'appareil.

Nokia Music Store n'est pas disponible dans tous les pays ou régions.

### **Paramètres de Nokia Music Store**

La disponibilité et l'aspect des paramètres de Nokia Music Store peuvent varier. Il se peut aussi que les paramètres soient prédéfinis et non modifiables. On vous demandera peut-être de sélectionner le point d'accès à utiliser pour la connexion à Nokia Music Store. Sélectionnez **Point d'accèspar défaut**.

Dans Nokia Music Store, il vous sera peut-être permis de modifier les paramètres en sélectionnant **Options** <sup>&</sup>gt; **Paramètres**.

### <span id="page-110-0"></span>**Transférer de la musique d'un ordinateur**

- 1. Assurez-vous qu'une carte mémoire compatible est insérée dans l'appareil.
- 2. Connectez votre appareil à l'ordinateur au moyen de la connectivité Bluetooth ou d'un câble de données USBcompatible.
- 3. Si vous utilisez un câble de données USB, sélectionnez **Transfert multimédia** comme mode de connexion.

Si vous sélectionnez **Transfert multimédia** comme mode deconnexion, vous pouvez utiliser le lecteur Windows Media pour synchroniser la musique entre votre appareil et l'ordinateur.

## **Radio FM**

La radio FM dépend d'une antenne autre que celle du téléphone. Vous devez connecter un écouteur ou un accessoire compatible à l'appareil pour que la radio FM fonctionne correctement.

### **Écouter la radio**

Sélectionnez > **Musique** <sup>&</sup>gt;**Radio**.

La qualité de la réception dépend de la couverture de la station de radio dans la zone ou vous vous trouvez.

Vous pouvez effectuer un appel ou répondre à un appel entrant tout en écoutant la radio. Pendant les appels, la radio est mise en sourdine.

Pour rechercher des stations, sélectionnez  $\triangle$  ou  $\nabla$ .

Si vous avez déjà enregistré des stations de radio dans votre appareil, sélectionnez  $\mathbb{M}$ ou  $\mathbb{K}$  pour passer à la station enregistrée suivante ou précédente.

Sélectionnez **Options**, puis choisissez parmi les options suivantes :

- **Activer le haut-parleur** Pour écouter la radio avec le haut-parleur.
- **Syntonisation man.** Pour changer la fréquence manuellement.
- **Répertoire des stations** Pour afficher les stations accessibles selon votre emplacement (service réseau).
- **Enregistrer la station** Pour enregistrer la station syntonisée dans votre liste de stations.
- **Stations** Pour ouvrir la liste de stations enregistrées.
- **Lire en arrière-plan** Pour revenir à l'écran de démarrage tout en continuant d'écouter la radio FM en arrière-plan.

# **RealPlayer**

### Sélectionnez > **Applications** <sup>&</sup>gt;**RealPlayer**.

RealPlayer permet de lire les clips vidéo et audio enregistrés dans votre appareil, transférés sur l'appareil par courriel ou à partir d'un ordinateur compatible, ou ceux transmis en continu sur votre appareil à partir du Web. Parmi les formats pris en charge, on retrouve : MPEG-4, MP4 (non lu en continu), 3GP, RV, RA, AMR et Midi. RealPlayer n'est pas forcément compatible avec toutes les variations d'un format de fichier multimédia.

### <span id="page-111-0"></span>**Lire des clips vidéo et des liens de diffusion en continu**

Pour visionner un clip vidéo, sélectionnez **Clips vidéo**, puis le clip.

Pour afficher la liste des fichiers lus récemment, à l'écran principal de l'application, sélectionnez **Récemment lu**.

Pour lire des fichiers en continu (service réseau), sélectionnez **Liens trans. cont.** et un lien. RealPlayer reconnaît deux types de liens : les adresses URL de type rtsp:// et les adresses URL de type http:// pointant vers un fichier RAM. Avant que la diffusion en continu du contenu ne s'amorce, votre appareil doit se connecter à un site Web et mettre le contenu en mémoire tampon. Si un problème de connexion au réseau engendre une erreur de lecture, RealPlayer tente automatiquement de se reconnecter au point d'accès Internet.

Pour télécharger des clips vidéo sur le Web, sélectionnez **Télécharger des vidéos**.

## **10. Applications de bureautique**

Vous pouvez aussi utiliser votre appareil comme convertisseur ou calculatrice, ou utiliser les différentes applications pour accéder à des pièces jointes que vous avez reçues avec un courriel.

## **Calculatrice**

Sélectionnez > **Bureau** <sup>&</sup>gt;**Calculatr.**.

Pour effectuer une avance rapide durant la lecture, maintenez la partie droite de la touche de navigation enfoncée. Pour faire un retour rapide durant la lecture, maintenez la partie gauche de la touche enfoncée.

Pour arrêter la lecture ou la diffusion en continu, sélectionnez **Arrêter**. La mise en mémoire tampon ou la connexion au site de diffusion en continu cesse, la lecture du clip s'arrête et le clip revient au début.

Pour visionner le clip vidéo en mode d'affichage normal, sélectionnez **Options** <sup>&</sup>gt;**Continuer ds écran norm.**.

### **Paramètres de RealPlayer**

Sélectionnez > **Applications** <sup>&</sup>gt;**RealPlayer**.

Vous pouvez recevoir les paramètres de RealPlayer dans un message envoyé par votre fournisseur de services.

Pour définir les paramètres manuellement, sélectionnez **Options** <sup>&</sup>gt;**Paramètres** <sup>&</sup>gt;**Vidéo** ou **Trans. en continu**.

La calculatrice est conçue pour exécuter des calculs simples et n'a qu'une précision limitée.

Pour calculer, entrez le premier nombre du calcul. Sélectionnez une fonction, comme additionner ou soustraire, dans la liste des fonctions. Entrez le second nombre du calcul, puis appuyez sur **=**. La calculatrice exécute les opérations selon l'ordre dans lequel vous les entrez. Le résultat du calcul reste dans le champ de l'éditeur et peut servir de premier nombre pour le calcul suivant.

<span id="page-112-0"></span>L'appareil sauvegarde le résultat du dernier calcul dans sa mémoire. Le fait de quitter l'application Calculatrice ou d'éteindre l'appareil n'efface pas la mémoire. La prochaine fois que vous ouvrirez l'application Calculatrice, sélectionnez **Options** > **Dernier résultat** pour rappeler le dernier résultat enregistré.

Pour sauvegarder les nombres ou les résultats d'un calcul, sélectionnez **Options** <sup>&</sup>gt;**Mémoire** <sup>&</sup>gt;**Enregistrer**.

Pour récupérer de la mémoire les résultats d'un calcul et les utiliser dans un autre calcul, sélectionnez **Options** <sup>&</sup>gt; **Mémoire** <sup>&</sup>gt;**Rappel**.

### **Conversion de mesures**

Sélectionnez > **Bureau** <sup>&</sup>gt;**Convertiss.**.

- 1. Mettez le champ Type en surbrillance, puis sélectionnez **Options** <sup>&</sup>gt;**Type de conversion** pour ouvrir la liste des mesures. Sélectionnez le type de mesure à utiliser (autre que devise) et **OK**.
- 2. Mettez le premier champ Unité en surbrillance, puis sélectionnez **Options** <sup>&</sup>gt;**Sélectionner unité**. Sélectionnez l'unité à convertir et **OK**. Mettez le champ Unité suivant en surbrillance, puis sélectionnez l'unité vers laquelle vous désirez effectuer la conversion.
- 3. Mettez le premier champ Quantité en surbrillance, puis entrez la valeur à convertir. La valeur convertie estautomatiquement affichée dans l'autre champ Quantité.

### **Rechercher et organiser des fichiers**

Sélectionnez > **Bureau** <sup>&</sup>gt;**Gest. fich.**.

Pour rechercher un fichier, sélectionnez **Options** <sup>&</sup>gt; **Rechercher**. Entrez un terme de recherche qui correspond au nom du fichier.

Pour déplacer ou copier des fichiers ou des dossiers ou pour créer un nouveau dossier, sélectionnez **Options** <sup>&</sup>gt;**Classer**.

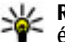

**Raccourci :** Pour appliquer une action à plusieurs éléments simultanément, marquez les éléments. Pour marquer des éléments ou annuler des marques, appuyez sur **#**.

**Quickoffice**

#### **À propos de Quickoffice** Sélectionnez > **Bureau** <sup>&</sup>gt;**Quickoffice**.

Quickoffice se compose de Quickword, pour la consultation de documents Word, de Quicksheet pour la consultation de feuilles de calcul Excel, de Quickpoint pour la consultation de présentations PowerPoint, et de Quickmanager, pour l'achat de logiciels. Quickoffice vous permet d'afficher des documents Microsoft Office 2000, XP et 2003 (formats de fichiers DOC, XLS et PPT). Si vous disposez de la version éditeur de Quickoffice, vous pouvez également modifier des fichiers.

Toutes les fonctionnalités et tous les formats de fichiers nesont pas nécessairement pris en charge.

### **Travailler avec des fichiers**

Pour ouvrir un fichier, mettez-le en surbrillance, puis appuyez sur le centre de la touche de navigation.

Pour trier les fichiers selon leur type, sélectionnez **Options** <sup>&</sup>gt; **Trier par**.

<span id="page-113-0"></span>Pour afficher les détails d'un fichier, sélectionnez **Options** <sup>&</sup>gt; **Détails**. Les détails incluent le nom, la taille et l'emplacement du fichier, ainsi que la date et l'heure de leur dernière modification.

Pour envoyer des fichiers vers un appareil compatible, sélectionnez **Options** <sup>&</sup>gt;**Envoyer**, puis la méthode de votre choix.

## **Zip Manager**

Sélectionnez > **Bureau** <sup>&</sup>gt;**Zip**.

Avec Zip manager, vous pouvez créer de nouveau fichiers d'archives pour y conserver des fichiers compressés au format ZIP, ajouter un ou plusieurs fichiers ou répertoires compressés dans une archive, créer, supprimer ou modifier

## **11. Téléchargements**

Vous pouvez télécharger et installer des applications sur votre appareil.

## **Gestionnaire d'applications**

Le gestionnaire d'applications permet de visualiser les applications installées sur votre appareil. Vous pouvez afficher les détails des applications installées, définir leurs paramètres d'installation et les supprimer au besoin.

Vous pouvez installer deux types d'applications et de logiciels sur votre appareil :

● applications JME basées sur la technologieJava<sup>mc</sup> (fichiers avec l'extension .jad ou .jar);

un mot de passe pour les archives protégées et modifier les paramètres comme le taux de compression et le codage des noms de fichiers.

Vous pouvez enregistrer les fichiers d'archives dans la mémoire de l'appareil ou sur une carte mémoire.

# **Lecteur PDF**

#### Sélectionnez > **Bureau** <sup>&</sup>gt;**Adobe PDF**.

Le lecteur PDF vous permet de lire les documents PDF affichés sur l'écran de votre appareil, de rechercher du texte dans les documents, de modifier les paramètres tels que le niveau de zoom et l'affichage des pages, et d'envoyer des fichiers PDF par courriel.

● autres applications compatibles avec le système d'exploitation Symbian (fichiers avec l'extension . sis ou . sisx).

N'utilisez que des logiciels compatibles avec votre appareil.

### **Installer des logiciels et des applications**

Vous pouvez transférer des fichiers d'installation sur votre appareil à partir d'un ordinateur compatible ou en les téléchargeant sur Internet. Vous pouvez aussi les recevoir en pièce jointe dans un message multimédia ou au moyen d'autres méthodes de connexion, comme Bluetooth. Vous pouvez également utiliser le module Application Installer du logiciel PC Suite pour appareils Nokia afin d'installer une application sur votre appareil.

Les icônes du gestionnaire d'applications sont les suivantes :

- application .sis ou .sisx
- applicationJava
- A application installée partiellement

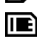

**IE** application installée dans la carte mémoire

**Important :** N'installez et n'utilisez que des applications et des logiciels provenant de sources fiables, tels que des applications portant l'homologation « Symbian Signed » ou « Java Verified<sup>MC</sup> ».

Avant l'installation, veuillez prendre note des éléments suivants :

● Pour voir le type d'application, le numéro de version et connaître le fabricant ou le détaillant de l'application, sélectionnez **Options** <sup>&</sup>gt;**Afficher détails**.

Pour afficher les détails du certificat de sécurité de l'application, sélectionnez **Détails:** <sup>&</sup>gt;**Certificats:** <sup>&</sup>gt; **Afficher détails**.

● Si vous installez un fichier qui contient une mise à jour ou qui répare une application existante, vous ne pouvez restaurer l'application originale que si vous avez le fichier d'installation ou un copie de sauvegarde complète du logiciel supprimé. Pour restaurer l'application originale, supprimez l'application, puis installez-la une fois de plus au moyen du fichier d'installation original ou de la copie de sauvegarde.

Le fichier .jar est requis pour l'installation d'applications java. Si vous ne l'avez pas, l'appareil pourrait vous demander de le télécharger. S'il n'y a pas de point d'accès défini pour l'application, vous devrez en choisir un. Lorsque vous téléchargez le fichier .jar, il se peut que vous deviez entrer un nom d'utilisateur et un mot de passe pour accéder au serveur. Pour les obtenir, communiquez avec le vendeur ou le fabricant de l'application.

Pour installer une application ou un logiciel, procédez comme suit:

- 1. Pour localiser un fichier d'installation, sélectionnez  $\mathbb{P}$  > **Installat.** <sup>&</sup>gt;**Gest. applic.**. Ou encore, recherchez les fichiers d'installation dans le gestionnaire de fichiers ou sélectionnez **Messagerie** <sup>&</sup>gt;**Boîte réception**, puis ouvrez un message contenant un fichier d'installation.
- 2. Dans le gestionnaire d'applications, sélectionnez **Options** <sup>&</sup>gt;**Installer**. Dans les autres applications, sélectionnez le fichier d'installation pour lancer l'installation.

Durant l'installation, l'appareil affiche les détails concernant la progression de l'installation. Si vous installez une application sans signature numérique ou certification, l'appareil affiche un avertissement. Poursuivez l'installation uniquement si vous êtes sûr de l'origine et du contenu de l'application.

Pour démarrer une application installée, il suffit de la sélectionner. Si l'application ne se trouve pas dans un dossier par défaut défini, elle est alors installée dans le dossier Installat. dans le menu principal.

Pour voir quels logiciels ont été installés ou supprimés et quand cela a été fait, sélectionnez **Options** <sup>&</sup>gt;**Afficher journal**.

**Important :** Vous ne pouvez pas installer plus d'une application antivirus sur votre téléphone. Sinon, cela risque de ralentir votre appareil, de nuire à son bon fonctionnement, voire le faire cesser complètement de fonctionner.

Après avoir installé des applications sur une carte mémoire compatible, les fichiers d'installation (.sis ou.sisx) demeurent dans la mémoire de l'appareil. Ces fichiers utilisent une quantité importante de mémoire et limitent l'espace disponible pour les autres fichiers. Afin de maintenir un espace mémoire suffisant, servez-vous du logiciel PC Suite pour sauvegarder vos fichiers d'installation sur un ordinateur compatible, puis utilisez le gestionnaire de fichiers de votre appareil pour supprimer les fichiers d'installation. Si le fichier .sis était joint à un message, supprimez le message de votre boîte de réception.

#### **Supprimer un logiciel ou des applications** Sélectionnez > **Applications** <sup>&</sup>gt;**Installat.** <sup>&</sup>gt;**Gest.**

**applic.**.

Pour supprimer une application, mettez-la en surbrillance, puis sélectionnez **Options** <sup>&</sup>gt;**Désinstaller**. Sélectionnez **Oui** pour confirmer.

Si vous supprimez un logiciel, vous ne pourrez le réinstaller que si vous disposez du logiciel original ou d'une copie de sauvegarde complète. Si vous supprimez un logiciel, il se peut que vous ne puissiez plus ouvrir les documents créés avec celui-ci.

Si un autre logiciel dépend du logiciel que vous avez désinstallé, il se peut que le logiciel dépendant cesse de fonctionner. Pour en savoir davantage, consultez la documentation de l'ensemble logiciel installé.

#### **Paramètres du gestionnaire d'applications** Sélectionnez > **Applications** <sup>&</sup>gt;**Installat.** <sup>&</sup>gt;**Gest. applic.**.

Sélectionnez **Options** <sup>&</sup>gt;**Paramètres**, puis choisissez parmi les options suivantes :

- **Installation logiciels** Pour définir si les logiciels Symbian ne possédant pas de signature numérique pourront être installés.
- **Vérif. certif. en ligne** Pour vérifier les certificats en ligne avant d'installer une application.
- **Adresse Web par défaut** Pour configurer l'adresse par défaut à utiliser lors de la vérification des certificats enliane.

Certaines applications Java peuvent exiger l'envoi d'un message ou l'établissement d'une connexion réseau à un point d'accès particulier pour le téléchargement de données ou de composants supplémentaires.

## **Téléchargez!**

### Sélectionnez  $\bullet$  > Téléchargez!.

Avec Téléchargez! (service réseau), vous pouvez parcourir, télécharger et installer de nouveaux éléments sur votre appareil à partir d'Internet, comme les plus récentes applications et la documentation connexe.

<span id="page-116-0"></span>Les éléments sont classés dans des catalogues et des dossiers fournis par Nokia ou par des fournisseurs de services indépendants. Certains éléments sont payants, mais vous pouvez habituellement les prévisualiser gratuitement.

Téléchargez! utilise les connexions réseau disponibles pour accéder aux éléments les plus récents. Pour plus de renseignements sur les éléments supplémentaires disponibles par l'entremise de l'application Télécharger!, communiquez avec votre fournisseur de services ou avec le fabricant ou le revendeur de l'application.

### **Gérer les éléments**

Sélectionnez > **Téléchargez!**.

Pour ouvrir un élément ou pour afficher le contenu d'un dossier ou d'un catalogue, sélectionnez l'élément, le dossier ou le catalogue.

Pour acheter l'élément choisi, sélectionnez **Options** <sup>&</sup>gt; **Acheter**.

Pour télécharger un élément gratuit, sélectionnez **Options**<sup>&</sup>gt; **Obtenir**.

Pour rechercher un élément, sélectionnez **Options** <sup>&</sup>gt; **Rechercher**.

Pour régler les paramètres, sélectionnez **Options** <sup>&</sup>gt; **Applications** <sup>&</sup>gt;**Paramètres**.

Pour afficher la liste des éléments téléchargés, sélectionnez **Options** <sup>&</sup>gt;**Mes articles**.

### **Abonnements**

Sélectionnez > **Téléchargez!** et **Options** <sup>&</sup>gt;**Mes articles** <sup>&</sup>gt;**Mes abonnements**.

Pour afficher les détails du fichier de l'élément sélectionné, sélectionnez **Options** <sup>&</sup>gt;**Ouvrir**.

Pour renouveler ou annuler un abonnement, sélectionnez **Options** et l'option correspondante.

#### **Rechercher dans le menu Télécharger!** Sélectionnez > **Téléchargez!** et **Options** <sup>&</sup>gt; **Rechercher**.

Mettez en surbrillance les catalogues dans lesquels vous voulez effectuer vos recherches, sélectionnez **Marquer**, puis entrez les mots-clés à rechercher.

Pour lancer la recherche, sélectionnez **Options** <sup>&</sup>gt; **Rechercher**.

### **Historique des achats**

Sélectionnez > **Téléchargez!** et **Mes articles** <sup>&</sup>gt;**Mes téléchargements**.

Pour ouvrir l'élément sélectionné et l'application correspondante, sélectionnez **Options** <sup>&</sup>gt;**Ouvrir**.

Pour afficher les détails du fichier de l'élément choisi, sélectionnez **Options** <sup>&</sup>gt;**Afficher les détails**.

Pour démarrer, arrêter, reprendre ou annuler le téléchargement de l'élément choisi, sélectionnez **Options**, puis l'option correspondante.

### <span id="page-117-0"></span>**Paramètres de l'application Télécharger !** Sélectionnez > **Téléchargez!**.

Pour modifier les paramètres de Téléchargez!, sélectionnez **Options** <sup>&</sup>gt;**Paramètres**, puis l'une des options suivantes :

- **Connexion au réseau** Sélectionner la destination utilisée lors de la connexion réseau.
- **Type de connexion** Indiquer si vous voulez qu'une demande de confirmation s'affiche avant que la connexion soit établie.
- **Ouverture automatique** Indiquer si vous désirez que l'application ou l'élément téléchargé s'ouvre automatiquement une fois le téléchargement terminé.
- **Confirmation prévisual.** Indiquer si vous voulez qu'une demande de confirmation apparaisse avant de prévisualiser un élément.
- **Confirmation d'achat** Indiquer si vous voulez qu'une demande de confirmation apparaisse avant d'acheter un élément.
- **Confirm. d'abonnement** Définir si vous voulez que la demande de confirmation d'abonnement apparaisse avant de vous abonner à un élément.

## **12. Protéger l'appareil et ses données**

**Important :** Vous ne pouvez pas installer plus d'une application antivirus sur votre téléphone. Sinon, cela risque de ralentir votre appareil, de nuire à son bon fonctionnement, voire le faire cesser complètement de fonctionner.

### **Verrouiller l'appareil**

Le code de verrouillage protège votre appareil contre l'utilisation non autorisée. Le code prédéfini est 12345.

Pour verrouiller l'appareil en mode de veille active, appuyez sur l'interrupteur, puis sélectionnez **Verrouiller le téléphone**.

Pour déverrouiller l'appareil, sélectionnez **Déverr.**, entrez le code de verrouillage, puis sélectionnez **OK**.

Pour changer le code de verrouillage, sélectionnez  $\cdot$  > **Outils** <sup>&</sup>gt;**Paramètres**, puis **Général** <sup>&</sup>gt;**Sécurité** <sup>&</sup>gt; **Téléphone et carte SIM**. Entrez l'ancien code, puis le nouveau code deux fois. Le nouveau code peut comporter de 4 à 255 caractères. Vous pouvez utiliser des lettres et des chiffres, ainsi que des majuscules et minuscules.

Notez le nouveau code, ne le divulguez pas et conservez-le dans un endroit sûr à l'écart de votre appareil. Si vous oubliez le code de verrouillage et que l'appareil est verrouillé, vous devez apporter l'appareil dans un centre de réparation autorisé Nokia. Des frais supplémentaires pourraient être facturés. Comme il faut recharger le logiciel pour déverrouiller l'appareil, vous pourriez perdre des données que vous y avez enregistrées.

Vous pouvez également verrouiller l'appareil à distance en lui envoyant un message texte. Pour activer le verrouillage à

<span id="page-118-0"></span>distance et définir le texte du message, sélectionnez  $\mathbb{P}$  > **Outils** <sup>&</sup>gt;**Paramètres**, puis **Général** <sup>&</sup>gt;**Sécurité** <sup>&</sup>gt; **Téléphone et carte SIM** <sup>&</sup>gt;**Verrouillage distant tél.** <sup>&</sup>gt; **Activé**. Saisissez le message de verrouillage à distance, puis confirmez-le. Le message doit comporter au moins 5 caractères. Notez le texte car vous pourriez en avoir besoin ultérieurement.

### **Fonctions de sécurité de la cartemémoire**

Sélectionnez > **Bureau** <sup>&</sup>gt;**Gest. fich.**.

Vous pouvez protéger une carte avec un mot de passe afin d'empêcher tout accès non autorisé à cette carte. Pour définir un mot de passe, sélectionnez **Options** <sup>&</sup>gt;**Mot de p. carte mém.** <sup>&</sup>gt;**Définir**. Le mot de passe est sensible à la casse et peut comporter jusqu'à 8 caractères. Le mot de passe est mémorisé dans votre appareil. Vous n'avez donc pas à l'entrer de nouveau tant que vous utilisez la carte mémoire dans le même appareil. Si vous utilisez la carte mémoire dans un autre appareil, le mot de passe vous est demandé. Certaines cartes mémoire ne prennent pas en charge la protection par mot de passe.

Pour supprimer le mot de passe de la carte mémoire, sélectionnez **Options** <sup>&</sup>gt;**Mot de p. carte mém.** <sup>&</sup>gt; **Supprimer**. Lorsque vous supprimez le mot de passe, les données présentes sur la carte ne sont plus protégées contre une utilisation non autorisée.

Pour déverrouiller une carte mémoire verrouillée, sélectionnez **Options** <sup>&</sup>gt;**Déverrouiller carte mém.**. Entrez le mot de passe.

Si vous avez oublié le mot de passe nécessaire pour déverrouiller la carte mémoire, vous pouvez reformater celleci. La carte mémoire est alors déverrouillée et le mot de passe est effacé. Le fait de formater une carte mémoire effacetoutes les données qu'elle contient.

### **Sauvegarder vos données**

Sélectionnez > **Bureau** <sup>&</sup>gt;**Gest. fich.**.

Il est recommandé de sauvegarder régulièrement les données de la mémoire de l'appareil sur une carte mémoire ou un ordinateur compatible.

Pour sauvegarder des données de la mémoire de l'appareil à une carte mémoire, sélectionnez **Options** <sup>&</sup>gt;**Sauveg. mémoire tél.**.

Pour restaurer les données dans la mémoire de l'appareil à partir de la carte mémoire, sélectionnez **Options** <sup>&</sup>gt;**Rest. depuis carte mém.**.

Vous pouvez également effectuer une sauvegarde de vos données avec la PC suite de Nokia en connectant votreappareil à un ordinateur compatible.

## **Soyez prudent lors des connexions**

Votre appareil prend en charge plusieurs méthodes de connexion et, comme les ordinateurs, il peut être infecté par des virus et des fichiers nuisibles. Soyez prudent lorsque vous recevez des messages, traitez des demandes de connexion, naviguez et téléchargez des fichiers.

### **Messages**

● Si vous recevez des messages suspects, n'ouvrez pas les pièces jointes.

**Important :** Faites attention lorsque vous ouvrez les messages. Certains messages peuvent contenir des programmes destructeurs ou s'avérer nuisibles pour votre appareil ou votre ordinateur.

### **Bluetooth**

- Lorsque vous n'utilisez pas la connexion Bluetooth, sélectionnez **Bluetooth** <sup>&</sup>gt;**Désactivé** ou **Visibilité demon tél.** <sup>&</sup>gt;**Masqué**.
- N'établissez pas de liaison avec des appareils inconnus ou des appareils auxquels vous ne faites pas confiance.

## **13. Paramètres**

Sélectionnez > **Outils** <sup>&</sup>gt;**Paramètres**.

Vous pouvez définir et modifier différents paramètres de votre appareil. Toutefois, la modification de ces paramètres influe sur le fonctionnement de votre appareil avec plusieurs applications.

Certains paramètres peuvent être prédéfinis en fonction de votre appareil ou votre fournisseur de services peut vous envoyer des paramètres dans un message spécial. Il se peut que vous ne puissiez pas modifier certains de ces paramètres.

Sélectionnez le paramètre que vous voulez modifier, puis changez les valeurs de l'une des façons suivantes:

● Alternez entre deux valeurs, par exemple activé ou désactivé.

### **Navigation et téléchargements**

● Videz toujours la mémoire cache après avoir consulté des informations confidentielles protégées par mot de passe, ou après avoir tenté de le faire. Les renseignements ou les services auxquels vous avez accédés sont stockés dans la mémoire cache.

**Important :** N'utilisez que des services fiables qui offrent une protection adéquate contre les logiciels nuisibles.

- Sélectionnez une valeur dans la liste.
- Ouvrez un éditeur de texte pour entrer une valeur.
- Appuyez sur la gauche ou la droite de la touche de navigation pour régler une valeur.

### **Paramètres généraux**

Sélectionnez > **Outils** <sup>&</sup>gt;**Paramètres** et **Général**.

Sélectionnez l'une des options suivantes:

- **Personnalisation** Pour changer les paramètres d'affichage et personnaliser l'appareil.
- **Date et heure** Pour changer la date et l'heure.
- **Accessoires** Pour définir les paramètres de vos accessoires.
- <span id="page-120-0"></span>● **Trait. par gliss.** — Pour changer les paramètres du clavier coulissant.
- **Ma touche propre** Pour changer la fonction qui est activée lorsque vous appuyez sur la touche Internet ou messagerie.
- **Param. capteurs** Pour changer les paramètres du capteur.
- **Sécurité** Pour définir les paramètres de sécurité.
- **Param. d'origine** Pour restaurer les paramètres d'origine de l'appareil.
- **Positionnement** Pour définir la méthode de positionnement et le serveur des applications utilisant le GPS.

## **Paramètres du téléphone**

Sélectionnez > **Outils** <sup>&</sup>gt;**Paramètres** et **Téléphone**. Sélectionnez l'une des options suivantes:

- **Appeler** Pour définir les options générales d'appel.
- **Transfert appels** Pour définir les options de transfert d'appel.
- **Restric. appels** Pour définir les options de restriction d'appel.
- **Réseau** Pour définir les paramètres de réseau.

## **Paramètres de connexion**

Sélectionnez > **Outils** <sup>&</sup>gt;**Paramètres** et **Connexion**.

Choisissez parmi les options suivantes :

- **Bluetooth** Pour modifier les paramètres Bluetooth.
- **USB** Pour modifier les paramètres du câble de données.
- **Destinations** Pour définir de nouveaux points d'accès ou modifier des points d'accès existants. Certains points d'accès ou la totalité de ceux-ci peuvent être prédéfinis pour votre appareil par votre fournisseur de services. Il est donc possible que vous ne puissiez pas modifier ou supprimer ces points d'accès ni en créer de nouveaux.
- **Donn. paquets** Pour indiquer à quel moment le réseau de données par paquets doit être lié et entrer le nom du point d'accès commuté par défaut si vous vous servez de votre appareil comme modem pour un ordinateur.
- **Appel données** Pour définir la durée du délai d'attente au bout duquel les connexions d'appel de données se terminent automatiquement.
- **Présence** Pour modifier les paramètres du service de présence (service réseau). Pour vous inscrire à ce service, communiquez avec votre fournisseur de services.
- **Paramètres SIP** Pour afficher ou créer des profils de protocole d'ouverture de session (SIP).
- **Paramètres XDM** Pour créer un profil XDM. Le profil XDM est requis pour plusieurs applications de communication, par exemple pour le service de présence.
- **Lecteurs distants** Pour connecter l'appareil à un lecteur à distance.
- **Config.** Pour afficher et supprimer des serveurs sécurisés à partir desquels votre appareil peut recevoir des paramètres de configuration.
- **Contrôle NPA** Pour restreindre les connexions de données par paquets.

## **Paramètres d'applications**

Sélectionnez > **Outils** <sup>&</sup>gt;**Paramètres** et **Applications**.

Sélectionnez une application dans la liste pour en régler les paramètres.

## **14. Conseils écologiques**

Voici quelques façons de contribuer à la protection de l'environnement.

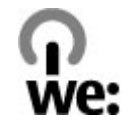

## **Économie d'énergie**

Après avoir rechargé la pile et débranché le chargeur de l'appareil, débranchez le chargeur de la prise de courant.

Vous n'aurez pas à charger la pile aussi souvent si vous faites ce qui suit:

- Fermez et désactivez les applications, les services et les connexions lorsque vous ne les utilisez pas.
- Réduisez la luminosité de l'écran.
- Si cette option est offerte sur votre appareil, activez l'économie d'énergie après un délai minimal d'inactivité.
- Désactivez les sons non nécessaires, comme les sonneries et les tonalités du clavier.

### **Recyclage**

La plupart des matériaux utilisés dans les téléphones Nokia sont recyclables. Vous trouverez des instructions sur la façon de recycler vos appareils Nokia sur le site [www.nokia.com/](http://www.nokia.com/werecycle) [werecycle](http://www.nokia.com/werecycle) ou, à partir d'un appareil cellulaire, sur le site [www.nokia.mobi/werecycle](http://www.nokia.mobi/werecycle).

Recyclez l'emballage et les guides d'utilisation selon les modalités de recyclage de votre région.

## **Économie de papier**

Le présent guide d'utilisation vous aide à vous familiariser avec votre appareil. Pour des renseignements complémentaires, ouvrez la fonction d'aide incluse sur votre appareil (dans la plupart des applications, sélectionnez **Options** <sup>&</sup>gt;**Aide**). Pour obtenir davantage d'assistance, visitez le site [www.nokia.com/support](http://www.nokia.com/support).

### **Renseignements supplémentaires**

Pour de plus amples renseignements sur les caractéristiques environnementales de votre appareil, rendez-vous sur [www.nokia.com/ecodeclaration](http://www.nokia.com/ecodeclaration).

## **Accessoires**

**Avertissement :** N'utilisez que des piles, des chargeurs et des accessoires approuvés par Nokia pour ce modèle particulier. L'utilisation de tout autre accessoire peut annuler toute autorisation ou garantie s'appliquant au téléphone et peut se révéler dangereuse. Plus particulièrement, l'utilisation de piles ou de chargeurs non

## **Pile**

### **Renseignements concernant la pile et les chargeurs**

Votre appareil est alimenté par une pile rechargeable. Cet appareil est conçu pour être utilisé avec une pile BP-4L. Il se peut que Nokia offre différents modèles de pile pour cet appareil. Votre appareil est conçu pour être alimenté par les chargeurs suivants : AC-8. Le numéro du chargeur peut varier en fonction du type de prise. Le type de prise est indiqué par l'un des codes suivants : E, EB, X, AR, U, A, C, K ou UB.

La pile peut être chargée et déchargée des centaines de fois, mais elle finira par perdre sa capacité de charge avec le temps. Lorsque l'autonomie de la pile en mode conversation et en mode veille devient nettement inférieure à la normale, procurez-vous une nouvelle pile. N'utilisez que des piles approuvées par Nokia et ne rechargez votre pile qu'avec des chargeurs approuvés par Nokia conçus pour cet appareil.

Si la nouvelle pile est utilisée pour la première fois ou si elle <sup>n</sup>'a pas été utilisée depuis un certain temps, il se peut que vous deviez déconnecter puis reconnecter le chargeur pour

approuvés présente des risques d'incendie, d'explosion, de fuite ainsi que divers autres risques.

Pour toute question concernant la disponibilité des accessoires approuvés, adressez-vous à votre détaillant. Débranchez les cordons d'alimentation des appareils en tirant sur la fiche, et non sur le cordon.

qu'elle commence à se charger. Si la pile est complètement déchargée, il se peut que vous deviez attendre quelques minutes avant que l'indicateur de charge n'apparaisse à l'écran et que vous puissiez faire des appels.

Retrait sécuritaire. Il faut toujours éteindre l'appareil et débrancher le chargeur avant d'enlever la pile.

Procédure de recharge appropriée. Débranchez le chargeur de la prise de courant et de l'appareil lorsqu'il n'est pas utilisé. Ne laissez pas la pile connectée à un chargeur : la surcharge risque d'abréger sa durée de vie. Si elle n'est pas utilisée, une pile complètement chargée perd sa charge avec le temps.

Évitez les températures extrêmes. Essayez de toujours conserver la pile à une température allant de 15 à 25 °C (59 à 77 °F). Les températures extrêmes diminuent la capacité et la durée de vie de la pile. Un appareil pourrait ne pas fonctionner temporairement si la pile est trop chaude ou trop froide. Le rendement de la pile est réduit considérablement lorsque la température est bien inférieure au point de congélation.

Ne provoquez pas de court-circuit. Un court-circuit accidentel peut se produire si un objet métallique (tel qu'une pièce de monnaie, un trombone ou un stylo) vient relier les bornes positive (+) et négative (-) de la pile. (Celles-ci ressemblent à des bandes métalliques sur la pile.) Cela peut survenir, par exemple, si vous transportez une pile de rechange dans votre poche ou votre porte-monnaie. Un court-circuit risque d'endommager la pile ou l'objet à l'origine de la connexion.

Mise au rebut. Ne jetez jamais une pile au feu car elle pourrait exploser. Débarrassez-vous-en conformément à la réglementation locale. Recyclez-la quand c'est possible. Ne la jetez pas avec les ordures ménagères.

Fuites. Vous ne devez en aucun cas démonter, couper, ouvrir, écraser, plier, percer ou déchiqueter les piles ou leurs cellules. En cas de fuite de la pile, évitez tout contact du liquide avec les yeux ou la peau. En cas de contact avec les yeux ou la peau, rinsez immédiatement avec de l'eau et consultez un médecin.

Dommages. Ne modifiez, réusinez ou submergez pas la pile, <sup>n</sup>'y insérez pas d'objets et ne la gardez pas à proximité de liquides. Les piles peuvent exploser si elles sont endommagées.

Utilisation correcte. N'utilisez la pile qu'aux fins auxquelles elle est destinée. Une mauvaise utilisation de la pile peut causer un incendie, une explosion ainsi que divers autres risques. Si vous échappez la pile, particulièrement sur une surface dure, et vous croyez qu'elle est endommagée, apportez-la à un centre de service pour la faire inspecter avant de continuer à l'utiliser. N'utilisez jamais de chargeur ou de pile endommagés. Gardez les piles hors de la portée des jeunes enfants.

Retrait sécuritaire. Il faut toujours éteindre l'appareil et débrancher le chargeur avant d'enlever la pile.

### **Identification des piles d'origine de Nokia**

Pour assurer votre sécurité, n'utilisez que des piles d'origine de Nokia. Afin de vous assurer que vous n'obtenez que des piles d'origine de Nokia, achetez-les d'un détaillant ou centre de service Nokia autorisé et inspectez l'étiquette hologramme tel que décrit ci-après.

### **Hologramme d'authentification**

1. Lorsque vous regardez l'hologramme de l'étiquette, vous y verrez, selon l'angle, le symbole des mains se rejoignant et le logo des accessoires d'origine de Nokia.

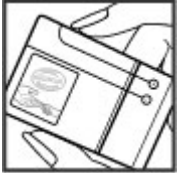

2. Si vous penchez l'hologramme vers la gauche, la droite, le bas et le haut, vous devriez voir un, deux, trois et quatre points de chaque côté, respectivement.

Les étapes suivantes n'assurent pas infailliblement l'authenticité de la pile. Si vous avez des raisons de croire que votre pile est contrefaite ou si vous n'êtes pas en mesure d'en confirmer l'authenticitéau moyen de l'hologramme de l'étiquette, ne l'utilisez pas. Apportez-la

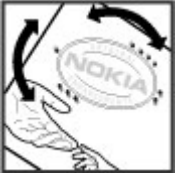

plutôt au détaillant ou au centre de service autorisé de Nokia le plus proche.

Pour plus d'information à ce sujet, reportez-vous au livret sur la garantie inclus dans l'emballage de votre appareil Nokia.

## **Soins à apporter à votre appareil**

Votre appareil est un produit de conception et de fabrication supérieures qui doit être traité avec soin. Les suggestions qui suivent vous aideront à assurer la validité de votre garantie.

- Maintenez l'appareil au sec. La pluie, l'humidité et les liquides peuvent contenir des minéraux susceptibles de détériorer les circuits électroniques. Si votre appareil est exposé à l'eau, retirez la pile et laissez-le sécher complètement avant de remettre la pile en place.
- N'utilisez pas et ne rangez pas l'appareil dans un endroit poussiéreux ou sale. Vous risquez d'endommager ses pièces mobiles et ses composants électroniques.
- Ne rangez pas l'appareil dans un endroit très chaud ou très froid. Les températures élevées sont susceptibles de réduire la durée de vie utile des composants électroniques, d'endommager les piles et de déformer ou de faire fondre certaines pièces en plastique. Lorsque l'appareil revient à sa température normale de fonctionnement après avoir été exposé au froid, de l'humidité peut se former à l'intérieur et endommager les circuits électroniques.
- N'essayez pas d'ouvrir l'appareil à moins qu'on ne vous l'indique dans le présent quide.
- Ne le secouez pas, ne le heurtez pas et ne le laissez pas tomber. Toute manœuvre brusque peut briser les cartes de circuits internes et les petites pièces mécaniques.
- $\bullet$  Ne vous servez pas de produits chimiques forts, de solvants ou de détergents puissants pour nettoyer cet appareil. Utilisez uniquement un chiffon doux, propre et sec pour nettoyer la surface de l'appareil.
- Ne peignez pas l'appareil. La peinture risque de bloquer les composants mobiles et d'en empêcher le bon fonctionnement.
- N'utilisez que l'antenne fournie ou une antenne de rechange approuvée. L'utilisation d'antennes ou d'accessoires non homologués ou des modifications non autorisées pourraient endommager l'appareil et contrevenir aux règlements régissant l'utilisation des appareils radio.
- Utilisez les chargeurs à l'intérieur uniquement.
- Assurez-vous de faire des copies de sauvegarde de vos données importantes, par exemple vos contacts et vos notes d'agenda.
- De temps à autre, pour réinitialiser l'appareil, éteignez-le et retirez la pile pendant un certain temps; cela contribuera à le maintenir en bon état de fonctionnement.

Ces suggestions s'appliquent également à l'appareil, aux piles, aux chargeurs et à tout accessoire.

### **Recyclage**

portée des jeunes enfants.

Lorsque vous n'utilisez plus vos appareils électroniques, vos piles et leurs emballages, apportez-les à un point de collecte ou à un centre de recyclage. Vous aiderez ainsi à diminuer les risques de contamination environnementale et contribuerez

peuvent contenir de petites pièces. Gardez-les hors de la

Cet appareil est conforme aux normes sur l'exposition aux radiofréquences lorsqu'il est utilisé en position normale près de l'oreille ou à au moins 2,2 centimètres. du corps. Si vous utilisez un étui ou une pince pour ceinture afin de transporter l'appareil sur votre corps, assurez-vous que ces articles ne contiennent pas de métal. De plus, maintenez toujours

Une connexion de bonne qualité au réseau est nécessaire à l'envoi de fichiers ou de messages. Il se peut que l'envoi des fichiers de données et des messages soit différé jusqu'à ce qu'une connexion de bonne qualité puisse être établie. Suivez les directives relatives à la distance de sécurité jusqu'à

**Environnement d'utilisation**

l'appareil à la distance indiquée ci-dessus.

ce que la transmission soit terminée.

à la réutilisation saine des ressources à long terme. Vous trouverez des renseignements environnementaux et des directives sur la façon de recycler vos appareils Nokia sur le site [www.nokia.com/werecycle](http://www.nokia.com/werecycle) ou nokia.mobi/werecycle.

#### **Autres renseignements importants concernant la sécurité Jeunes enfants** Votre appareil et ses accessoires ne sont pas des jouets. Ils **Appareils médicaux**

Les équipements de transmission par fréquences radioélectriques, y compris les téléphones sans fil, peuvent nuire au fonctionnement des équipements médicaux mal protégés. Pour s'assurer qu'un appareil médical est adéquatement protégé contre les fréquences radio externes, ou pour toute autre question, consultez un médecin ou le fabricant de l'appareil médical. Éteignez votre appareil dans les établissements de santé lorsque le règlement affiché vous demande de le faire. Les centres hospitaliers ou de santé peuvent utiliser du matériel sensible aux fréquences radio externes.

### **Appareils médicaux implantés**

Les fabricants d'appareils médicaux recommandent de garder une distance minimale de 15,3 centimètres (6 pouces) entre un téléphone cellulaire et un appareil médical intracorporel, tel qu'un stimulateur cardiaque ou un défibrillateur, afin d'éviter les interférences entre les deux appareils. Voici quelques conseils à l'intention de porteurs de tels appareils :

● Gardez toujours le téléphone à plus de 15,3 cm (6 po) de votre appareil lorsqu'il est allumé.

- Ne transportez pas le téléphone dans une poche à la hauteur de la poitrine.
- Tenez le téléphone contre l'oreille du côté opposé à l'appareil pour réduire les risques d'interférence.
- Éteignez immédiatement le téléphone si vous suspectez qu'il perturbe le fonctionnement de votre appareil cardiaque.
- Lisez et respectez les directives du fabricant de votre appareil intra-corporel.

Pour toute question concernant l'utilisation de votre téléphone sans fil en conjonction avec votre appareil médical intra-corporel, communiquez avec votre médecin.

### **Prothèses auditives**

Certains appareils sans fil peuvent perturber le fonctionnement des prothèses auditives. En cas d'interférence, communiquez avec votre fournisseur de services.

### **Véhicules**

Les signaux radio peuvent nuire au fonctionnement des dispositifs électroniques automobiles qui sont mal installés ou insuffisamment protégés (par exemple, les systèmes électroniques d'injection de carburant et de freinage antiblocage, les régulateurs de vitesse électroniques et les sacs gonflables). Pour de plus amples renseignements à ce sujet, communiquez avec le fabricant de votre véhicule ou de ses accessoires.

L'installation, l'entretien et la réparation d'un appareil dans un véhicule ne doivent être confiés qu'à des techniciens

compétents. Une installation ou un entretien mal exécutés peuvent s'avérer dangereux et invalider la garantie. Vérifiez régulièrement si les appareils sans fil de votre véhicule sont bien installés et fonctionnent correctement. Ne rangez pas et ne transportez pas de liquides ou de gaz inflammables, ni d'explosifs dans le même compartiment que l'appareil, ses pièces ou ses accessoires. N'oubliez pas que les sacs gonflables se déploient avec beaucoup de force. Ne placez pas votre appareil ou ses accessoires dans l'aire de déploiement d'un sac gonflable.

Éteignez votre appareil avant de monter à bord d'un avion. L'utilisation d'un appareil sans fil à bord d'un avion peut perturber le fonctionnement de l'avion et peut s'avérer illégale.

### **Environnements à risques d'explosion**

Éteignez votre appareil dans tout endroit où il y a risque d'explosion. Respectez tous les panneaux d'avertissement. Dans de tels endroits, une étincelle peut provoquer une explosion ou un incendie et entraîner des blessures graves, voire mortelles. Éteignez votre appareil dans les points de ravitaillement en carburant, comme les stations-service. Veillez à respecter les restrictions qui s'imposent dans les dépôts et les centres de stockage et de distribution de carburant, les usines de produits chimiques et les zones de dynamitage. Les zones où il y a risque d'explosion ne sont pas toujours identifiées clairement. Elles comprennent notamment les zones où il est recommandé d'arrêter le moteur de votre véhicule, les cales de navires, les installations de transfert ou d'entreposage de produits chimiques et les

zones où l'air contient des produits chimiques ou des particules telles que du grain, de la poussière ou des poudres métalliques. Pour vérifier si cet appareil peut être utilisé en toute sécurité à proximité de véhicules qui utilisent de l'essence ou du gaz liquéfié (p. ex. du propane ou du butane), communiquez avec leur fabricant respectif.

### **Appels d'urgence**

**Important :** Cet appareil fonctionne au moyen de signaux radio, de réseaux sans fil, de réseaux terrestres et de fonctions programmées par l'utilisateur. Si votre appareil prend en charge les appels par Internet (aussi appelés « appels Internet »), activez les fonctions d'appel par Internet et par réseaux cellulaires. Si ces fonctions sont toutes deux activées, votre appareil peut tenter d'effectuer des appels d'urgence tant par le réseau cellulaire que par celui de votre fournisseur d'appels par Internet. Prenez note que les connexions ne peuvent être garanties en toutes circonstances. Ne vous fiez jamais exclusivement à un appareil cellulaire pour les communications essentielles comme les urgences médicales.

Pour faire un appel d'urgence :

- 1. Si l'appareil est éteint, allumez-le. Assurez-vous que la puissance du signal est adéquate. Selon votre type de service, il se peut que vous deviez aussi faire ce qui suit :
	- Insérer une carte SIM, si votre appareil en exige une.
	- Désactiver certaines restrictions d'appel qui pourraient être actives dans votre appareil.
- Changer votre profil du mode vol ou hors ligne à un profil actif.
- 2. Appuyez sur la touche de fin autant de fois que nécessaire pour vider l'écran et préparer l'appareil pour les appels.
- 3. Entrez le numéro officiel d'urgence en vigueur dans la région. Les numéros d'urgence peuvent varier d'une région à l'autre.
- 4. Appuyez sur la touche de conversation.

Lorsque vous faites un appel d'urgence, donnez tous les renseignements nécessaires, de la façon la plus précise possible. Votre téléphone cellulaire peut constituer le seul moyen de communication sur le lieu d'un accident. Ne mettez jamais fin à la communication avant que le personnel de sécurité ne vous dise de le faire.

### **Renseignements sur la certification (SAR)**

#### **Cet appareil sans fil est conforme à la réglementation en vigueur en matière d'exposition aux fréquences radioélectriques.**

Votre appareil est également un émetteur-récepteur radio. Il a été conçu de sorte à ne pas dépasser les limites d'exposition aux radiofréquences recommandées dans les directives internationales en vigueur. Ces directives s'appuient sur des normes élaborées par l'organisation scientifique indépendante ICNIRP (International Commission on Non-Ionizing Radiation Protection) et comprennent des marges de sécurité visant à assurer la sécurité de tous, indépendamment de l'âge et de l'état de santé.

Les normes d'exposition applicables aux appareils mobiles utilisent une unité de mesure appelée « taux d'absorption spécifique » (en anglais, specific absorption rate, SAR). Les directives de l'ICNIRP fixent la limite SAR à 2,0 W/kg en moyenne par dix grammes de tissu. Les tests relatifs à la limite SAR sont basés sur les positions normales d'utilisation alors que le téléphone émet à la puissance certifiée maximale sur toutes les bandes de fréquences testées. Il se peut que le niveau SAR réel d'un appareil en fonctionnement soit inférieur à la valeur maximale, car celui-ci n'utilise que la puissance requise pour se connecter au réseau. La valeur varie en fonction d'un certain nombre de facteurs; par exemple, la distance qui vous sépare d'une station de base du réseau.

Pour cet appareil, la valeur SAR la plus élevée mesurée contre l'oreille en fonction des exigences de l'ICNIRP est de 0,85 W/ kg.

L'utilisation d'accessoires peut faire varier les valeurs SAR. Les valeurs SAR varient en fonction des exigences de chaque pays en matière de test et de rapport ainsi que de la bande du réseau utilisée. Vous trouverez des renseignements supplémentaires concernant les valeurs SAR dans les spécifications de chaque téléphone sur le site [www.nokia.com](http://www.nokia.com).

Votre appareil respecte également les exigences en matière d'exposition aux radiofréquences établies par la Federal Communications Commission (É.-U.) et Industrie Canada. Ces exigences définissent la valeur SAR limite à 1,6 W/kg en moyenne par gramme de tissu. Pour ce produit, la valeur SAR la plus élevée mesurée au cours d'essais standard d'utilisation contre l'oreille a été de 0,93 W/kg et au niveau du corps, de 0,37 W/kg.

## **Index**

**A**

**affichage** changer l'apparence [27](#page-88-0) **alarme**note d'agenda [43](#page-104-0), [44](#page-105-0) **allumer ou éteindre l'appareil [15](#page-76-0) anniversaires [43](#page-104-0)anniversaires/fêtes [43](#page-104-0) antennes [26](#page-87-0)appareil photo** barre d'outils [45](#page-106-0)clips vidéo [45](#page-106-0) prendre des photos [45](#page-106-0) **appels** boîte vocale [21](#page-82-0)faire [20](#page-81-0)rénondre 20 répondre [20](#page-81-0) **Application Échange [11](#page-72-0) applications [23,](#page-84-0) [52](#page-113-0) Applications Java [52](#page-113-0) applications logicielles [52](#page-113-0) applications Symbian [52](#page-113-0) assistant paramètres [19](#page-80-0) associer**appareils [41](#page-102-0) code d'authentification [41](#page-102-0)

### **B**

**Bibliothèque [46](#page-107-0) blogues [37](#page-98-0)**

**Bluetooth** associer [41](#page-102-0)autoriser un appareil [41](#page-102-0) code d'authentification [41](#page-102-0)envoyer des données [40](#page-101-0) recevoir des données [40](#page-101-0)**boîte vocale**appeler [21](#page-82-0) changer le numéro [21](#page-82-0)

### **C**

**Câble de données USB [39](#page-100-0)calculatrice [50](#page-111-0)carte mémoire [16](#page-77-0), [17](#page-78-0)** mot de passe [57](#page-118-0) sauvegarder des données [57](#page-118-0) verrouiller [57](#page-118-0)**Carte SIM** insérer [13](#page-74-0)**Cartes [34](#page-95-0)cartes**itinéraires [35](#page-96-0) navigation [35](#page-96-0) parcourir [34](#page-95-0) **chargement de fichiers multimédia [46](#page-107-0)clavier [21](#page-82-0)clips vidéo** lire [50](#page-111-0) **code de sécurité [10](#page-71-0), [56](#page-117-0) code de verrouillage [10](#page-71-0), [56](#page-117-0)**

**codes d'accès [10](#page-71-0)codes de déblocage personnels (PUK) [10](#page-71-0) configuration du téléphone [19](#page-80-0) connexion Internet [36](#page-97-0)**Voir aussi *navigateur* **connexion Web [36](#page-97-0) connexions de données [43](#page-104-0)contacts**créer des groupes [44](#page-105-0) enregistrer [44](#page-105-0) images dans [44](#page-105-0) modifier [44](#page-105-0)sonneries [44](#page-105-0)**conversion**mesures [51](#page-112-0)**courriel [28](#page-89-0)Ddate et heure [25](#page-86-0) données de positionnement [30](#page-91-0) EÉchange [19](#page-80-0) écouteurs [16](#page-77-0) écran de veille [27](#page-88-0) écran de veille animé [27](#page-88-0)entrée de texte [21](#page-82-0)envoyer** utiliser Bluetooth [40](#page-101-0)

**© 2004 Nokia. Tous droits réservés.**

**F**

**flux de nouvelles [37](#page-98-0)**

### **G**

**gestionnaire d'applications [52](#page-113-0) GPS**demandes de position [32](#page-93-0) **GPS (système de positionnement mondial) [30](#page-91-0) GPS assisté (A-GPS) [30](#page-91-0)**

#### **H**

**heure et date [25](#page-86-0)Horloge** paramètres [25](#page-86-0) **horloge mondiale [25](#page-86-0) HSDPA [38](#page-99-0)**

### **I**

**image d'arrière-plan [27](#page-88-0) indicateurs [24](#page-85-0) information de position [30](#page-91-0) information sur le serviced'assistance Nokia [9](#page-70-0)installation, des applications [52](#page-113-0)**

#### **L**

**lecteur audio**lire [48](#page-109-0) transfert de musique [49](#page-110-0) **Lecteur PDF [52](#page-113-0)**

**lire**audio et vidéo [50](#page-111-0)

#### **M**

**mail for exchange [28](#page-89-0) mémoire** cache du navigateur [38](#page-99-0) **mémoire cache [38](#page-99-0)menus [23](#page-84-0)messages audio [22](#page-83-0) messages multimédias [22](#page-83-0) messages texte** envoyer [22](#page-83-0) **mesures**conversion [51](#page-112-0) **méthodes de connexion**Bluetooth [40](#page-101-0) **MI (messagerie instantanée) [29](#page-90-0) mise à jour automatique de l'heure et de la date [25](#page-86-0)MMS (multimedia message service) [22](#page-83-0) multimédia**radio [49](#page-110-0) **music store [48](#page-109-0)Nnavigateur [36](#page-97-0)**

mémoire cache [38](#page-99-0)sécurité [38](#page-99-0)**NIP [10](#page-71-0)NIP2 [10](#page-71-0)**

**Nokia Music Store [48](#page-109-0)notes**Pour plus d'information à ce sujet, reportez-vous à la rubrique notes de tâche **notes de tâche [43](#page-104-0)nouvelles, flux [37](#page-98-0) Ooutils de navigation [30](#page-91-0) Ovi Mail [28](#page-89-0)Ovi Share [47](#page-108-0)Pparamètres [10](#page-71-0)** application Télécharger ! [56](#page-117-0) applications [59](#page-120-0) horloge [25](#page-86-0) RealPlayer [50](#page-111-0) **paramètres de fuseau horaire [25](#page-86-0) paramètres de semaine** alarme de l'agenda [44](#page-105-0) **paramètres des applications [59](#page-120-0) partage de fichiers multimédia en ligne [46](#page-107-0) Partage en ligne [46](#page-107-0)** abonnement [46](#page-107-0) activation des services [46](#page-107-0)création d'articles [47](#page-108-0)**personnalisation [27](#page-88-0) pile** charger [15](#page-76-0)

#### insérer [13](#page-74-0) **Points de repère [32](#page-93-0) Prise en charge des applications JME Java [52](#page-113-0) profils** créer [26](#page-87-0) dhoisir les sonneries [27](#page-88-0)personnaliser [26](#page-87-0) **Q Quickoffice [51](#page-112-0) Rraccourcis [18](#page-79-0)radio [49](#page-110-0)**écouter [49](#page-110-0) **radio FM [49](#page-110-0)RealPlayer** lire des clips multimédias [50](#page-111-0) paramètres [50](#page-111-0) **réglage du volume [21](#page-82-0) ressources d'assistance [9](#page-70-0)réunions [43](#page-104-0)**définir [43](#page-104-0)**réveil [25](#page-86-0)Ssauvegarder des données [57](#page-118-0) sécurité**carte mémoire [57](#page-118-0)navigateur Web [38](#page-99-0) **services de clavardage (MI) [29](#page-90-0) SMS (short message service) [22](#page-83-0) sonneries**dans les profils [27](#page-88-0) **TTélécharger!** paramètres [56](#page-117-0) **Téléchargez!** abonnements [55](#page-116-0) gérer les éléments [55](#page-116-0) historique des achats [55](#page-116-0) paramètres de recherche [55](#page-116-0) **thèmes** changer [27](#page-88-0) **touches [12,](#page-73-0) [28](#page-89-0), [36](#page-97-0) Vverrouillage à distance [56](#page-117-0) verrouillage du clavier [16](#page-77-0) verrouiller**appareil [56](#page-117-0) **ZZip manager [52](#page-113-0)**

## **© 2004 Nokia. Tous droits réservés.**